### **TUGAS AKHIR**

## *RESCHEDULLING* **PROYEK KONSTRUKSI DENGAN MENGGUNAKAN** *SOFTWARE* **PENJADWALAN (***RESCHEDULLING CONSTRUCTION PROJECT WITH SOFTWARE FOR SCHEDULLING)*

**(Studi Kasus : Proyek Pembangunan Jalan Nasional Bugel-Galur-Poncosari Tahap 1, Kabupaten Bantul, Daerah Istimewa Yogyakarta)**

**Diajukan Kepada Universitas Islam Indonesia Yogyakarta Untuk Memenuhi Persyaratan Memperoleh Derajat Sarjana Teknik Sipil**

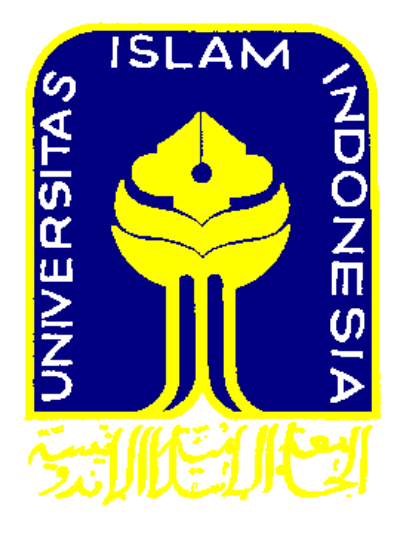

**Adinda Rezky 13511107**

**PROGRAM STUDI TEKNIK SIPIL FAKULTAS TEKNIK SIPIL DAN PERENCANAAN UNIVERSITAS ISLAM INDONESIA 2018**

### **TUGAS AKHIR**

# *RESCHEDULLING* **PROYEK KONSTRUKSI DENGAN MENGGUNAKAN** *SOFTWARE* **PENJADWALAN (***RESCHEDULLING CONSTRUCTION PROJECT WITH SOFTWARE FOR SCHEDULLING)*

**(Studi Kasus : Proyek Pembangunan Jalan Nasional Bugel-Galur-Poncosari Tahap 1, Kabupaten Bantul, Daerah Istimewa Yogyakarta)**

**Diajukan Kepada Universitas Islam Indonesia Yogyakarta Untuk Memenuhi Persyaratan Memperoleh Derajat Sarjana Teknik Sipil**

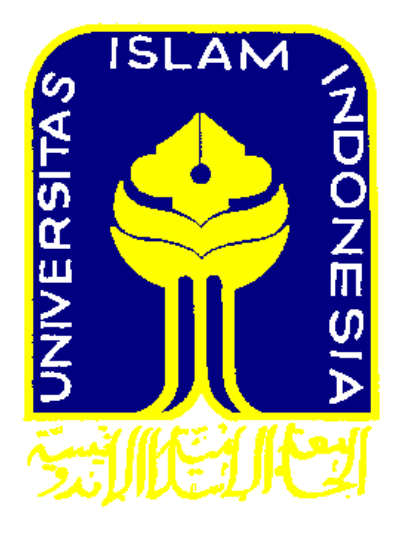

**Adinda Rezky 13511107**

**PROGRAM STUDI TEKNIK SIPIL FAKULTAS TEKNIK SIPIL DAN PERENCANAAN UNIVERSITAS ISLAM INDONESIA 2018**

#### **TUGAS AKHIR**

# **RESCHEDULLING PROYEK KONSTRUKSI DENGAN MENGGUNAKAN SOFTWARE PENJADWALAN**<br>(RESCHEDULLING CONSTRUCTION PROJECT BY *USING SOFTWARE FOR SCHEDULLING*

(Studi Kasus: Proyek Pembangunan Jalan Nasional Bugel-Galur-Poncosari Tahap 1, Kabupaten Bantul, Daerah Istimewa Yogyakarta)

disusun oleh :

Adinda Rezky<br>**6 13511107** 

Telah diterima sebagai salah satu persyaratan untuk memperoleh derajat Sarjana Teknik Sipil

 $T_{\text{total}} = \frac{1}{2} \sum_{n=1}^{n} P_{\text{total}} \ge 2018$ untuk memperoleh dengan di sebelum dan dengan dengan dengan  $\frac{1}{2}$ 

oleh Dewan Penguji

Pembimbing

Penguji I

 $\sim$   $\sqrt{48}$  II  $\sim$  In It

NIK: 875110101

Tuti Sumarningsih, Dr., Ir., M.T. Albani Musyafa', S.T., M.T., Ph.D. NIK: 955110102

**NIK : 875110101 NIK : 955110102 NIK : 155110104**

Penguji

. M.T. Ra NIK: 155110104

Mengesahkan,

**Rrogram Studi Teknik Sipil**  $K_{\text{L}}$ <u>íuziah, T.T., M.T., Ph.D.</u> 5110103

ii

#### **PERNYATAAN BEBAS PLAGIASI**

Saya menyatakan dengan sesungguhnya bahwa laporan Tugas Akhir yang saya susun sebagai syarat untuk penyelesaian program Sarjana di Program Studi  $T_{\rm e}$  Sipil dan Perencanaan, Universitas Islam Indonesia Islam Indonesia Islam Indonesia Islam Indonesia Islam Indonesia Islam Indonesia Islam Indonesia Islam Indonesia Islam Indonesia Islam Indonesia Islam Indonesia I  $m_{\text{F}}$  is an and the sensor superfluit tertentually conversions for the sensor  $\alpha$ merupakan hasil karya saya sendiri. Adapun bagian-bagian tertentu dalam penulisan laporan Tugas Akhir yang saya kutip dari hasil karya orang lain telah dituliskan dalam sumbernya secara jelas sesuai dengan norma, kaidah, dan etika penulisan karya ilmiah. Apabila di kemudian hari ditemukan seluruh atau sebagian laporan Tugas Akhir ini bukan hasil karya saya sendiri atau adanya plagiasi dalam bagian-bagian tertentu, saya bersedia menerima sanksi, termasuk pencabutan gelar akademik yang saya sandang sesuai dengan perundang-undangan yang berlaku.

Yogyakarta, Februari 2018 Yang membuat pernyataan. FERAI  $\frac{20}{20}$  $\frac{1}{2}$ Adinda Rezky

 $(13511107)$ 

#### **KATA PENGANTAR**

Segala puji dan syukur penulis panjatkan kepada Tuhan Yang Maha Esa sehingga berkat rahmat dan karunianya penulis pada akhirnya dapat menyelesaikan Tugas Akhir yang berjudul *Reschedulling* Proyek Konstruksi dengan Menggunakan *Software* Penjadwalan. Adapun Tugas Akhir ini merupakan salah satu syarat akademik dalam menyelesaikan studi tingkat strata satu di Program Studi Teknik Sipil, Fakultas Teknik Sipil dan Perencanaan, Universitas Islam Indonesia, Yogyakarta.

Dalam penyusunan Tugas Akhir ini banyak hambatan yang dihadapi penulis, namun berkat saran, kritik, serta dorongan semangat dari berbagai pihak, Alhamdullillah Tugas Akhir ini dapat diselesaikan. Berkaitan dengan ini, penulis ingin mengucapkan terima kasih yang sedalam-dalamnya kepada :

- 1. Ibu Tuti Sumarningsih, Dr., Ir., M.T. selaku dosen pembimbing yang telah membimbing dan memberikan tambahan ilmu dengan saran-saran yang membangun selama penyusunan tugas akhir ini.
- 2. Bapak Albani Musyafa', S.T., M.T., Ph.D. selaku dosen penguji I yang telah memberikan tambahan ilmu dan saran-saran yang membangun dalam penyusunan tugas akhir ini.
- 3. Bapak Rayendra, S.T., M.T. selaku dosen penguji II yang telah memberikan tambahan ilmu dan saran-saran yang membangun dalam penyusunan tugas akhir ini.
- 4. Kepala Satuan Kerja P2JN DIY. yang telah memberikan data-data terkait guna penyelesaiaan dari Tugas Akhir ini.
- 5. Seluruh dosen, laboran, karyawan, dan asisten Program Studi Teknik Sipil, Fakultas Teknik Sipil dan Perencanaan, Universitas Islam Indonesia yang telah memberikan ilmu dan fasilitas selama masa perkuliahan penulis.
- 6. Semua pihak yang tidak dapat penulis sebutkan satu per satu.

Semoga Tugas Akhir ini dapat bermanfaat bagi penulis dan bagi pembaca pada umumnya.

> Yogyakarta, Februari 2018 Penulis,

> > Adinda Rezky 13511107

# **TERUNTUK . . .**

Halaman ini khususnya saya tujukan untuk kedua orangtua saya ayahanda Alm. Amri Amir dan ibunda Syarifah Aini yang selalu memberikan support bagi saya dalam menjalani skripsi ini khususnya, selanjutnya untuk saudara-saudara tercinta Mia, Bang Ewin, Cincin makasi udah ngedukung adek terus sampai akhirnya bisa selesai juga skripsinya ini makasi juga ga pernah nuntut apapun sayang terus sama adek, buat kakak-kakak ipar kesayangan Bang Iwan sama Mas Tito makasi juga ya udah ngedukung sm support terus sampe sejauh ini, teruntuk keponakan-keponakan tersayang Sheira, Bianda, Arrafi, Chloe yang udah jadi penyemangat ucu. Buat tementemen makasi banyak udah banyak bantuin support terus selama kuliah akhirnya bisa kelar juga ini skripsinya, makasi juga udah jadi mentor yang sabar yang bantuin ngarahin dan bantu banyak banget.

### **DAFTAR ISI**

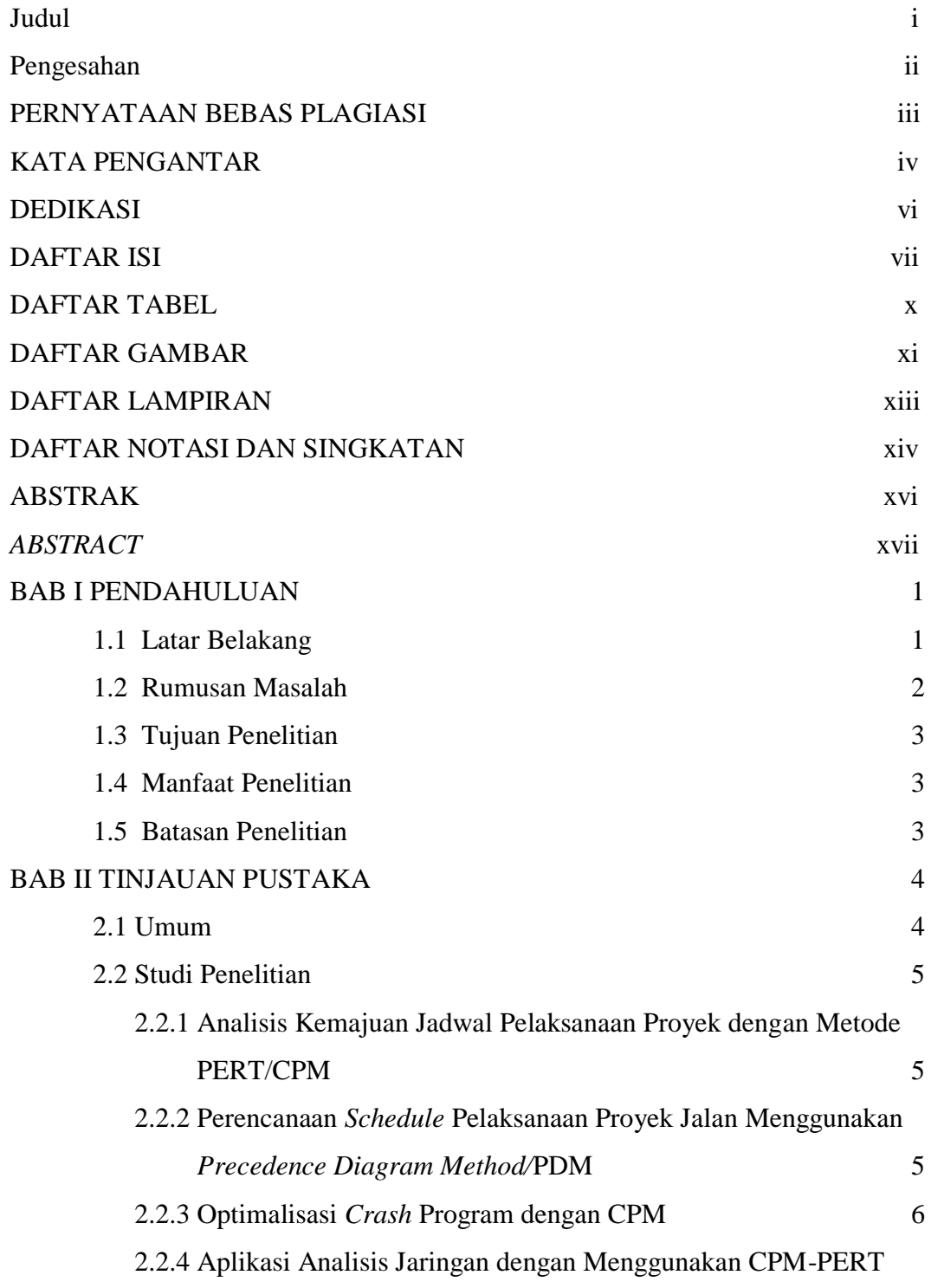

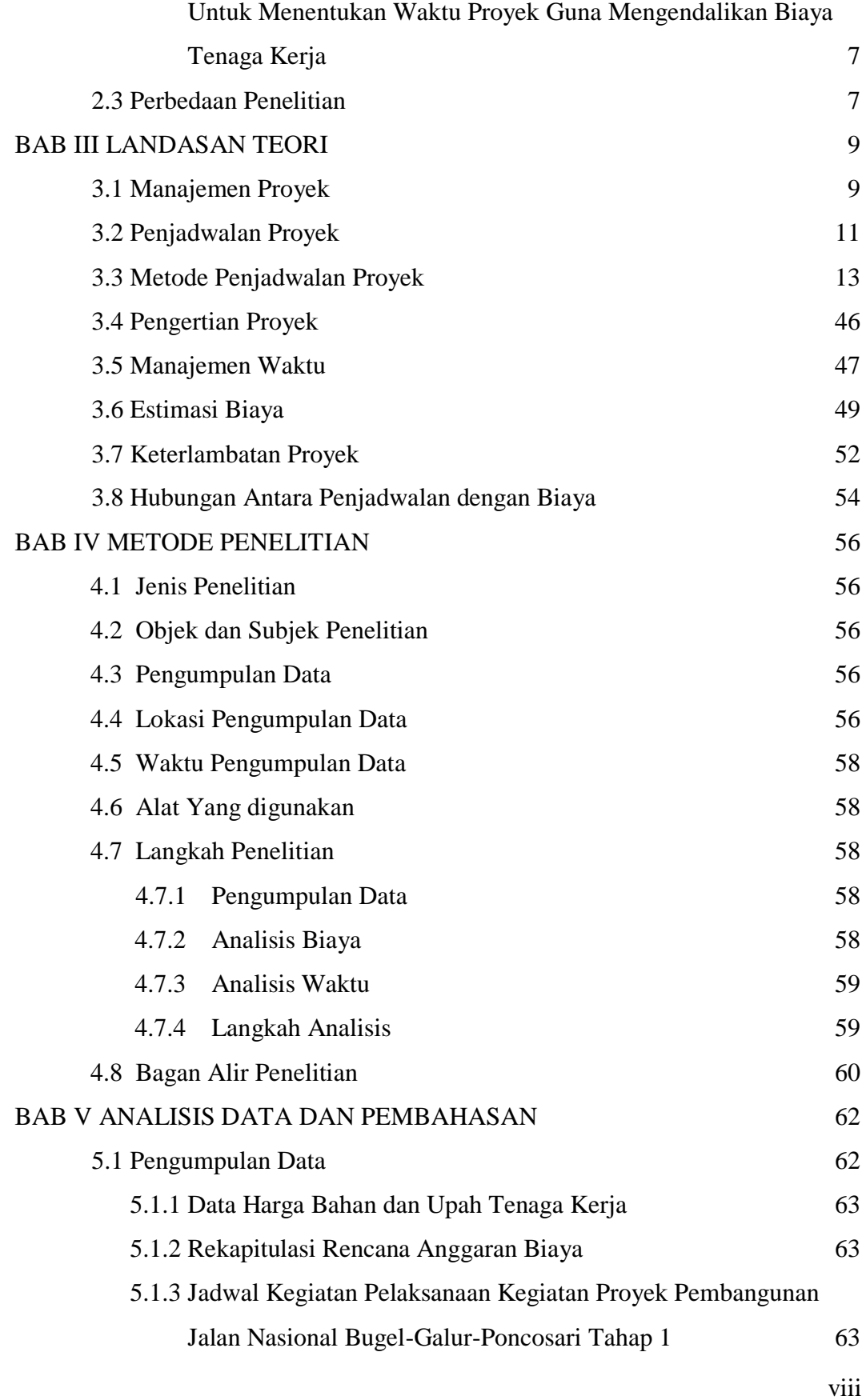

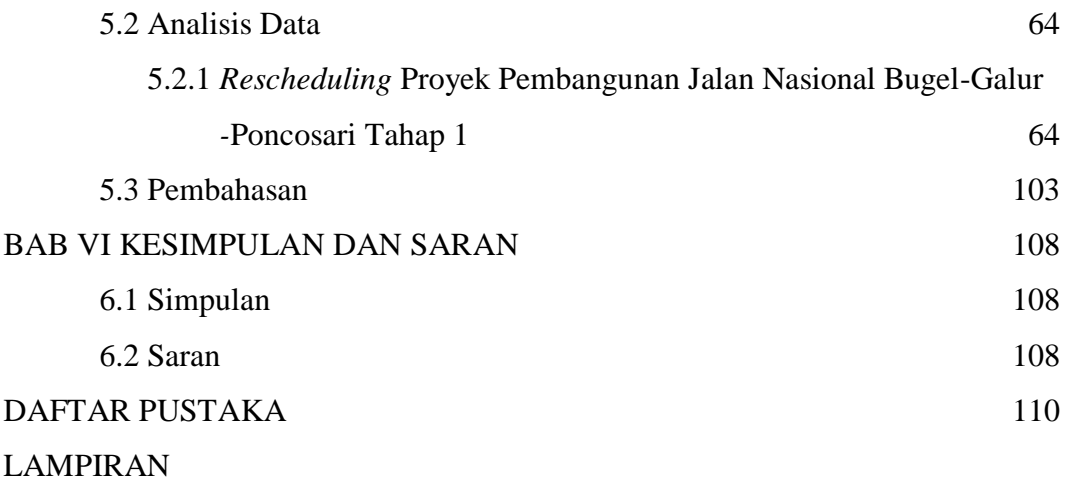

### **DAFTAR TABEL**

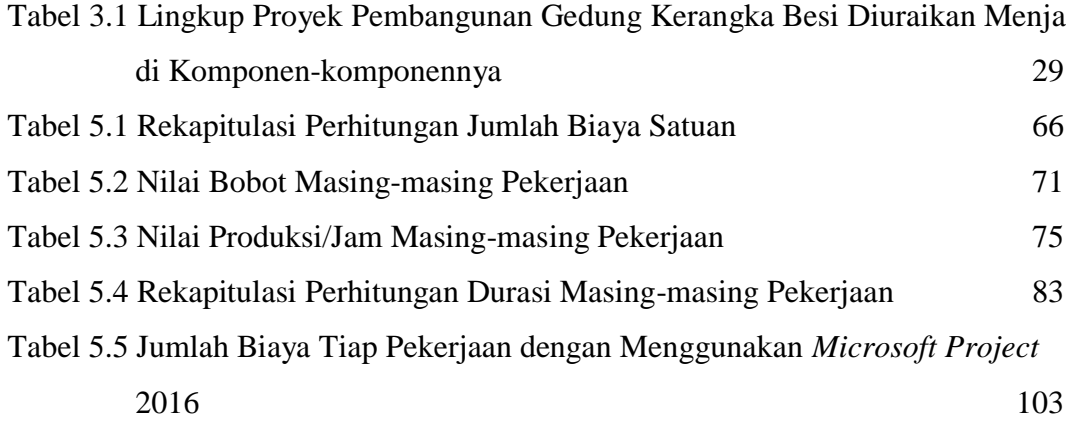

### **DAFTAR GAMBAR**

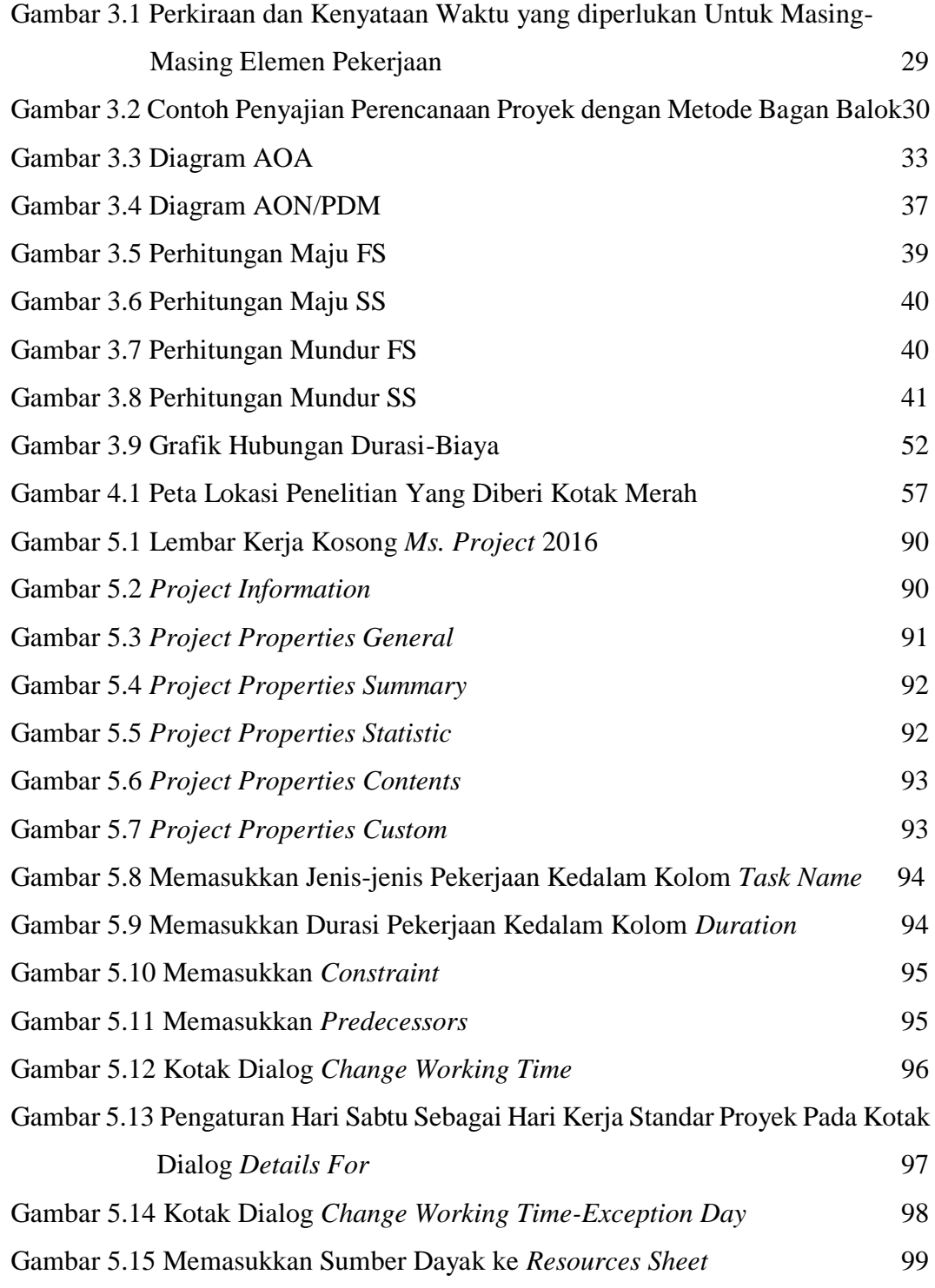

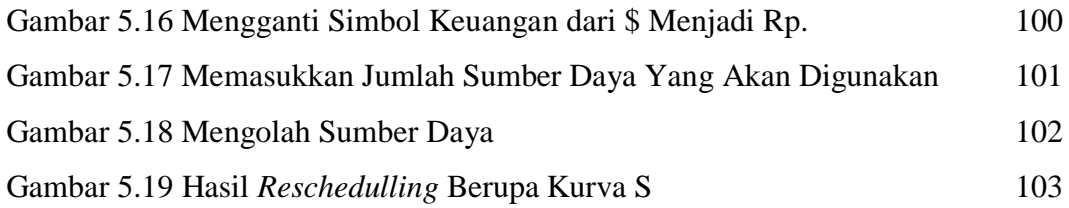

### **DAFTAR LAMPIRAN**

- Lampiran 1 Daftar Harga Bahan dan Upah Tenaga Kerja
- Lampiran 2 Daftar Harga Sewa Alat
- Lampiran 3 Rencana Anggaran Biaya (RAB)
- Lampiran 4 Jadwal Rencana Proyek Pembangunan Jalan Nasional Bugel-Galur Poncosari Tahap 1
- Lampiran 5 Data-data yang Didapatkan dari *Microsoft Project* 2016
- Lampiran 6 *Network Diagram*

#### **DAFTAR NOTASI DAN SINGKATAN**

- APBN = Anggaran Pendapatan Belanja Negara
- DIY = Daerah Istimewa Yogyakarta
- PERT = *Program Evaluation Review Technique*
- CPM = *Critical Path Method*
- PDM = *Precedence Diagram Method*
- ISO = *International Organization for Standardization*
- AOA = *Activity On Arrow*
- $Q_1$  = Kapasitas produksi/jam
- $V =$ Kapasitas Alat
- Fb = Faktor *bucket*
- $Fa = Faktor$  efisiensi Alat
- Fk = Faktor pengembangan bahan
- $Ts = Waktu siklus$
- $Fv = Faktor$  konversi
- $D =$ Berat volume bahan lepas
- Lh = Panjang operasi *grader* sekali jalan
- $N = J$ umlah lajur lintasan
- b = Lebar efektif kerja *blade*
- $b_0$  = Lebar *overlap*
- $n = J$ umlah lintasan
- $Bip = Berat$  isi padat
- $Bil = Berat volume agreed lepas$
- pas = Kapasitas pompa aspal
- q = Kapasitas produksi *batching plant*
- $\text{Bc} = \text{Berat cat/m2}$
- $Cp = Kapasitas satu kali angkut$
- $p =$ Panjang tiang
- $b =$ Berat per-meter tiang
- $Q_t$  = Produktivitas pekerjaan/hari
- $Tk = Jam kerja efektif/hari$
- WBS = *Work Breakdown Structure*
- EET = *Earliest Event Time*
- EF = *Earliest Finish*
- ES = *Earliest Start*
- LET = *Latest Event Time*
- LF = *Latest Finish*
- LS = *Latest Start*
- TF = *Total Float*
- IF = *Independent Float*
- RF = *Relation Float*
- AON = *Activity OnNode*
- FS = *Finish to Start*
- SS = *Start to Start*
- FF = *Finish to Finish*
- SF = *Start to Finish*
- ALAP = *As Late AsPossible*
- ASAP = *As Soon As Possible*
- FNET = *Finish No Earlier Than*
- FNLT = *Finish No Later Than*
- MFO = *Must Finish On*
- MSO = *Must Start On*
- SNLT = *Start No Later Than*
- AIA = *American Institute of Architects*
- P2JN = Proyek Pembangunan Jalan Nasional
- RAB = Rencana Anggaran Biaya
- RAP = Rencana Anggaran Pekerjaan
- PPN = Pajak Pertambahan Nilai

### **ABSTRAK**

Dalam pelaksanaan suatu proyek terkadang ditemui kendala yang dapat mempengaruhi durasi pekerjaan, seperti kondisi cuaca yang tidak menentu yang berdampak terhadap keterlambatan dalam pelaksanaan proyek. Keterlambatan yang terjadi dapat berakibat pada meningkatnya total biaya pelaksanaan proyek tersebut atau dapat dikatakan bahwa proyek tersebut mengalami kerugian. Dalam hal ini dibutuhkan manajemen waktu yang baik, hal ini agar tantangan utama dalam sebuah proyek dapat diselesaikan dengan baik. Tantangan utama sebuah proyek adalah mencapai sasaransasaran dan tujuan proyek dengan batasan-batasan yang pada umumnya adalah ruang lingkup, waktu dan anggaran pekerjaan. Dalam hal ini maka diperlukan penjadwalan yang logis dan realistis. Banyak metode yang digunakan dalam melakukan penjadwalan, dimana metode tersebut diharapkan dapat mempermudah dalam melakukan perencanaan penjadwalan. Adapun tujuan dari penelitian ini adalah untuk mendapatkan jadwal yang logis dan realistis dengan melakukan *reschedulling* yang sesuai dengan realisasi di lapangan sehingga diharapkan tidak terdapat lebih banyak lagi keterlambatan.

Jenis penelitian ini bersifat analitik. Pengumpulan data berupa data sekunder seperti jadwal dan RAB dilakukan dengan meminta langsung data yang dibutuhkan kepada pihak terkait, kemudian dilakukan evaluasi jadwal awal, dilanjutkan dengan penyusunan jadwal baru dengan menggunakan alat bantu *Microsoft Project* 2016 dengan menggunakan dasar perhitungan PDM, dan terakhir melakukan perhitungan biaya tambahan.

Hasil dari penelitian ini adalah didapatkan durasi *rescheduling* selama 264 hari, terdapat variansi sebesar 28% dari durasi rencana, untuk biaya langsung tidak mengalami penambahan dan untuk biaya tidak langsung mengalami penambahan yang terdiri dari 10% *profit* dan 5% *overhead*. Untuk total RAB secara keseluruhan setelah dilakukan *reschedulling* mengalami penambahan sebesar 11% dari RAB rencana.

**Kata kunci :** *Rescheduling*, RAB, PDM, *Microsoft Project.*

#### **ABSTRACT**

In the implementation of a project sometimes encountered obstacles that may affect the duration of work, such as uncertain weather conditions that impact on delays in project implementation. In this case it takes good time management, this is so that the main challenges in a project can be solved well. The main challenge of a project is to achieve project goals and objectives with constraints that are generally the scope, time and budget of the work. In this case a logical and realistic scheduling is required. Many methods are used in scheduling, where the method is expected to facilitate in scheduling planning. The purpose of this research is to get a logical and realistic schedule by doing reschedulling in accordance with the realization in the field so hopefully there will be no more delays.

Type of research is analytic. Data collection in the form of secondary data such as schedule and RAB is done by requesting the required data directly to related parties, then evaluating the initial schedule, followed by the preparation of new schedule using Microsoft Project 2016 tools using PDM calculation base, and lastly calculate the additional cost.

The result of this research is the project has rescheduling duration for 264, there's 28% variance from duration planning, no addition for irect cost and for and for indirect cost there's increassion which's 10% profit and 5% overhead, For the total RAB as a whole after reschedulling has increased by 11% from RAB plan.

**Keywords :** Rescheduling, RAB, PDM, Microsoft Project.

#### **BAB I**

#### **PENDAHULUAN**

#### **1.1 Latar Belakang**

Sarana transportasi merupakan infrastruktur vital yang berkolerasi positif terhadap pertumbuhan ekonomi di suatu wilayah. Di era pemerintahan Joko Widodo-Jusuf Kalla telah mulai terlihat dampak positif pembangunan infrastruktur transportasi terhadap meningkatnya nilai investasi di berbagai sektor daerah di Indonesia. Berdasarkan data yang didapatkan pada Dinas Pekerjaan Umum dan Perumahan Rakyat total paket yang ditandatangani pada bulan Januari 2016 adalah sebanyak 644 paket dengan nilai kontrak sebesar Rp. 8,81 triliun, dengan 597 paket merupakan paket kecil dibawah Rp. 50 miliar yang diharapkan menjadi penggerak ekonomi di daerah-daerah sisanya 47 paket adalah paket besar diatas Rp. 50 miliar. Nilai kontrak tersebut merupakan 10,84% dari total belanja modal Kementrian PUPR Tahun 2016.

Salah satu bentuk perwujudan korelasi positif infrastruktur vital tersebut adalah dilaksanakannya pembangunan dan pemeliharaan jalan serta jembatan yang merupakan tugas penting pemerintah. Paket pembangunan jalan Bugel-Galur-Poncosari Tahap 1 merupakan bagian dari pelaksanaan jalan dan jembatan Yogayakarta-Bantul-Parangtritis yang pendanaannya berasal dari Anggaran Pendapatan Belanja Negara (APBN) tahun anggaran 2016.

Untuk dapat melaksanakan suatu paket pembangunan seperti pada Proyek Pembangunan Jalan Nasional Bugel-Galur-Poncosari Tahap 1 ini diperlukan manajamen proyek. Definisi dari manajemen proyek ini sendiri adalah sebuah disiplin keilmuan dalam hal perencanaan, pengorganisasian, pengelolaan, pengendalian untuk mencapai tujuan-tujuan proyek. Sedangkan definisi daripada proyek adalah sebuah kegiatan yang bersifat sementara yang telah ditetapkan awal pekerjaannya dan waktu selesainya, untuk mencapai tujuan dan hasil yang spesifik dan unik, dan pada umumnya untuk menghasilkan sebuah perubahan yang bermanfaat atau yang mempunyai nilai tambah. Tantangan utama sebuah proyek

<sup>1</sup>

adalah mencapai sasaran-sasaran dan tujuan proyek dengan menyadari adanya batasan-batasan yang pada umumnya adalah ruang lingkup pekerjaan, waktu pekerjaan dan anggaran pekerjaan.

Dalam hal ini maka penjadwalan sangat perlu untuk diperhatikan agar nantinya didapatkan jadwal yang logis. Banyak metode yang digunakan dalam melakukan penjadwalan dan selanjutnya metode tersebut juga dikombinasikan menggunakan *software* khusus penjadwalan, sehingga diharapkan dapat mempermudah dalam melakukan perencanaan penjadwalan maupun dalam melakukan pemantauan terhadap *progress* pelaksanaan *project* di lapangan. Pada pelaksanaan proyek ada kalanya tidak berjalan dengan baik, karena adanya kendala yang menghambat pekerjaan-pekerjaan yang ada.

Salah satu kendala yang sering ditemui di lapangan pada Proyek Pembangunan Jalan Nasional Bugel-Galur-Poncosari Tahap 1 adalah kondisi cuaca yang tidak menentu, hal ini dikarenakan dalam melakukan perencanaan awal pihak perencana kurang mempertimbangkan kondisi musim/cuaca yang akan terjadi pada waktu pelaksanaan proyek ini. Dampak yang timbul dikarenakan keterlambatan ini adalah bertambahnya durasi dan anggaran biaya pelaksanaan proyek atau dapat dikatakan bahwa proyek ini mengalami kerugian. Padahal kondisi geografis dari lokasi proyek sendiri juga merupakan faktor penentu keberhasilan suatu proyek. Sehingga dalam mengatasi hal tersebut dilakukan *rescheduling* yang diharapkan akan menghasilkan jadwal yang logis dan realistis, dan selanjutnya diharapkan untuk masa mendatang tidak terjadi keterlambatan dalam pelaksanaan proyek.

#### **1.2 Rumusan Masalah**

Berdasarkan latar belakang yang ada, maka dalam Tugas Akhir ini dirumuskan beberapa masalah sebagai berikut :

- 1. Berapakah durasi yang didapatkan setelah dilakukan *reschedulling*?
- 2. Bagaimana perbandingan durasi antara jadwal perencanaan awal dengan durasi setelah dilakukan *reschedulling*?
- 3. Berapa besar biaya yang didapat setelah dilakukan *reschedulling*?

4. Bagaimana perbandingan biaya antara rencana anggaran biaya awal dengan anggaran setelah dilakukan *reschedulling*?

#### **1.3 Tujuan Penelitian**

Berdasarkan rumusan masalah yang ada, maka tujuan dari Tugas Akhir ini adalah sebagai berikut :

- 1. Untuk mendapatkan durasi rencana setelah dilakukan *reschedulling.*
- 2. Untuk mengetahui perbandingan durasi waktu antara jadwal perencanaan awal dengan durasi waktu setelah dilakukan *reschedulling*.
- 3. Untuk mendapatkan total biaya yang dibutuhkan dalam pelaksanaan proyek setelah dilakukan *reschedulling.*
- 4. Untuk mengetahui perbandingan biaya antara rencana anggaran biaya awal dengan anggaran biaya setelah dilakukan *reschedulling*.

#### **1.4 Manfaat Penelitian**

Adapun manfaat yang di harapkan dari penelitian ini adalah sebagai berikut :

- 1. Dapat memberi manfaat sebagai bahan pertimbangan bagi praktisi di masa mendatang sehingga tidak terjadi lagi keterlambatan dalam pelaksanaan proyek konstruksi.
- 2. Dapat memberi manfaat bagi para pembaca dalam menambah wawasan dan pengetahuan dalam melakukan *reschedulling*.
- 3. Dapat memberi manfaat bagi para peneliti selanjutnya sebagai bahan referensi lebih lanjut.

#### **1.5 Batasan Penelitian**

Agar dalam melakukan penelitian didapat hasil yang maksimal berdasarkan dengan maksud dan tujuan yang telah dibahas sebelumnya, maka di ambillah batasan masalah sebagai berikut ini :

1. Penelitian akan dilakukan pada proyek Pembangunan Jalan Nasional Bugel-Galur-Poncosari Tahap 1, Kabupaten Bantul, DIY.

2. *Reschedulling* dilakukan dengan menggunakan *software* khusus penjadwalan yaitu *Microsoft Project* 2016, untuk dasar perhitungan pada *Microsoft Project*  menggunakan metode *Precedence Diagram Network* (PDM).

### **BAB II TINJAUAN PUSTAKA**

#### **2.1 Umum**

Dalam melaksanakan suatu rangkaian pekerjaan dalam proyek konstruksi tentunya hal yang sangat diharapkan dari semua manajemen perusahaan adalah agar pekerjaan tersebut dapat berjalan dengan efektif dan efisien sehingga nantinya pelaksana dapat mengetahui waktu yang tepat untuk memulai maupun mengakhirinya. Menurut Siswanto (2007), dalam manajemen proyek penentuan waktu penyelesaian kegiatan ini merupakan salah satu kegiatan awal yang sangat penting dalam proses perencanaan karena penentuan waktu tersebut akan menjadi dasar bagi perencanaan yang lain, yaitu :

- 1. Penyusunan jadwal (*scheduling*), anggaran (*budgeting*), kebutuhan sumber daya manusia (*manpower planning*), dan sumber organisasi yang lain.
- 2. Proses pengendalian (*controlling*).

Manajemen proyek meliputi tiga fase, menurut Heizer dan Render (2005), yaitu:

- 1. Perencanaan, fase ini mencakup penetapan sasaran, mendefinisikan proyek, dan organisasi timnya.
- 2. Penjadwalan, fase ini menghubungkan orang, uang, dan bahan untuk kegiatan khusus dan menghubungkan masing-masing kegiatan satu dengan yang lainnya.
- 3. Pengendalian, perusahaan mengawasi sumber daya, biaya, kualitas, dan anggaran. Perusahaan juga merevisi atau mengubah rencana dan menggeser atau mengelola kembali sumber daya agar dapat memenuhi kebutuhan waktu dan biaya.

Dari beberapa *point* menurut para ahli di atas dapat dilihat bahwa penentuan waktu penyelesaian kegiatan merupakan kegiatan awal yang sangat penting sehingga diharapkan dapat berjalan lancar sesuai dengan rencana awal, namun apabila dalam pelaksanaan nantinya di lapangan ditemui kendala yang berdampak

pada tertundanya durasi pengerjaan maka hal tersebut harus segera diatasi dengan memilih solusi yang tepat.

#### **2.2 Studi Penelitian**

### **2.2.1 Analisis Kemajuan Jadwal Pelaksanaan Proyek dengan Metode**  *PERT/CPM*

Penelitian oleh Aprianto (2016), dengan judul *Analisis Kemajuan Jadwal Pelaksanaan Proyek Dengan Metode PERT/CPM* ini bertujuan untuk mengetahui persentase kemungkinan keberhasilan durasi penyelesaian pada suatu proyek konstruksi Proyek Hotel Grandhika Semarang. Metode yang digunakan dalam penelitian ini adalah PERT/CPM dapat menganalisis kegiatan-kegiatan yang tidak dapat ditunda pekerjaannya atau kegiatan kritis dan persentase keberhasilan target suatu pekerjaan dengan menggunakan tiga angka kemungkinan yaitu waktu optimis, waktu pesimis dan waktu yang paling mungkin terjadi. Adapun hasil dari analisis diketahui bahwa pekerjaan yang tidak dapat ditunda atau pekerjaan kritis adalah pekerjaan dinding, pekerjaan plafond, pekerjaan pengecatan, pekerjaan penutup lantai dan dinding dengan menggunakan analisis jalur kritis, durasi yang dibutuhkan sebesar 147 hari. Persentase kemungkinan keberhasilan proyek dapat terselesaikan sesuai target selama 152 hari sebesar 89,62% dengan kemungkinan durasi terlama adalah sebesar 147+12 hari atau selama 159 hari. Satu minggu lebih lama dari target penyelesaian. Biaya untuk percepatan pekerjaan pengecatan sebesar Rp. 371.726.

### **2.2.2 Perencanaan** *Schedule* **Pelaksanaan Proyek Jalan Menggunakan**  *Precedence Diagram Method/PDM*

Penelitian oleh Khansanah (2016), dengan judul *Perencanaan Schedule Pelaksanaan Proyek Jalan dengan Menggunakan Precedence Diagram Method/PDM*, adapun beberapa macam metode penjadwalan proyek yang sering digunakan, antara lain *Precedence Diagram Method/PDM.* Penjadwalan pada PDM memberikan cara yang lebih mudah untuk menjelaskan hubungan logis antara kegiatan konstruksi yang kompleks, khususnya jika terjadi kegiatan-kegiatan simultan. Jalur kritis dalam PDM menunjukkan jika pelaksanaan dalam jalur tersebut tidak boleh di tunda sebab akan mempengaruhi waktu penyelesaian proyek. Hasil perhitungan dan pembahasan menunjukkan bahwa durasi waktu untuk menyelesaikan proyek adalah 333 hari kalender. Durasi ini sekitar 91,74% dari waktu kontrak yaitu 365 hari kalender, hal ini dapat menunjukkan bahwa PDM lebih cepat dalam persiapan pembuatannya sehingga tidak membutuhkan banyak waktu dalam mempersiapkan jadwal.

#### **2.2.3 Optimalisasi** *Crash* **Program dengan CPM**

Penelitian oleh Ronanto (2003), dengan judul *Optimalisasi Crash Program dengan CPM*. Rencana Anggaran Biaya, Analisis Harga Satuan, dan *Gantt Chart*, merupakan data-data yang diperlukan untuk dianalisis. Data yang di analisis meliputi semua jenis pekerjaan, harga satuan bahan dan upah, durasi pekerjaan, dan hubungan antar pekerjaan. Semua data digunakan pada metode *Critical Path Method/CPM* dengan optimalisasi *crash program* pada jalur kritis. Dengan jalur kritis dapat diketahui pekerjaan-pekerjaan yang dapat di *crash* dengan metode CPM, *crash program* berakibat pada perubahan biaya langsung dan biaya tak langsung. Tujuan utama dari optimalisasi *crash program* dengan CPM adalah menganalisis secara optimal, agar waktu penyelesaian proyek dapat dipersingkat dan kenaikkan biaya dapat diminimalkan. Sehingga dapat di bandingkan waktu pelaksanaan dan biaya proyek dengan di *crash* dan tanpa di *crash*. Setelah di analisis, berdasarkan *slope* biaya langsung, biaya tidak langsung, dan biaya total proyek, didapatkan bahwa *crash program* secara bertahap pada tahap *crash* ke 18, dapat mempersingkat waktu sebesar 30,63% dan dapat menghemat biaya sebesar 1,2% angka ini merupakan hasil paling optimal. Penghematan waktu dan biaya ini disebabkan oleh biaya tidak langsung proyek yang lebih besar daripada biaya langsung proyek.

### **2.2.4 Aplikasi Analisis Jaringan dengan Menggunakan CPM-PERT untuk Menentukan Waktu Proyek Guna Mengendalikan Biaya Tenaga Kerja**

Penelitian oleh Akhmad (2007), dengan judul *Aplikasi Analisis Jaringan dengan Menggunakan CPM-PERT untuk Menentukan Waktu Proyek Guna Mengendalikan Biaya Tenaga Kerja.* Seringkali pelaksanaan proyek tidak sama dengan perencanaan sebelumnya, khususnya pada lama waktu pelaksanaan proyek terlambat. Biaya tenaga kerja langsung merupakan salah satu bagian dari peningkatan biaya yang dipengaruhi oleh penambahan waktu kerja dari waktu normal. PERT dan CPM merupakan beberapa contoh metode yang digunakan dalam penjadwalan dan perencanaan dalam proyek. Dengan menggunakan jalur kritis dan penggunaan koefisien kerja (koefisien BOW) maka jumlah tenaga kerja pada tiap aktifitas dapat terpenuhi. Biaya tenaga kerja langsung dapat dihitung pada dua kondisi (keadaan normal dan kondisi percepatan proyek). Evaluasi yang dilakukan pada Kampus Universitas Panca Sakti (UPS) yang dipercepat selama 28 hari karena keterlambatan selama pelaksanaan proyek dengan lembur. Berdasarkan rencana proyek pelaksanaan akan berlangsung selama 364 hari dan terlambat selama 28 hari. Pada kondisi normal biaya sebesar Rp. 757.461.250,- untuk biaya tenaga kerja langsung dan biaya tambahan untuk tenaga kerja langsung pada percepatan sebesar Rp. 1.842.750,-. Jadi total biaya tenaga kerja langsung selama proyek sebesar Rp. 759.304.000,-.

#### **2.3 Perbedaan Penelitian**

Melihat dari hasil penelitian yang terdahulu terdapat beberapa persamaan, yang secara garis besar dapat disimpulkan bahwa masing-masing penelitian mengharapkan agar proyek yang diteliti tersebut dapat selesai sesuai dengan yang direncanakan, untuk metode yang digunakan sama seperti pada penelitian oleh Khansanah (2016) yaitu PDM. Namun perbedaan yang terdapat pada beberapa penelitian sebelumnya yang telah dipaparkan diatas adalah penelitian sebelumnya secara garis besar menitikberatkan terhadap penghematan waktu dan kaitannya dengan biaya, yang diharapkan agar biaya yang dikeluarkan dapat diminimalisir, namun pada penelitian ini bertujuan untuk pemberian solusi dengan melakukan

penjadwalan agar didapatkan jadwal yang logis dan realistis dengan keadaan dilapangan tanpa menitikberatkan terhadap percepatan waktu dalam hal mengatasi keterlambatan pelaksanaan pekerjaan di proyek, untuk anggaran biaya nantinya hanya akan menjadi bahan perbandingan antara biaya sesuai rencana awal dengan biaya setelah dilakukannya *reschedulling.* Akhir kata tugas akhir ini lebih mengarah kepada pemberian solusi dalam melakukan penjadwalan (*rescheduling*) yang logis dan realistis.

# **BAB III**

## **LANDASAN TEORI**

#### **3.1 Manajemen Proyek**

Indonesia yang merupakan negara berkembang, saat sekarang ini tengah giatnya melakukan pembangunan infrastruktur guna mendukung pertumbuhan perekonomian serta meningkatkan pelayanan publik, oleh karena itu sudah tidak asing lagi rasanya mendengar kata-kata yang berkaitan dengan konstruksi teknik yang merupakan suatu konstruksi yang melibatkan struktur yang direncanakan dan didesain secara khusus oleh para ahli dan dibuat untuk memenuhi kebutuhan masyarakat yang berhubungan dengan infrastruktur. Dalam melaksanakan suatu rangkaian pekerjaan yang berkaitan dengan konstruksi tentunya hal yang sangat di harapkan dari semua manajemen perusahaan adalah agar pekerjaan tersebut dapat berjalan dengan baik sehingga nantinya pelaksana dapat mengetahui waktu yang tepat untuk memulai maupun mengakhirinya. Menurut Siswanto (2007), dalam manajemen proyek penentuan waktu penyelesaian kegiatan ini merupakan salah satu kegiatan awal yang sangat penting dalam proses perencanaan, dari penjelasan tersebut maka sangat diharapkan dalam pelaksanaan proyek konstruksi berjalan lancar sesuai dengan rencana awal, namun apabila dalam pelaksanaan nantinya di lapangan ditemui kendala yang berdampak pada tertundanya durasi pengerjaan maka pihak pelaksana harus dapat memilih solusi yang tepat.

Menurut Nurhayati (2010) Manajemen proyek dapat diartikan sebagai penataan serta pengorganisasian atas faktor-faktor yang berpengaruh terhadap keberhasilan proyek. Dengan kata lain, manajemen proyek adalah kegiatan merencanakan, mengorganisasikan, mengarahkan dan mengendalikan sumber daya organisasi perusahaan untuk mencapai tujuan tertentu dalam waktu dengan sumber daya tertentu pula. Manajemen proyek sangat cocok untuk suatu lingkungan bisnis yang menuntut kemampuan akuntansi, fleksibilitas, inovasi, kecepatan, dan perbaikan yang berkelanjutan.

Manajemen proyek kini merupakan sebuah manajemen yang dibutuhkan secara khusus. Masa mendatang menjanjikan satu peningkatan peran manajemen proyek dalam mendukung organisasi-organisasi kearah strategis. Ada beberapa alasan yang menguatkan pentingnya manajemen proyek :

1. Kompresi daur hidup produk

Manajemen proyek semakin penting karena daur hidup produk semakin pendek. Sebagai contoh, pada masa dahulu, siklus kehidupan sebuah produk bisa mencapai 10 hingga 15 tahun. Namun saat ini industri berteknologi tinggi memiliki siklus daur hidup rata-rata 1,5 sampai 3 tahun. Siklus yang semakin pendek ini akan memaksa produsen untuk secepat mungkin memasarkan produk mereka. Oleh karenanya, kecepatan menghasilkan produk merupakan sebuah keuntungan kompetitif, sehingga banyak organisasi yang mengandalkan fungsi silang dari tim-tim proyek untuk mendapatkan produk dan jasa baru dengan secepat mungkin.

2. Kompetisi global

Saat ini, permintaan pasar tidak hanya pada produk dan jasa yang murah tetapi juga pada produk dan jasa yang terbaik. Inilah yang mengakibatkan timbulnya sertifikasi ISO yang merupakan suatu persyaratan dalam menjalankan bisnis. ISO merupakan standar internasional untuk manajemen mutu dan jaminan mutu. Standar-standar ini mencakup perancangan, pembelian, jaminan mutu, dan proses pengiriman mulai dari perbankan sampai manufaktur. Manajemen mutu sangat berkaitan dengan manajemen proyek. Kebanyakan, awal dari teknik manajemen proyek berada pada ruang lingkup manajemen mutu. Meningkatnya tekanan untuk mengurangi biaya-biaya akan menyebabkan operasi pabrik di negara maju akan berpindah ke negara berkembang. Proyek-proyek ini sangat penting, akan tetapi perpindahan ini akan mengakibatkan ketatnya penjadwalan dan anggaran dana agar lebih tepat waktu, efisien, dan mudah dalam penyelesaiannya.

3. Perkembangan pengetahuan yang pesat

Perkembangan yang pesat dalam pengetahuan, telah meningkatkan kompleksitas proyek. Sebagai contoh, pembangunan jalan pada masa dahulu merupakan sebuah proses yang sederhana. Saat ini, terjadi peningkatan kompleksitas terutama untuk jalan layang maupun jalan antar provinsi. Hal ini berpengaruh terhadap spesifikasi, penggunaan bahan, peraturan, nilai estetika, peralatan dan lain sebagainya, yang akhirnya semakin kompleks juga. Hal yang sama, juga terlihat pada dunia digital saat ini, hampir tidak ada peralatan elektronik yang tidak memiliki *microchip* di dalamnya. Kompleksitas produk ini telah meningkatkan kebutuhan terhadap integrasi teknologi. Hal ini membuat kebutuhan terhadap manajemen proyek meningkat dan menjadi sangat penting.

4. Perampingan badan usaha

Pada dekade terakhir dapat dilihat aksi-aksi restrukturisasi pada perusahaan. Perampingan berbasis kompetensi-kompetensi inti menjadi penting untuk keberlangsungan suatu badan usaha. Perampingan badan usaha juga berpengaruh pada acara organisasi dalam menangani proyek-proyek. Perusahaan *outsource* merupakan bagian penting dari pelaksanaan proyek, sehingga manajer proyek tidak hanya menangani personil-personil yang ada pada perusahaan mereka, tetapi juga harus mampu bersinergi dengan pihak lain.

5. Fokus pada pelanggan

Peningkatan kompetensi harus difokuskan pada kepuasan pelanggan. Pelanggan tidak lagi menginginkan produk dan jasa-jasa yang umum. Mereka menginginkan produk dan jasa yang dapat benar-benar memenuhi kebutuhan mereka. Persyaratan ini sangat membutuhkan hubungan kerja sama yang lebih dekat antara produsen dan konsumen. Eksekutif-eksekutif keuangan dan *sales representative* dapat berperan sebagai pimpinan proyek ketika fokus proyek adalah pada pemenuhan kebutuhan dan permintaan dari pelanggan.

#### **3.2 Penjadwalan Proyek**

Penjadwalan proyek merupakan salah satu elemen hasil perencanaan yang dapat memberikan informasi tentang jadwal rencana dan kemajuan proyek dalam hal kinerja sumber daya berupa biaya, tenaga kerja, peralatan dan material serta rencana durasi proyek dan progres waktu untuk penyelesaian proyek. Dalam proses penjadwalan, penyusunan kegiatan dan hubungan antar kegiatan dibuat lebih terperinci dan sangat detail. Hal ini dimaksudkan untuk membantu pelaksanaan evaluasi proyek. Penjadwalan atau *scheduling* adalah pengalokasian waktu yang tersedia untuk melaksanakan masing-masing pekerjaan dalam rangka menyelesaikan suatu proyek hingga tercapai hasil optimal dengan mempertimbangkan keterbatasan-keterbatasan yang ada (Husen, 2011).

Selama proses pengendalian proyek, penjadwalan mengikuti perkembangan proyek dengan berbagai permasalahannya. Proses *monitoring* serta *updating* selalu dilakukan untuk mendapatkan penjadwalan yang paling realistis agar alokasi sumber daya dan penetapan durasinya sesuai dengan sasaran dan tujuan proyek.

Secara umum penjadwalan mempunyai manfaat-manfaat seperti berikut :

- 1. Memberikan pedoman terhadap unit pekerjaan/kegiatan mengenai batas-batas waktu untuk mulai dan akhir dari masing-masing tugas.
- 2. Memberikan sarana bagi manajemen untuk koordinasi secara sistematis dan realistis dalam penentuan alokasi prioritas terhadap sumber daya dan waktu.
- 3. Memberikan sarana untuk menilai kemajuan pekerjaan.
- 4. Menghindari pemakaian sumber daya yang berlebihan, dengan harapan proyek dapat selesai sebelum waktu yang ditetapkan.
- 5. Memberikan kepastian waktu pelaksanaan pekerjaan.
- 6. Merupakan sarana penting dalam pengendalian proyek.

Komplesitas penjadwalan proyek sangat dipengaruhi oleh faktor-faktor berikut :

- 1. Sasaran dan tujuan proyek.
- 2. Keterkaitan dengan proyek lain agar terintegrasi dengan *master schedule.*
- 3. Dana yang diperlukan dan dana yang tersedia.
- 4. Waktu yang diperlukan, waktu yang tersedia, serta perkiraan waktu yang hilang dan hari-hari libur.
- 5. Susunan dan jumlah kegiatan proyek serta keterkaitan diantaranya.
- 6. Kerja lembur dan pembagian *shift* kerja untuk mempercepat proyek.
- 7. Sumber daya yang diperlukan dan sumber daya yang tersedia.
- 8. Keahlian tenaga kerja dan kecepatan mengerjakan tugas.

Semakin besar skala proyek, semakin kompleks pengelolaan penjadwalan karena dana yang dikelola sangat besar, kebutuhan dan penyediaan sumber daya juga besar, kegiatan yang dilakukan sangat beragam serta durasi proyek menjadi sangat panjang. Oleh karena itu, agar penjadwalan dapat diimplementasikan, digunakan cara-cara atau metode teknis yang sudah digunakan seperti metode penjadwalan proyek yang akan diuraikan pada subbab selanjutnya. Kemampuan *scheduler* yang memadai dan bantuan *software* komputer untuk penjadwalan dapat membantu memberikan hasil yang optimal.

#### **3.3 Metode Penjadwalan Proyek**

Menurut Husen (2011) ada beberapa metode penjadwalan proyek yang digunakan untuk mengelola waktu dan sumber daya proyek. Masing-masing metode mempunyai kelebihan dan kekurangan. Pertimbangan penggunaan metodemetode tersebut didasarkan atas kebutuhan dan hasil yang ingin dicapai terhadap kinerja penjadwalan. Kinerja waktu akan berimplikasi terhadap kinerja biaya, sekaligus kinerja proyek secara keseluruhan. Oleh karena itu, variabel-variabel yang mempengaruhinya juga harus dimonitor, misalnya mutu, keselamatan kerja, ketersediaan peralatan dan material, serta *stakeholder* proyek yang terlibat. Bila terjadi penyimpangan terhadap rencana semula, maka dilakukan evaluasi dan tindakan koreksi agar proyek tetap pada kondisi yang diinginkan. Berikut beberapa metode penjadwalan proyek :

1. Bagan Balok atau *Barchart*

Menurut Husen (2011) *barchart* ditemukan oleh Gantt dan Fredick W. Taylor dalm bentuk bagan balok, dengan panjang balok sebagai representasi dari durasi setiap kegiatan. Format bagan baloknya informatif, mudah dibaca dan efektif untuk komunikasi serta dapat dibuat dengan mudah dan sederhana.

Penggunaan *barchart* bertujuan untuk mengidentifikasi unsur waktu dan urutan dalam merencanakan suatu kegiatan, terdiri dari waktu mulai, waktu selesai dan pada saat pelaporan. Penggambaran *barchart* terdiri dari kolom dan baris. Pada kolom tersusun urutan kegiatan yang disusun secara berurutan, sedangkan baris menunjukkan periode waktu yang dapat berupa hari, minggu,

ataupun bulan. Perincian yang terdapat pada *barchart* adalah sebagai berikut (Widiasanti dan Lenggogeni, 2013) :

- a. Pada sumbu horizontal x tertulis satuan waktu, misalnya hari, minggu, bulan, tahun. Waktu mulai dan akhir suatu kegiatan tergambar dengan ujung kiri dan kanan balok dari kegiatan yang bersangkutan.
- b. Pada sumbu vertikal y dicantumkan kegiatan atau aktivitas proyek dan digambar sebagai balok.
- c. Pada urutan antara kegiatan satu dengan lainnya perlu diperhatikan, meskipun belum terlihat hubungan ketergantungan antara satu dengan yang lain.
- d. Format penyajian *barchart* yang lengkap berisi perkiraan urutan pekerjaan, skala waktu, dan analisis kemajuan pekerjaan pada saat pelaporan.
- e. Jika *barchart* atau bagan balok dibuat berdasarkan jaringan kerja *Activity on Arrow,* maka yang pertama kali digambarkan atau dibuat baloknya adalah kegiatan kritis, kemudian dilanjutkan dengan kegiatan-kegiatan nonkritis.

Dalam menentukan unsur-unsur pada suatu *barchart* bergantung pada kebutuhan proyek. Pada *barchart* yang paling sederhana, format yang harus diikuti terdiri dari hal-hal seperti berikut ini :

- a. Pada bagian kepala yang berisi judul atau nama proyek, lokasi proyek, pemilik proyek, nomor proyek, nilai kontrak, nomor kontrak, tanggal pembaruan, dan data-data lain yang dianggap penting.
- b. Bagian batang atau balok yang menunjukkan waktu kegiatan selama kegiatan berjalan keterangan-keterangan sebagai berikut :
	- 1) Durasi kegiatan rencana atau perkiraan kurun waktu yang digunakan. Kenyataan waktu yang digunakan. Kenyataan waktu yang digunakan yang terungkap pada waktu pelaporan biasanya digambarkan dengan garis tebal, sejajar dengan waktu perencanaan. Pada bagian inilah dapat terlihat berapa besar perbedaan antara perencanaan dan kenyataan.
	- 2) Sumber daya untuk menyelesaikan kegiatan yang bersangkutan. Berupa jam-orang atau jumlah orang, dan lain-lain.
- 3) Bila bagan balok dihasilkan dari analisis jaringan kerja, misalnya diagaram AOA, maka akan meningkatkan dan memudahkan penggunaannya bila dicantumkan pula penjelasan mengenai *node-I* dan *node-J* pada masing-masing kegiatan.
- 4) Callahan (1992) dalam Widiasanti dan Lenggogeni (2013) menyebutkan Laporan terakhir ditandai dengan garis putus vertikal. Dengan demikian, akan terlihat seberapa jauh kemajuan atau keterlambatan masing-masing kegiatan

Sudah menjadi aturan umum bahwa sebuah bagan balok atau *barcart* tidak boleh memiliki lebih dari 100 kegiatan karena jika hal itu terjadi, maka akan terjadi kesulitan dalam mengerti penjadwalan tersebut. Pemilihan aktivitasaktivitas dan tujuan penggunaan *barchart* tersebut menentukan jumlah aktivitas pada *barchart*.

Penyajian informasi bagan balok agak terbatas, misal hubungan antar kegiatan tidak jelas dan lintasan kritis kegiatan proyek tidak dapat diketahui. Karena urutan kegiatan kurang terinci, maka bila terjadi keterlambatan proyek, prioritas kegiatan yang akan dikoreksi menjadi sukar untuk dilakukan (Husen, 2011).

Berikut ini merupakan langkah-langkah dalam melakukan penjadwalan dengan menggunakan *barchart* :

- a. Melakukan perhitungan RAB yang mana didalamnya didapatkan volume dan harga satuan dari tiap pekerjaan.
- b. Setelah harga satuan masing-masing pekerjaan didapatkan dari RAB maka langkah selanjutnya adalah menghitung jumlah biaya setiap pekerjaan, adapun dalam perhitungan jumlah biaya setiap pekerjaan dapat menggunakan Persamaan 3.1 berikut ini :

Jumlah Biaya Setiap Pekerjaan = Harga Satuan Tiap Pekerjaan x V  $(3.1)$ 

dengan :

 $V = Volume Pekerjaan$ 

c. Setelah didapatkannya jumlah biaya setiap pekerjaan dan nilai proyek maka langkah selanjutnya adalah menghitung bobot pekerjaan, nilai bobot pekerjaan masing-masingnya dapat dihitung dengan menggunakan Persamaan 3.2 berikut ini :

Bobot (%) = 
$$
\frac{\text{Jumlah Biaya Setiap Pekerjaan}}{\text{Nilai Proyek}} \times 100\%
$$
 (3.2)

- d. Langkah selanjutnya adalah menghitung produktivitas masing-masing pekerjaan. Untuk menghitung produktivitas/hari tiap-tiap pekerjaan memiliki peralatan utama untuk membantu dalam melakukan pekerjaan tersebut. Serta dalam penetapan jumlah dan keahlian tenaga kerja mengikuti produktivitas peralatan tersebut. Namun untuk menghitung produktivitas masing-masing pekerjaan sebelumnya akan dilakukan perhitungan kapasitas produktivitas/jam dari peralatan utama, berikut persamaan-persamaan yang digunakan dalam perhitungan kapasitas produktivitas/jam pada masingmasing pekerjaan dari penelitian ini :
	- 1) Pekerjaan Galian Untuk Selokan dan Drainase Pada Pembangunan Jalan Peralatan utama : *Excavato*r

Berikut persamaan 3.3 yang digunakan dalam perhitungan produksi/jam pekerjaan ini :

$$
Q_1 = \frac{V \times Fb \times Fa \times 60 \times Fk}{Ts}
$$
 (3.3)

dengan :

- $Q_1$  = Kapasitas produksi/jam (M3/jam)
- V = Kapasitas *bucket* (M3)
- Fb = Faktor *bucket*
- $Fa = Faktor$  efisiensi alat
- $F_k$  = Faktor pengembangan bahan
- $Ts = W$ aktu siklus menggali, memuat, berputar, dan lain-lain (Menit)

2) Pekerjaan Pasangan Batu dengan Mortar Pada Pembangunan Jalan Peralatan utama : *Concrete Mixer*

Berikut persamaan 3.4 yang digunakan dalam perhitungan produksi/jam pekerjaan ini :

$$
Q_1 = \frac{V \times Fa \times 60}{1000 \times Ts}
$$
 (3.4)

dengan :

- $Q1 =$ Kapasitas produksi/jam (M3/jam)
- $V =$ Kapasitas alat (M3)
- Fa = Faktor efisiensi alat
- $Ts = Waktu siklus (Menit)$
- 3) Pekerjaan Galian Biasa Pada Pembangunan Jalan

Peralatan utama : *Excavato*r

Berikut persamaan 3.5 yang digunakan dalam perhitungan produksi/jam pekerjaan ini :

$$
Q_1 = \frac{V \times Fb \times Fa \times 60 \times Fk}{Ts \times Fv}
$$
 (3.5)

dengan :

- $Q_1$  = Kapasitas produksi/jam (M3/jam)
- V = Kapasitas *bucket* (M3)
- Fb = Faktor *bucket*
- Fa = Faktor efisiensi alat
- $F_k$  = Faktor pengembangan bahan
- $Ts = Waktu$  siklus (Menit)
- Fv = Faktor konversi, kedalaman <  $40\%$
- 4) Pekerjaan Timbunan Biasa dari Sumber Galian Pada Pembangunan Jalan Peralatan utama : *Excavato*r

Berikut persamaan 3.6 yang digunakan dalam perhitungan produksi/jam pekerjaan ini :
$$
Q_1 = \frac{V \times Fb \times Fa \times 60 \times Fv}{Ts}
$$
 (3.6)

- $Q_1$  = Kapasitas produksi/jam (M3/jam)
- V = Kapasitas *bucket* (M3)
- Fb = Faktor *bucket*
- $Fa = Faktor$  efisiensi alat
- Fv = Faktor konversi asli ke padat
- $Ts = Waktu$  siklus (Menit)
- 5) Pekerjaan Timbunan Pilihan dari Sumber Galian Pada Pembangunan Jalan

Peralatan utama : *Dump truck*

Berikut persamaan 3.7 yang digunakan dalam perhitungan produksi/jam pekerjaan ini :

$$
Q_1 = \frac{V \times Fa \times 60}{D \times Fv \times Ts}
$$
 (3.7)

dengan :

 $Q_1$  = Kapasitas produksi/jam (M3/jam)

- $V =$ Kapasitas bak (M3)
- $Fa = Faktor$  efisiensi alat
- $Fv = Faktor$  konversi asli ke lepas
- $Ts = Waktu$  siklus (Menit)
- $D =$ Berat volume bahan lepas (T/m3)
- 6) Pekerjaan Penyiapan Badan Jalan Pada Pembangunan Jalan

Peralatan utama : *Motor Grader*

Berikut persamaan 3.8 yang digunakan dalam perhitungan produksi/jam pekerjaan ini :

$$
Q_1 = \frac{\text{Lh x (N(b-b0)+b0) x tx Fa x 60}}{n x Ts}
$$
 (3.8)

 $Q_1$  = Kapasitas produksi/jam (M3/jam)

- Lh = Panjang operasi *grader* sekali jalan (M)
- $N = J$ umlah lajur lintasan
- b = Lebar efektif kerja *blade*
- b<sup>0</sup> = Lebar *overlap*
- $Fa = Faktor$  efisiensi alat
- $n = J$ umlah lintasan
- $Ts = Waktu$  siklus (Menit)
- 7) Pekerjaan Lapis Pondasi Agregat Kelas S Pada Pembangunan Jalan Peralatan utama : *Wheel Loader*

Berikut persamaan 3.9 yang digunakan dalam perhitungan produksi/jam pekerjaan ini :

$$
Q_1 = \frac{V \times Fb \times Fa \times 60}{Ts \times (Bip/Bil)}
$$
(3.9)

dengan :

 $Q_1$  = Kapasitas produksi/jam (M3/jam)

V = Kapasitas *bucket* (M3)

- Fb = Faktor *bucket*
- Fa = Faktor efisiensi alat
- $Ts = Waktu$  siklus (menit)

Bip = Berat isi padat

- Bil = Berat volume agregat lepas
- 8) Pekerjaan Lapis Pondasi Agregat Kelas A Pada Pembangunan Jalan Peralatan utama : *Wheel Loader*

Berikut persamaan 3.10 yang digunakan dalam perhitungan produksi/jam pekerjaan ini :

$$
Q_1 = \frac{V \times Fb \times Fa \times 60}{Ts}
$$
 (3.10)

- $Q_1$  = Kapasitas produksi/jam (M3/jam)
- V = Kapasitas *bucket* (M3)
- Fb = Faktor *bucket*
- $Fa = Faktor$  efisiensi alat

 $Ts = Waktu$  siklus (menit)

9) Pekerjaan Lapis Resap Pengikat Aspal Cair Pada Pembangunan Jalan Peralatan utama : *Asphalt Distributor*

Berikut persamaan 3.11 yang digunakan dalam perhitungan produksi/jam pekerjaan ini :

$$
Q_1 = \text{pas } x \text{ Fa } x \text{ 60} \tag{3.11}
$$

dengan :

 $Q_1$  = Kapasitas produksi/jam (M3/jam)

pas = Kapasitas pompa aspal (Liter/menit)

 $Fa = Faktor$  efisiensi alat

10) Pekerjaan Lapis Perekat Aspal Cair Pada Pembangunan Jalan

Peralatan utama : *Asphalt Distributor*

Pada perhitungan produksi/jam pekerjaan ini menggunakan Persamaan 3.11.

11) Pekerjaan Laston Lapis Aus (AC-WC) Pada Pembangunan Jalan Peralatan utama : *Asphalt Mixing Plant*

Berikut persamaan 3.12 yang digunakan dalam perhitungan produksi/jam pekerjaan ini :

$$
Q_1 = V \times Fa \tag{3.12}
$$

dengan :

- $Q_1$  = Kapasitas produksi/jam (Ton/jam)
- $V =$ Kapasitas produksi (Ton/jam)
- $Fa = Faktor$  efisiensi alat
- 12) Pekerjaan Laston Lapis Antara (AC-BC) Pada Pembangunan Jalan Peralatan utama : *Asphalt Mixing Plant* Pada perhitungan produksi/jam pekerjaan ini menggunakan Persamaan 3.12.
- 13) Pekerjaan Laston Lapis Pondasi (AC-Base) Pada Pembangunan Jalan Peralatan utama : *Asphalt Mixing Plant* Pada perhitungan produksi/jam pekerjaan ini menggunakan Persamaan 3.12.
- 14) Pekerjaan Beton Mutu Sedang f'c 30 MPa Pada Pembangunan Jalan Peralatan utama : *Concrete Pan Mixer (Batching Plant)* Pada perhitungan produksi/jam pekerjaan ini menggunakan Persamaan 3.4.
- 15) Pekerjaan Beton Mutu Sedang f'c 20 MPa Pada Pembangunan Jalan Peralatan utama : *Concrete Pan Mixer (Batching Plant)* Berikut persamaan 3.13 yang digunakan dalam perhitungan produksi/jam pekerjaan ini :

$$
Q_1 = q \times Fa \tag{3.13}
$$

 $Q_1$  = Kapasitas produksi/jam (M3/jam)

- q = Kapasitas produksi *batching plant* (M3/jam)
- $Fa = Faktor$  efisiensi alat
- 16) Pekerjaan Beton Mutu Rendah f'c 10 MPa Pada Pembangunan Jalan Peralatan utama : *Concrete Pan Mixer (Batching Plant)*

Pada perhitungan produksi/jam pekerjaan ini menggunakan Persamaan 3.4.

17) Pekerjaan Pasangan Batu Pada Pembangunan Jalan Peralatan utama : *Concrete Pan Mixer (Batching Plant)* Pada perhitungan produksi/jam pekerjaan ini menggunakan Persamaan 3.4.

18) Pekerjaan Marka Jalan Termoplastik Pada Pembangunan Jalan Peralatan utama : *Road Marking Machine* Berikut persamaan 3.14 yang digunakan dalam perhitungan produksi/jam pekerjaan ini :

$$
Q_1 = V \times Bc \tag{3.14}
$$

dengan :

 $Q_1$  = Kapasitas produksi/jam (M2/jam)

 $V =$ Kapasitas penyemprotan (Liter/jam)

 $Bc = Berat Cat/m2$ 

19) Pekerjaan Rambu Jalan Tunggal dengan Permukaan Pemantul *Engineering Grade* Pada Pembangunan Jalan Peralatan utama : *Dump Truck*

Berikut persamaan 3.15 yang digunakan dalam perhitungan produksi/jam pekerjaan ini :

$$
Q_1 = \frac{Cp}{Ts : 60} \tag{3.15}
$$

dengan :

 $Q_1$  = Kapasitas produksi/jam (Buah/jam)

 $Cp = Kapasitas satu kali angkut (Buah)$ 

 $Ts = Waktu$  siklus (menit)

20) Pekerjaan Patok Pengarah Pada Pembangunan Jalan

Peralatan utama : *Dump Truck*

Berikut persamaan 3.16 yang digunakan dalam perhitungan produksi/jam pekerjaan ini :

$$
Q_1 = \frac{Cp \times Fa}{Ts : 60}
$$
 (3.16)

- $Q_1$  = Kapasitas produksi/jam (Buah/jam)
- $Cp = Kapasitas satu kali angkut (Buah)$
- $Fa = Faktor$  efisiensi alat
- $Ts = Waktu$  siklus (menit)
- 21) Pekerjaan Patok Kilometer Pada Pembangunan Jalan

Peralatan utama : *Dump Truck*

Pada perhitungan produksi/jam pekerjaan ini menggunakan Persamaan 3.15.

22) Pekerjaan Patok Hektometer Pada Pembangunan Jalan Peralatan utama : *Dump Truck*

Pada perhitungan produksi/jam pekerjaan ini menggunakan Persamaan 3.15.

23) Pekerjaan Patok Rumija Pada Pembangunan Jalan Peralatan utama : *Dump Truck*

Pada perhitungan produksi/jam pekerjaan ini menggunakan Persamaan 3.15.

24) Pekerjaan Galian Struktur dengan Kedalaman 0-2 meter Pada Pembangunan Jembatan

Peralatan utama : *Excavator*

Pada perhitungan produksi/jam pekerjaan ini menggunakan Persamaan 3.5.

25) Pekerjaan Galian Struktur dengan Kedalaman 2-4 meter Pada Pembangunan Jembatan

Peralatan utama : *Excavator*

Pada perhitungan produksi/jam pekerjaan ini menggunakan Persamaan 3.5.

26) Pekerjaan Timbunan Biasa dari Sumber Galian Pada Pembangunan Jembatan

Peralatan utama : *Excavator*

Pada perhitungan produksi/jam pekerjaan ini menggunakan Persamaan 3.6.

27) Pekerjaan Lapis Pondasi Agregat Kelas A Pada Pembangunan Jembatan Peralatan utama : *Wheel Loader*

Pada perhitungan produksi/jam pekerjaan ini menggunakan Persamaan 3.10.

28) Pekerjaan Lapis Resap Pengikat Aspal Cair Pada Pembangunan Jembatan

Peralatan utama : *Asphalt Distributor*

Pada perhitungan produksi/jam pekerjaan ini menggunakan Persamaan 3.11.

- 29) Pekerjaan Lapis Perekat Aspal Cair Pada Pembangunan Jembatan Peralatan utama : *Asphalt Distributor* Pada perhitungan produksi/jam pekerjaan ini menggunakan Persamaan 3.11.
- 30) Pekerjaan Laston Lapis Aus (AC-WC) Pada Pembangunan Jembatan Peralatan utama : *Asphalt Mixing Plant* Pada perhitungan produksi/jam pekerjaan ini menggunakan Persamaan 3.12.
- 31) Pekerjaan Laston Lapis Antara (AC-BC) Pada Pembangunan Jembatan Peralatan utama : *Asphalt Mixing Plant* Pada perhitungan produksi/jam pekerjaan ini menggunakan Persamaan 3.12.
- 32) Pekerjaan Laston Lapis Pondasi (AC-Base) Pada Pembangunan Jembatan

Peralatan utama : *Asphalt Mixing Plant*

Pada perhitungan produksi/jam pekerjaan ini menggunakan Persamaan 3.12.

33) Pekerjaan Beton Mutu Sedang f'c 30 MPa Pada Pembangunan Jembatan Peralatan utama : *Concrete Pan Mixer (Batching Plant)*

Pada perhitungan produksi/jam pekerjaan ini menggunakan Persamaan 3.4.

34) Pekerjaan Penyediaan Unit Pracetak Gelagar Tipe 1 Bentang 25 meter Pada Pembangunan Jembatan

Peralatan utama : *Crane*

Berikut persamaan 3.17 yang digunakan dalam perhitungan produksi/jam pekerjaan ini :

$$
Q_1 = \frac{V \times Fa \times 60}{Ts}
$$
 (3.17)

dengan :

 $Q_1$  = Kapasitas produksi/jam (m3/jam)

 $V =$ Kapasitas alat (m3)

Fa = Faktor efisiensi alat

 $Ts = Waktu$  siklus (menit)

35) Pekerjaan Pemasangan Unit Pracetak Gelagar Tipe 1 Bentang 25 meter Pada Pembangunan Jembatan

Peralatan utama : *Crane*

Pada perhitungan produksi/jam pekerjaan ini menggunakan Persamaan 3.17.

36) Pekerjaan Penyediaan Tiang Pancang Beton Bertulang Pracetak Ukuran 300 mm x 300 mm Pada Pekerjaan Jembatan

Peralatan utama : *Crane*

Berikut persamaan 3.18 yang digunakan dalam perhitungan produksi/jam pekerjaan ini :

$$
Q_1 = \frac{V \times p \times Fa \times b \times 60}{Ts}
$$
 (3.18)

dengan :

 $Q_1$  = Kapasitas produksi/jam (kg/jam)

 $V =$ Kapasitas alat (buah)

 $p =$ Panjang tiang (m)

 $Fa = Faktor$  efisiensi alat

 $b =$ Berat per-meter tiang (kg/m)

 $Ts = Waktu$  siklus (menit)

37) Pekerjaan Pemancangan Tiang Pancang Beton Bertulang Pracetak Ukuran 300 mm x 300 mm Pada Pekerjaan Jembatan

Peralatan utama : *Pile Driver Hammer*

Berikut persamaan 3.19 yang digunakan dalam perhitungan produksi/jam pekerjaan ini :

$$
Q_1 = \frac{V \times p \times Fa \times 60}{Ts}
$$
 (3.19)

dengan :

 $Q_1$  = Kapasitas produksi/jam (m1/jam)

 $V =$ Kapasitas alat (titik)

 $p =$ Panjang tiang (m)

 $Fa = Faktor$  efisiensi alat

 $Ts = Waktu$  siklus (menit)

38) Pekerjaan Beton Diafragma f'c 30 MPa Termasuk Pekerjaan Penegangan Setelah Pengecoran (*Post Tension*) Pada Pembangunan Jembatan

Peralatan utama : *Crane*

Berikut persamaan 3.20 yang digunakan dalam perhitungan produksi/jam pekerjaan ini :

$$
Q_1 = \frac{V \times Fa}{Ts} \tag{3.20}
$$

dengan :

 $Q_1$  = Kapasitas produksi/jam (Buah/jam)

 $V =$ Kapasitas alat (Buah)

Fa = Faktor efisiensi alat

 $Ts = Waktu$  siklus (menit)

- 39) Pekerjaan Pasangan Batu Pada Pembangunan Jembatan Peralatan utama : *Concrete Pan Mixer (Batching Plant)* Pada perhitungan produksi/jam pekerjaan ini menggunakan Persamaan 3.4.
- 40) Pekerjaan Marka Jalan Termoplastik Pada Pembangunan Jembatan Peralatan utama : *Road Marking Machine* Pada perhitungan produksi/jam pekerjaan ini menggunakan Persamaan 3.14.
- 41) Pekerjaan Rambu Jalan Tunggal dengan Permukaan Pemantul *Engineering Grade* Pada Pembangunan Jembatan Peralatan utama : *Dump Truck* Pada perhitungan produksi/jam pekerjaan ini menggunakan Persamaan 3.15.
- 42) Pekerjaan Patok Rumija Pada Pembangunan Jembatan Peralatan utama : *Dump Truck* Pada perhitungan produksi/jam pekerjaan ini menggunakan Persamaan 3.15.
- e. Setelah didapatkannya kapasitas produktivitas/jam masing-masing pekerjaan maka langkah selanjutnya adalah menghitung produktivitas/hari pekerjaan. Produktivitas didefinisikan sebagai *ratio* antara *output* dengan *input,* atau *ratio* antara hasil produksi dengan total sumberdaya yang digunakan. Dalam proyek konstruksi *ratio* produktivitas adalah nilai yang diukur selama proses konstruksi, dapat dipisahkan menjadi biaya tenaga kerja, material, dan alat. Sukses dan tidaknya proyek konstruksi tergantung dari efektifitas penggunaan sumberdaya. Sumberdaya yang digunakan selama proses produksi adalah *material*, *machine, man, method,* dan *money*. Penggunaan material dalam proses konstruksi secara efektif sangat tergantung dari desain yang dikehendaki dari suatu bangunan. Penghematan material dapat dilakukan pada tahap penyediaan, *handling* dan *processing*  selama waktu konstruksi. Pemilihan alat yang tepat dan efektif akan mempengaruhi kecepatan proses konstruksi, pemindahan/distribusi material

dengan cepat, baik arah horizontal maupun vertikal. Pekerja adalah salah satu sumberdaya yang sangat sulit dilakukan pengontrolannya. Upah yang diberikan sangat bervariasi tergantung dari kecakapan masing-masing pekerja, karena tidak ada satu pekerja yang sama karakteristiknya (Ervianto, 2004).

Untuk perhitungan produktivitas setiap pekerjaan akan menggunakan Persamaan 3.21 berikut ini :

$$
Qt = Q1 x Tk
$$
\n(3.21)

dengan :

Qt = Produktivitas pekerjaan/hari

 $Q1 =$ Kapasitas produksi/jam

 $Tk = Jam kerja efektif/hari (jam)$ 

f. Langkah selanjutnya adalah menghitung durasi masing-masing pekerjaan. Adapun data data yang dibutuhkan dalam menghitung durasi pekerjaan adalah produktivitas pekerja dalam sehari serta volume dari pekerjaan tersebut. Untuk persamaan yang digunakan dalam menghitung durasi adalah Persamaan 3.22 berikut ini :

$$
Durasi = \frac{V}{Qt}
$$
 (3.22)

dengan :

 $V = Volume pekerjaan$ 

 $Qt =$  Produktivitas pekerjaan/hari

- g. Setelah didapatkannya durasi dan bobot pekerjaan, maka langkah selanjutnya adalah menghitung bobot perminggu tiap pekerjaan dan memasukkan bobot pekerjaan perminggu tersebut sesuai dengan durasi yang didapat dalam bentuk *barchart.*
- h. Langkah selanjutnya adalah semua bobot tiap-tiap pekerjaan pada *barchart*  dijumlahkan ke bawah sehingga didapat bobot rencana perminggu.

i. Kemudian dihitung pula bobot rencana kumulatif tiap minggunya dengan menjumlahkan bobot minggu ke-0 dengan minggu pertama, lalu bobot minggu pertama dan kedua serta seterusnya, sehingga didapat bobot rencana kumulatif pada minggu berikutnya.

| Simbol | Jenis Pekerjaan<br>Membuat spesifikasi dan desain <i>engineering</i> |  |
|--------|----------------------------------------------------------------------|--|
| a      |                                                                      |  |
|        | Membeli material untuk pondasi                                       |  |
| c      | Membeli material bangunan                                            |  |
|        | Membuat pondasi                                                      |  |
| e      | Pabrikasi rangka bangunan                                            |  |
|        | Mendirikan bangunan                                                  |  |

**Tabel 3.1 Lingkup Proyek Pembangunan Gudang Kerangka Besi Diuraikan Menjadi Kompenen-komponennya**

Sumber: Soeharto (1999)

Setelah diuraikan menjadi komponen-komponen yang bersangkutan dan ditentukan urutan pelaksanaan pekerjaannya, kemudian diperkirakan kurun waktu yang diperlukan. Pada waktu pelaporan, misalnya pada akhir bulan, dibandingkan antara kenyataan dengan rencana, seperti pada Gambar 3.1. Setelah dimasukkan keterangan dari Gambar 3.1 maka tersusun bagan balok seperti Gambar 3.2. untuk lebih jelasnya untuk Gambar 3.1 dan 3.2 dapat dilihat seperti berikut ini :

| Kegiatan | Waktu yang Diperlukan<br><b>Menurut Rencana</b><br>(hari) | Waktu yang Diperlukan<br>Kenyataan<br>(hari) |
|----------|-----------------------------------------------------------|----------------------------------------------|
|          |                                                           |                                              |
| b        |                                                           |                                              |
| Ċ        | 5                                                         | B                                            |
| d        | 6                                                         | belum tahu                                   |
| ë        | R                                                         | belum tahu                                   |
|          | 5                                                         | belum tahu                                   |

**Gambar 3.1 Perkiraan dan Kenyataan Waktu yang diperlukan untuk** 

**Masing-masing Elemen Pekerjaan**

(Sumber: Soeharto, 1999)

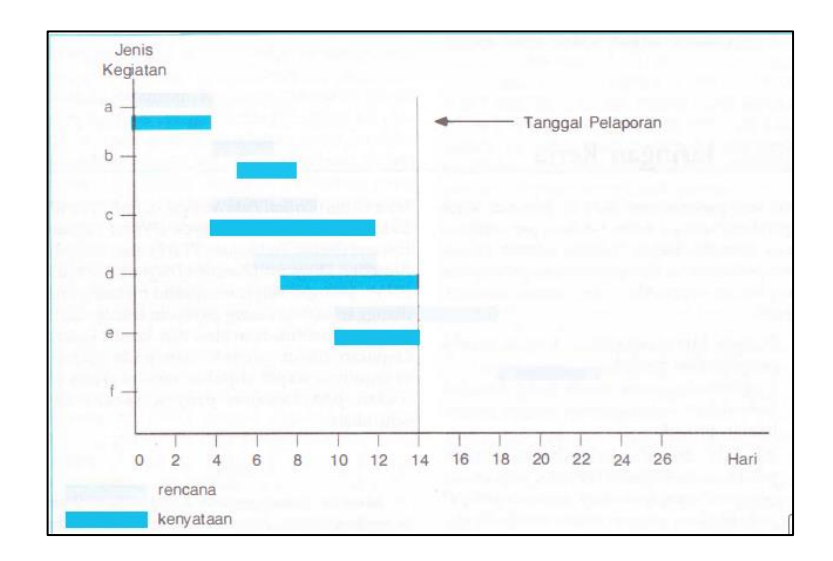

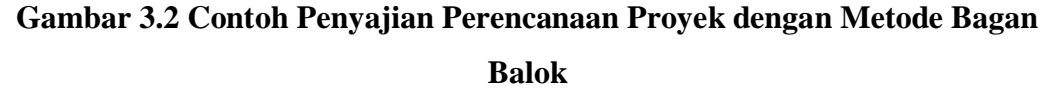

(Sumber: Soeharto, 1999)

Pada contoh tersebut terlihat bahwa beberapa pekerjaan terlambat mulai (b, d), tepat waktu (a, c, e) dan terlambat selesai (c dan d). Sedangkan pekerjaan e pada saat laporan belum diketahui kapan selesainya.

# 2. Kurva S atau *Hanumm Curve*

Callahan (1992) dalam Widiasanti dan Lenggogeni (2013) menyatakan Kurva S adalah hasil plot dari *barchart,* bertujuan untuk mempermudah melihat kegiatan-kegiatan yang masuk dalam suatu jangka waktu pengamatan progres pelaksanaan proyek. Menurut Husen (2011) Kurva S adalah sebuah grafik yang dikembangkan oleh Warren T. Hanumm atas dasar pengamatan terhadap sejumlah besar proyek sejak awal hingga akhir proyek. Kurva S dapat menunjukkan kemajuan proyek berdasarkan kegiatan, waktu dan bobot pekerjaan yang direpresentasikan sebagai persentase kumulatif dari seluruh kegiatan proyek. Visualisasi kurva S dapat memberikan informasi mengenai kemajuan proyek dengan membandingkannya terhadap jadwal awal rencana. Dari sinilah diketahui apakah ada keterlambatan atau percepatan jadwal proyek. Indikasi tersebut dapat menjadi informasi awal guna melakukan tindakan koreksi dalam proses pengendalian jadwal. Tetapi informasi tersebut tidak detail

dan hanya terbatas untuk menilai kemajuan proyek. Perbaikan lebih lanjut dapat menggunakan metode lain yang dikombinasikan, misal dengan metode bagan balok yang dapat digeser-geser dan *Network Planning* dengan memperbaharui sumber daya maupun waktu pada masing-masing kegiatan.

Untuk membuat kurva S, jumlah persentase kumulatif bobot masing-masing kegiatan pada suatu periode diantara durasi proyek diplotkan terhadap sumbu vertikal sehingga bila hasilnya dihubungkan dengan garis, akan membentuk kurva S. Bentuk demikian terjadi karena volume kegiatan pada bagian awal biasanya masih sedikit, kemudian pada pertengahan meningkat dalam jumlah cukup besar, lalu pada akhir proyek volume kegiatan kembali mengecil.

Untuk menentukan bobot pekerjaan, pendekatan yang dilakukan dapat berupa perhitungan persentase berdasarkan biaya per item pekerjaan/kegiatan dibagi nilai anggaran, karena satuan biaya dapat dijadikan bentuk persentase sehingga lebih mudah untuk menghitungnya.

# 3. Penjadwalan *Network Planning*

Menurut Husen (2011) *Network Planning* diperkenalkan pada tahun 50-an oleh tim perusahaan Du-Pont dan *Rand Corporation* untuk mengembangkan *system control* manajemen. Metode ini dikembangkan untuk mengendalikan sejumlah besar kegiatan yang memiliki ketergantungan yang kompleks. Metode ini relatif lebih sulit, hubungan antar kegiatan jelas, dan dapat memperlihatkan kegiatan kritis. Dari informasi *network planning* lah *monitoring* serta tindakan koreksi kemudian dapat dilakukan, yakni dengan memperbarui jadwal. Akan tetapi, metode ini perlu dikombinasikan dengan metode lainnya agar lebih informatif. Tahapan penyusunan *network scheduling* :

- a. Menginventarisasi kegiatan-kegiatan dari paket WBS berdasar *item*  pekerjaan, lalu diberi kode kegiatan untuk memudahkan identifikasi.
- b. Memperkirakan durasi setiap kegiatan dengan mempertimbangkan jenis pekerjaan, volume pekerjaan, jumlah sumber daya, lingkungan kerja, serta produktivitas pekerja.
- c. Penentuan logika ketergantungan antar kegiatan dilakukan dengan tiga kemungkinan hubungan, yaitu kegiatan yang mendahului (*predecessor*), kegiatan yang didahului (*successor*), serta bebas.
- d. Perhitungan analisis waktu serta alokasi sumber daya, dilakukan setelah langkah-langkah diatas dilakukan dengan akurat dan teliti. Manfaat penerapan *network scheduling* :
- a. Penggambaran logika hubungan antar kegiatan, membuat perencanaan proyek menjadi lebih rinci dan detail.
- b. Dengan memperhitungkan dan mengetahui waktu terjadinya setiap kejadian yang ditimbulkan oleh satu atau beberapa kegiatan, kesukaran-kesukaran yang bakal timbul dapat diketahui jauh sebelum terjadi sehingga tindakan pencegahan yang diperlukan dapat dilakukan.
- c. Dalam *network planning* dapat terlihat jelas waktu penyelesaian yang dapat ditunda atau harus disegerakan.
- d. Membantu mengkomunikasikan hasil *network* yang ditampilkan.
- e. Memungkinkan dicapainya hasil proyek yang lebih ekonomis dari segi biaya langsung (*direct cost*) serta penggunaan sumber daya.
- f. Berguna untuk menyelesaikan klaim yang diakibatkan oleh keterlambatan dalam menentukan pembayaran kemajuan pekerjaan, menganalisis *cashflow*, dan pengendalian biaya.
- g. Menyediakan kemampuan analisis untuk mencoba mengubah sebagian dari proses, lalu mengamati efek terhadap proyek secara keseluruhan.
- h. Terdiri atas metode *activity on arrow* dan *activity on node* (*precedence diagram method*).

# 4. *Activity On Arrow Diagram* (AOA)*/ Critical Path Method* (CPM)

Pada metode CPM dikenal adanya jalur kritis, yaitu jalur yang memiliki rangkaian komponen-komponen kegiatan dengan total jumlah waktu terlama dan menunjukkan kurun waktu penyelesaian proyek yang tercepat. Jadi, jalur kritis terdiri dari rangkaian kegiatan kritis, dimulai dari kegiatan pertama sampai pada kegiatan terakhir proyek. Makna jalur kritis penting bagi pelaksana proyek, karena pada jalur ini terletak kegiatan-kegiatan yang bila pelaksanaannya terlambat akan menyebabkan keterlambatan proyek secara keseluruhan. Kadang-kadang dijumpai lebih dari satu jalur kritis dalam jaringan kerja (Soeharto, 1999).

Berikut pada Gambar 3.3 ini merupakan contoh dari diagram AOA :

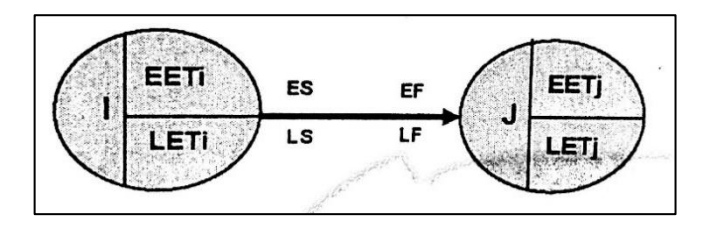

**Gambar 3.3 Diagram AOA**

Sumber: Husen (2011)

Metode ini mempunyai karakteristik sebagai berikut :

- a) Diagram *network* dibuat dengan menggunakan anak panah untuk menggambarkan kegiatan dan *node* nya menggambarkan peristiwanya/*event*. *Node* pada permulaan anak panah ditentukan sebagai I-*Node,* sedangkan pada akhir anak panah ditentukan sebagai I-*Node,* hubungan keterkaitannya adalah *finish-start*.
- b) Menggunakan perhitungan maju (*forward pass*) untuk memperoleh waktu mulai paling awal (EETi = *Earliest Event Time Node i*) pada I-*Node* dan waktu mulai paling awal (EETj = *Earliest Event Time Node j*) pada J-*Node*  dari seluruh kegiatan, dengan mengambil nilai maksimumnya, begitu juga dengan nilai seperti dibawah ini :

EF (*Earliest Finish*) : Saat paling cepat untuk akhir kegiatan.

ES (*Earliest Start*) : Saat paling cepat untuk mulai kegiatan.

c) Menggunakan perhitungan mundur (*backward pass*) untuk memperoleh waktu mulai paling lambat (LETi = *Latest Event Time Node i*) pada I-*Node* dan waktu selesai paling lambat (LETj = *Latest Event Time Node j*) pada J-*Node* dari seluruh kegiatan, dengan mengambil nilai minimumnya, begitu juga dengan nilai seperti dibawah ini :

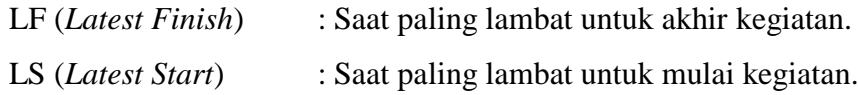

Seperti telah disebutkan diatas, untuk mendapat angka-angka ES, LS, EF, dan LF, maka dikenal dua perhitungan dalam jaringan kerja AOA, yaitu perhitungan maju dan perhitungan mundur. Penjelasan keduanya adalah sebagai berikut (Widiasanti dan Lenggogeni, 2013) :

1) Perhitungan Maju

Dalam mengidentifikasi jalur kritis dipakai suatu cara yang disebut hitungan maju dengn aturan-aturan yang berlaku sebagai berikut :

- a) Kecuali kegiatan awal, maka suatu kegiatan baru dapat dimulai bila kegiatan yang mendahuluinya (*predecessor*) telah selesai.
- b) Waktu paling awal suatu kegiatan adalah  $= 0$ .
- c) Waktu selesai paling awal suatu kegiatan adalah sama dengan waktu mulai paling awal, ditambah kurun waktu kegiatan yang bersangkutan.
- d) Bila suatu kegiatan memiliki dua atau lebih kegiatan pendahulunya, maka ES-nya adalah EF terbesar dari kegiatan-kegiatan tersebut.
- 2) Perhitungan Mundur

Perhitungan mundur dimaksudkan untuk mengetahui waktu atau tanggal paling akhir masih dapat memulai dan mengakhiri kegiatan tanpa menunda kurun waktu penyelesaian proyek secara keseluruhan, yang telah dihasilkan dari perhitungan maju. Aturan yang berlaku dalam perhitungan mundur adalah sebagai berikut :

- a) Hitungan mundur dimulai dari ujung kanan, yaitu dari hari terakhir penyelesaian proyek suatu jaringan kerja.
- b) Waktu mulai paling akhir suatu kegiatan adalah sama dengan waktu selesai paling akhir, dikurangi kurun waktu/ durasi kegiatan yang bersangkutan, atau  $LS = LF - D$ .
- c) Bila suatu kegiatan memiliki dua atau lebih kegiatan berikutnya, maka waktu paling akhir (LF) kegiatan tersebut adalah sama dengan waktu mulai paling awal (LS) kegiatan berikutnya yang terkecil.
- d) Diantara dua peristiwa tidak boleh ada dalam 2 kegiatan, sehingga untuk menghindarinya digunakan kegiatan semu atau *dummy* yang tidak mempunyai durasi. Menurut Callahan (1992) dalam Widiasanti dan Lenggogeni (2013) Aktivitas *dummy* sendiri adalah penggunaan aktivitas ketika ada kasus-kasus yang menunjukkan kesulitan yang terjadi jika menggunakan hanya satu anak panah untuk beberapa kegiatan. *Dummy* membantu menjelaskan hubungan logis antar kegiatan dan memastikan bahwa setiap aktivitas memiliki nomor *node* nya. Aktivitas *dummy* tidak memiliki durasi atau ketergantungan dengan kegiatan lain, dan selalu ditampilkan dengan menggunakan anak panah dengan garis putus-putus. Salah satu cara untuk mengetahui apakah aktivitas *dummy* dibutuhkan adalah dengan melihat daftar aktivitas dan menemukan aktivitas-aktivitas yang berbagi, tetapi tidak seluruhnya, dari kegiatan atau aktivitas sebelumnya.
- e) Menggunakan CPM (*Critical Path Method*) atau metode lintasan kritis, dimana pendekatan yang dilakukan hanya menggunakan satu jenis durasi pada kegiatannya. Lintasan kritis adalah lintasan dengan kumpulan kegiatan yang mempunyai durasi terpanjang yang dapat diketahui bila kegiatannya mempunyai *Total Float*, TF = 0.
- f) *Float,* batas toleransi keterlambatan suatu kegiatan yang dapat dimanfaatkan untuk optimasi waktu dan alokasi sumber daya. Jenisjenis *float* adalah :
	- 1) TF (*Total Float*)

Soeharto (1995) dalam Widiasanti dan Lenggogeni (2013) menyatakan *Total float* atau *float total* adalah jumlah waktu yang diperkenankan suatu kegiatan boleh ditunda, tanpa memengaruhi jadwal proyek secara keseluruhan. Jumlah waktu tersebut sama dengan waktu yang didapat bila semua kegiatan terdahulu dimulai seawal mungkin, sedangkan semua kegiatan berikutnya dimulai selambat mungkin.

Rumus dalam menghitung *total float* adalah sebagai berikut :

- a) *Total float* suatu kegiatan sama dengan waktu selesai paling akhir, dikurangi waktu selesai paling awal, atau waktu mulai paling akhir, dikurangi waktu mulai paling awal kegiatan.
- b) Rumus :  $TF = LF EF = LS ES$

Salah satu syarat yang menunjukkan bahwa suatu kegiatan kritis atau berada di jalur kritis adalah jika kegiatan tersebut memiliki TF  $= 0.$ 

2) FF (*Free Float*)

Soeharto (1995) dalam Widiasanti dan Lenggogeni (2013) menyatakan disamping *Total float,* dikenal juga *Free float* (FF) atau *Float* bebas. FF terjadi bila semua kegiatan pada jalur yang bersangkutan mulai seawal mungkin. Besarnya FF suatu kegiatan sama dengan sejumlah waktu dimana penyelesaian kegiatan tersebut dapat ditunda tanpa memengaruhi waktu mulai paling awal dari kegiatan berikutnya. Dengan kata lain, *float* bebas dimiliki oleh satu kegiatan tertentu, sedangkan *float* total dimiliki oleh kegiatankegiatan yang berada di jalur yang bersangkutan.

Perhitungan *float* bebas dapat dilakukan sebagai berikut :

- a) *Float* bebas suatu kegiatan adalah sama dengan waktu mulai paling awal (ES) dari kegiatan berikutnya dikurangi waktu selesai paling awal (EF) kegiatan yang dimaksud.
- b) Jadi, bila rangkaian terdiri dari kegiatan A(1-2) dan B(2-3) dengan node 1, 2, 3, maka kegiatan A mempunyai *float* bebas.
- c) Rumus :  $FF(1-2) = ES(2-3) EF(1-2)$ .
- 3) IF (*Independent Float*)
	- a) Waktu tenggang yang diperoleh dari saat paling awal peristiwa j dan saat paling lambat peristiwa i dengan selesainya kegiatan tersebut.
	- b)  $IF_{ij} = EET_j LET_i Durasi_{ij}$

5. *Precedence Diagram Method* (PDM)

Widiasanti dan Lenggogeni (2013) menyatakan *Precedence Diagramming Method* (PDM) merupakan salah satu teknik penjadwalan yang termasuk dalam teknik penjadwalan *network planning* atau rencana jaringan kerja. Berbeda dengan AOA yang menitikberatkan kegiatan pada anak panah, PDM menitikberatkan kegiatan pada *node* sehingga kadang disebut juga *Activity On Node*. Istilah *precedence diagramming* pertama kali muncul di tahun 1964 pada perusahaan IBM. PDM merupakan versi yang lebih kompleks dari *Activity On Node* – AON. Ada beberapa perbedaan antara *Activity On Arrow* (AOA), AON dengan PDM, yaitu sebagai berikut :

- a. Pada AOA, kegiatan yang ditampilkan dengan anak panah, sedangkan AON dan PDM menggunakan *node*. Anak panah menunjukkan hubungan logis antara kegiatan.
- b. Pada AOA bentuk *node* adalah lingkaran, sementara pada AON dan PDM bentuk *node* adalah persegi panjang.
- c. Ukuran *node* pada AON dan PDM lebih besar dari *node* AOA karena berisi lebih banyak keterangan.
- d. Metode perhitungan AOA dan PDM sedikit berbeda. Berikut pada Gambar 3.4 ini merupakan contoh dari diagram AON :

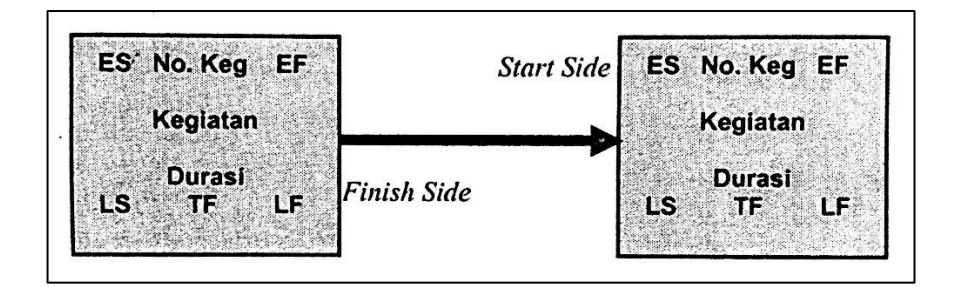

**Gambar 3.4 Diagram AON/PDM**

Sumber: Husen (2011)

Setelah dijelaskan beberapa perbedaan yang terdapat pada AOA, AON dan PDM, metode ini sering digunakan pada *software* komputer dan mempunyai karakteristik yang agak berbeda dengan metode *Activity On Arrow Diagram*, yaitu (Husen, 2011):

- a. Pembuatan diagram *network* dengan menggunakan simpul/*node* untuk menggambarkan kegiatan.
- b. *Float*, waktu tenggang maksimum dari suatu kegiatan
	- 1) *Total Float* adalah *float* pada kegiatan : LF ES Durasi.
	- 2) *Relation Float* (RF), *float* pada hubungan keterkaitan : FS,  $RF = LS_i - EF_i - Lead$ , SS,  $RF = LS_i - E_i - Lag$ FF,  $RF = LF_i - EF_i - Lead$ ,  $SF$ ,  $RF = LF_i - ES_i - Lag$
- c. *Lag*, jumlah waktu tunggu dari suatu periode kegiatan j terhadap kegiatan i telah dimulai, pada hubungan SS dan SF.
- d. *Lead*, jumlah waktu yang mendahuluinya dari suatu periode kegiatan j sesudah kegiatan i belum selesai, pada hubungan FS dan FF.
- e. *Dangling*, keadaan dimana terdapat beberapa kegiatan yang tidak mempunyai kegiatan pendahulu (*predecessor*) atau kegiatan yang mengikuti (*successor*). Agar hubungan kegiatan tersebut tetap terikat oleh satu kegiatan, dibuatkan *dummy finish* dan *dummy start*. Berikut ini merupakan hubungan keterkaitan antar kegiatan PDM :
	- 1) FS (*Finish to Start*) : Mulainya suatu kegiatan bergantung pada selesainya kegiatan pendahulunya, dengan waktu mendahului *lead*.
	- 2) SS (*Start to Start*) : Mulainya suatu kegiatan bergantung pada mulainya kegiatan pendahulunya, dengan waktu tunggu *lag*.
	- 3) FF (*Finish to Finish*): Selesainya suatu kegiatan bergantung pada selesai kegiatan pendahulunya, dengan waktu mendahului *lead*.
	- 4) SF (*Start to Finish*) : Selesainya suatu kegiatan bergantung pada mulainya kegiatan pendahulunya, dengan waktu tunggu *lag*.

Soeharto (1997) dalam Widiasanti dan Lenggogeni (2013) menyatakan sama halnya dengan metode penjadwalan jaringan kerja AOA, pada *Precedence Diagramming Method* dikenal juga perhitungan maju dan mundur untuk

menghitung lamanya atau waktu kerja proyek. Perhitungan maju dan mundur pada PDM dapat dijelaskan sebagai berikut:

a. Perhitungan Maju Pada PDM

Tujuan dari perhitungan maju pada PDM adalah untuk menentukan waktu mulai paling awal (*early start*) yang terjadi. Untuk membuat perhitungan maju dibutuhkan data kurun waktu aktivitas atau durasi. Ketentuan dalam perhitungan maju adalah sebagai berikut :

- 1) Angka terkecil yang dapat terjadi pada ES adalah nol. Jadi, aktivitas pertama yang dibuat ES-nya adalah nol.
- 2) Aktivitas EF adalah aktivitas ES dijumlahkan dengan durasinya EF = ES  $+ D.$
- 3) Nilai ES pada kegiatan berikutnya didapatkan dengan menambahkan *lag*  pada anak panah dengan nilai EF pada kegiatan sebelumnya sesuai dengan hubungan logis diantara kegiatan tersebut. Berikut ini pada Gambar 3.5 dan 3.6 merupakan contoh perhitungan maju :

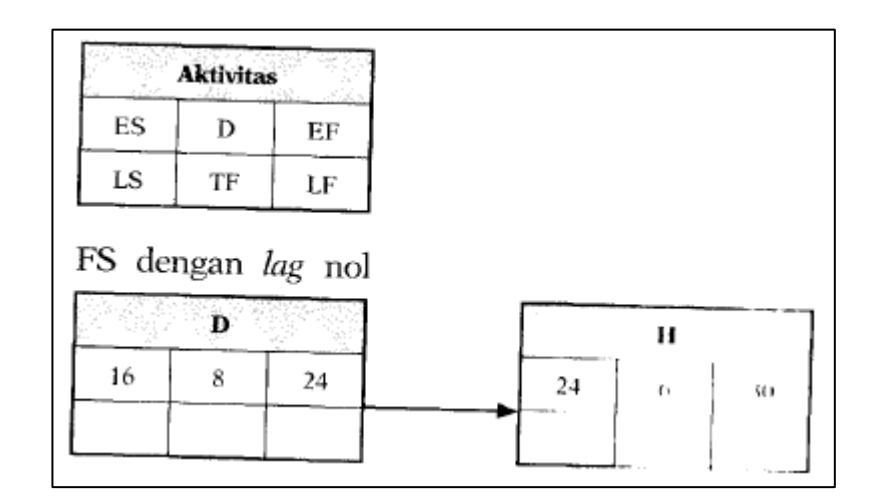

### **Gambar 3.5 Perhitungan Maju FS**

Sumber: Widiasanti dan Linggogeni (2013)

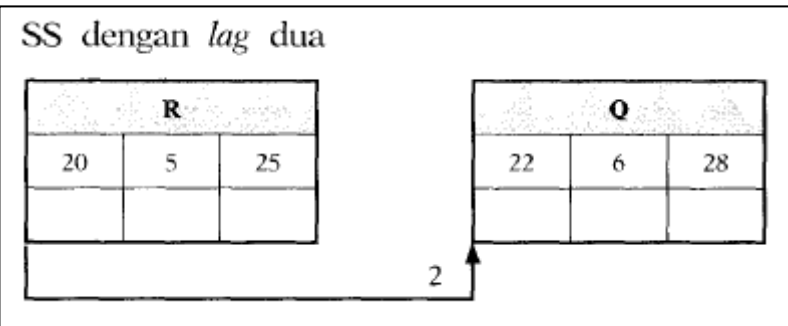

# **Gambar 3.6 Perhitungan Maju SS**

Sumber: Widiasanti dan Linggogeni (2013)

b. Perhitungan Mundur Pada PDM

Perhitungan mundur diselesaikan dengan menghitung durasi dari kanan ke kiri diagram. Pada saat melakukan perhitungan mundur maka kotak *Late Start*  dan *Late Finish* akan terisi. Langkah perhitungan mundur adalah sebagai berikut :

- 1) Nilai terbesar yang mungkin terjadi untuk LS atau LF adalah nilai durasi proyek.
- 2) Nilai LS adalah LF dikurangi durasi kegiatan.
- 3) Nilai LF pada kegiatan sebelum didapat dari nilai LS dikurangi *lag* pada anak panah pada kegiatan sesudah. Berikut ini pada Gambar 3.7 dan 3.8 merupakan contoh perhitungan mundur :

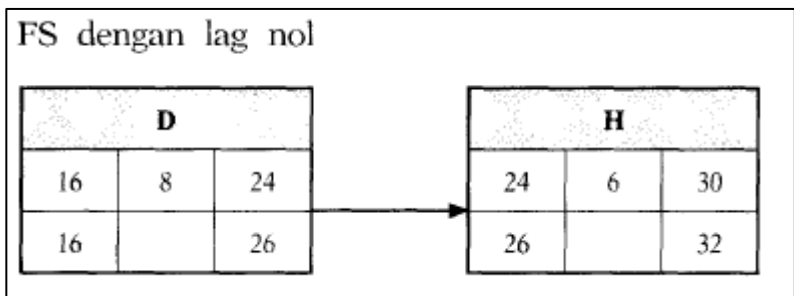

# **Gambar 3.7 Perhitungan Mundur FS**

Sumber: Widiasanti dan Linggogeni (2013)

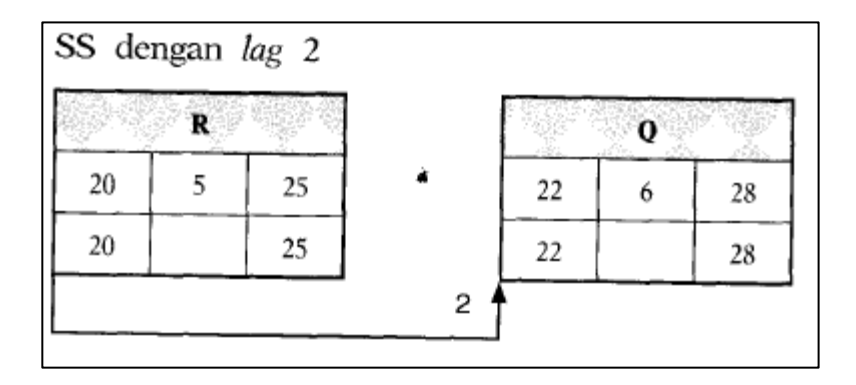

#### **Gambar 3.8 Perhitungan Mundur SS**

Sumber: Widiasanti dan Linggogeni (2013)

Callahan (1992) dalam Widiasanti dan Lenggogeni (2013) menyatakan *Precedence Diagramming Method* memberikan cara yang lebih mudah untuk menjelaskan hubungan logis antar kegiatan konstruksi yang kompleks, khususnya jika terjadi kegiatan-kegiatan yang terjadi bersamaan. PDM juga cenderung lebih kecil dalam ukuran pembuatannya. Hal yang paling utama dalam pembuatan PDM adalah, bahwa PDM lebih cepat dalam persiapan pembuatannya sehingga penjadwal tidak membutuhkan banyak waktu dalam mempersiapkan jadwal PDM. Selain itu, PDM juga menghapus kebutuhan akan kegiatan *dummy* dan detail tambahan untuk menunjukkan *overlap* antar kegiatan.

PDM sangat berguna pada saat menyajikan kegiatan-kegiatan konstruksi yang berulang atau repetitif, seperti pada proyek pembangunan gedung bertingkat ataupun jalan raya. Metode ini mampu membuat model dari kegiatankegiatan yang saling bertumpuk tanpa harus membagi kegiatan-kegiatan tersebut. Penambahan hubungan antar kegiatan dapat dilakukan pada PDM dan dapat mengarahkan penjadwal untuk berasumsi bahwa hasil jadwal akan lengkap dan akurat. Kegagalan dalam mempertimbangkan hubungan dalam membuat penjadwalan akan membuat sebuah PDM menjadi tidak seakurat penjadwalan dengan *barchart* (Widiasanti dan Lenggogeni, 2013).

PDM yang menggunakan *lag* menambahkan elemen ketidakpastian dan banyaknya jenis hubungan dalam penjadwalan ini menyebabkan analisis jaringan kerjanya menjadi lebih sulit dibandingkan dengan metode diagram AOA. Karena hal ini, biasanya penjadwal menyarankan penggunaan hubungan hanya *finish to start* (FS) untuk menghindari penumpukan (*overlap*) dan *lag*  sehingga jadwal menjadi lebih mudah dimengerti dan dianalisis. Akan lebih mudah menganalisis sebuah jaringan kerja dengan hubungan antar kegiatan sederhana. Hubungan logis *Start to start, start to finish,* atau *finish to finish* sebaiknya digunakan hanya jika terjadi hubungan antar kegiatan yang tidak dapat direpresentasikan dengan hubungan *finish to start* (Widiasanti dan Lenggogeni, 2013).

# 6. *Microsoft Project* 2016

MADCOMS (2008) menyatakan *Microsoft Project* adalah program komputer yang digunakan untuk menyusun rencana kerja dalam sebuah proyek. *Project* atau biasa disebut dengan proyek adalah suatu rangkaian pekerjaan mulai dari tahap perencanaan hingga tahap akhir.

Nurhayati (2010) menyatakan Perlu dicatat bahwa *software* tidak mengatur proyek. *Software* adalah suatu alat sederhana bagi manajer proyek untuk mengamati proyek dari perspektif dan kondisi berbeda. Oleh karena itu dalam melakukan *rescheduling* dengan menggunakan *Microsoft Project* ini dasar dari perhitungan menggunakan metode *Precedence Diagram Network*  (PDM).

Berikut ini langkah-langkah dalam melakukan penjadwalan dengan menggunakan *Microsoft Project* 2007 :

- a. Menjalankan program *Microsoft Project*.
- b. Menentukan tanggal mulai proyek. Dalam menentukan tanggal mulai proyek terdapat dua perhitungan tanggal yang terdiri dari :
	- 1) *Project Start Date*, perhitungan tanggal pelaksanaan proyek berdasarkan tanggal mulai proyek atau perhitungan maju.
	- 2) *Project Finish Date*, perhitungan tanggal pelaksanaan proyek berdasarkan tanggal akhir proyek atau perhitungan mundur.
- c. Selanjutnya mengisi keterangan proyek seperti nama perusahaan/instansi pelaksana proyek, pimpinan proyek, dan sebagainya, dengan langkah : mengklik menu *file* > *properties*. Pada kotak *dialog properties* ini terdapat bagian-bagian seperti :
	- 1) *General,* berisi informasi tentang proyek yang sedang ditangani sekarang ini.
	- 2) *Summary,* merupakan tabulasi yang berisi tentang keterangan utama dari proyek tersebut.
	- 3) *Statistic,* menampilkan informasi *file*, seperti tanggal pembuatan pengeditan serta informasi-informasi lain yang berhubungan dengan proses pembuatan *file* proyek tersebut.
	- 4) *Contents,* menampilkan informasi tentang proses pelaksanaan proyek, misalnya tanggal mulai (*Start*), tanggal berakhir (*Finish*), jumlah hari (*Work*), serta beberapa informasi lain.
	- 5) *Custom,* bagian yang digunakan untuk menambahkan atau membuat beberapa informasi lain dari proyek tersebut yang akan ditampilkan pada bagian tabulasi *Contents*.
- d. Memasukkan jenis-jenis pekerjaan kedalam kolom *task name*.
- e. Memasukkan durasi pekerjaan.
- f. Membuat *constraint* yang merupakan tipe batasan penyelesaian suatu pekerjaan. Berikut ini merupakan tipe-tipe *constraint* :
	- *1) As late as possible* (ALAP)

Yaitu suatu pekerjaan harus dilakukan sesegera mungkin. Secara *default*, semua pekerjaan terpasang *constraint* ini.

*2) As soon as possible* (ASAP)

Yaitu suatu pekerjaan harus dilakukan selambat mungkin. Tipe ini biasanya digunakan pada pekerjaan dengan penyusunan suatu jadwal yang dimulai dari tanggal berakhirnya proyek.

*3) Finish no earlier than* (FNET)

Yaitu suatu pekerjaan harus diselesaikan pada tanggal tertentu atau sesudahnya. *Constraint* ini digunakan untuk pekerjaan-pekerjaan yang waktu penyelesaiannya tergantung pada waktu-waktu tertentu.

*4) Finish no later than* (FNLT)

Yaitu suatu pekerjaan sudah harus diselesaikan sebelum tanggal tertentu atau sesudah tanggal tersebut, atau pekerjaan sudah harus selesai paling lambat pada tanggal tertentu.

*5) Must finish on* (MFO)

Yaitu suatu pekerjaan sudah harus diselesaikan pada tanggal tertentu.

*6) Must start on* (MSO)

Yaitu suatu pekerjaan sudah harus dimulai pada tanggal tertentu.

*7) Start no earlier than* (SNET)

Yaitu suatu pekerjaan baru dapat dimulai pada tanggal tertentu atau sesudahnya. *Constraint* ini digunakan untuk pekerjaan-pekerjaan yang waktu mulainya tergantung pada waktu-waktu tertentu.

*8) Start no later than* (SNLT)

Yaitu suatu pekerjaan sudah harus dimulai sebelum tanggal tertentu atau sesudah tanggal tersebut, atau pekerjaan sudah harus dimulai paling lambat pada tanggal tertentu.

- g. Memasukkan hubungan keterkaitan antar pekerjaan atau yang biasa disebut dengan *predecessor.* Berikut ini adalah jenis-jenis hubungan antar pekerjaan yang ada dalam *Microsoft Project* :
	- 1) *Finish to start* (FS)*,* suatu hubungan ketergantungan dimana suatu pekerjaan tidak boleh mulai sampai pekerjaan lain selesai dilaksanakan.
	- 2) *Start to start* (SS), suatu hubungan ketergantungan dimana suatu pekerjaan tidak boleh dimulai sebelum pekerjaan lain dimulai juga.
	- 3) *Finish to finish* (FF), suatu hubungan ketergantungan dimana suatu pekerjaan tidak dapat diselesaikan sampai pekerjaan lain telah diselesaikan.
	- 4) *Start to finish* (SF), suatu hubungan ketergantungan dimana suatu pekerjaan tidak dapat diselesaikan sampai pekerjaan lain dimulai.
- g. Mengatur penanggalan dan jadwal kerja.
- h. Apabila dalam pelaksanaan dilapangan memiliki jumlah hari kerja aktif yang berbeda dengan pengaturan *default* pada *Microsoft Project* maka jumlah hari kerja aktif dapat diubah dalam tampilan lembar kerja *calender.*
- i. *Microsoft project* tidak mengenal hari libur khusus, seperti Hari Raya Keagamaan, Hari Libur Nasional, dan lain-lain. Akan tetapi dapat dibuat jadwal kerja untuk hari libur khusus sendiri.
- j. Mengisikan daftar sumber daya pada *resource sheet*.
- k. Mengubah satuan harga sumber daya dari satuan \$ ke satuan Rupiah (Rp.).
- l. Menugaskan sumber daya.
- m. Perhitungan biaya proyek dalam *Microsoft project* didasarkan pada dua jenis biaya, yaitu *resource cost* dan *fixed cost*. *Resources cost* adalah biaya yang didapat berdasarkan perhitungan antara *Standard rate* (harga sumber daya standar), *Overtime Rate* (harga sumber daya lembur), dan *cost/use* yang ada pada *Resources sheet.* Setelah itu dikalikan dengan jumlah kerja pada kolom *duration* untuk masing-masing pekerjaan, sedangkan *fixed cost* adalah biaya tetap yang telah dihitung diluar *Microsoft Project*. Kolom ini bersifat tetap atau bila dalam perkembangan proyek ternyata mengalami perubahan biaya tetap, maka *fixed cost* ini harus diganti secara manual, *total cost* merupakan kolom yang berisi hasil penjumlahan biaya antara biaya pada *Resources Cost*  yang digunakan oleh masing-masing *task,* ditambah dengan biaya *fixed cost.*
- n. Setelah menyusun jadwal kerja proyek (*schedule*) dan semua sumber daya (*resource*) juga telah dibagi pada masing-masing pekerjaan. Apabila terjadi konflik dapat diatasi serta diantisipasi, maka setelah mengetahui besarnya biaya yang akan digunakan dalam proyek, rancangan proyek yang telah dibuat tersebut sudah dapat digunakan sebagai bahan negosiasi. Jika segala sesuatu telah disepakati, maka data dalam *file* proyek ini dapat disimpan sebagai *baseline* atau sebagai acuan anggaran belanja, baik jadwal kerja (*schedule*) maupun besarnya biaya proyek yang akan digunakan dalam proyek tersebut.
- o. Jadwal kerja proyek yang telah disusun dan kemudian dijadikan sebagai *baseline* telah sampai pada tahap pertama, selanjutnya jadwal proyek yang telah disusun tersebut telah siap untuk dilaksanakan. Proyek dimulai sesuai dengan tanggal pertama yang terdapat pada *start date*.
- p. Setelah proyek dimulai pekerjaan demi pekerjaan, dapat dimulai dilakukannya *tracking. Tracking* adalah langkah-langkah pembaruan atau perubahan jadwal kerja pada *file* proyek yang disesuaikan dengan perkembangan yang telah terjadi dilapangan/proyek. Langkah ini juga digunakan untuk membandingkan jadwal kerja dikertas dengan kenyataan yang telah terjadi atau tercapai dilapangan. Perbandingan juga dilakukan dalam beberapa bagian proyek. Setelah proyek dimulai pekerjaan demi pekerjaan, dapat mulai dilakukan *tracking.*
- q. Melakukan *report,* ada dua jenis fasilitas *report* yang disediakan oleh *microsoft project*, yaitu *visual report* dan *report*. Visual *report*  memungkinkan untuk menampilkan data proyek dalam bentuk laporan grafik dan *pivot table* dalm *microsoft excel* dan tampilan pivot diagram dalam *microsoft visio professional*.

### **3.4 Pengertian Proyek**

Menurut Ervianto (2005) Proyek merupakan suatu rangkaian kegiatan yang hanya satu kali dilaksanakan dan umumnya berjangka waktu pendek. Dalam rangkaian kegiatan tersebut, terdapat suatu proses yang mengolah sumber daya proyek menjadi suatu hasil kegiatan yang berupa bangunan. Proses yang terjadi dalam rangkaian kegiatan tersebut tentunya melibatkan pihak-pihak yang terkait, baik secara langsung maupun tidak langsung. Hubungan antara pihak-pihak yang terlibat dalam suatu proyek dibedakan atas hubungan fungsional dan hubungan kerja, dengan banyaknya pihak yang terlibat dalam proyek konstruksi maka potensi terjadinya konflik sangat besar sehingga dapat dikatakan bahwa proyek konstruksi mengandung konflik yang cukup tinggi.

Karakteristik proyek konstruksi dapat dipandang dalam tiga dimensi, yaitu unik, melibatkan sejumlah sumber daya, dan membutuhkan organisasi. Kemudian, proses penyelesaiannya harus berpegang pada tiga kendala (*triple constrain*) : sesuai spesifikasi yang ditetapkan, sesuai *time schedule,* dan sesuai biaya yang di rencanakan. Ketiganya diselesaikan secara simultan. Ciri-ciri tersebut di atas menyebabkan industri jasa konstruksi berbeda dengan industri lainnya, misalnya manufaktur.

Proyek konstruksi dapat dibedakan menjadi dua jenis kelompok bangunan, yaitu :

- 1. Bangunan gedung : rumah, kantor, pabrik dan lain-lain. Ciri-ciri dari kelompok bangunan ini adalah :
	- a. Proyek konstruksi menghasilkan tempat orang bekerja atau tinggal.
	- b. Pekerjaan dilaksanakan pada lokasi yang relatif sempit dan kondisi pondasi pada umumnya sudah diketahui.
	- c. Manajemen dibutuhkan, terutama untuk *progressing* pekerjaan.
- 2. Bangunan sipil : jalan, jembatan, bendungan, dan infrastruktur lainnya. Ciri-ciri dari kelompok bangunan ini adalah :
	- a. Proyek konstruksi dilaksanakan untuk mengendalikan alam agar berguna bagi kepentingan manusia.
	- b. Pekerjaan dilaksanakan pada lokasi yang luas atau panjang dan kondisi pondasi sangat berbeda satu sama lain dalam suatu proyek.
	- c. Manajemen dibutuhkan untuk memecahkan permasalahan.

Kedua kelompok bangunan tersebut sebenarnya saling tumpang tindih, tetapi pada umumnya direncanakan dan dilaksanakan oleh disiplin ilmu perencanaan dan pelaksanaan yang berbeda.

### **3.5 Manajemen Waktu**

Menurut Husen (2011) Standar kinerja waktu ditentukan dengan merujuk seluruh tahapan kegiatan proyek beserta durasi dan penggunaan sumber daya. Dari semua informasi dan data yang telah diperoleh, dilakukan proses penjadwalan sehingga akan ada *output* berupa format-format laporan lengkap mengenai indikator progres waktu, sebagai berikut :

- 1. *Barchart,* diagram batang yang secara sederhana dapat menunjukkan informasi rencana jadwal proyek beserta durasinya, lalu dibandingkan dengan progres aktual sehingga diketahui proyek terlambat atau tidak.
- 2. *Network planning,* sebagai jaringan kerja berbagai kegiatan dapat menunjukkan kegiatan-kegiatan kritis yang membutuhkan pengawasaan ketat agar pelaksanaannya tidak terlambat. Format *network planning* juga di gunakan untuk mengetahui kegiatan-kegiatan yang longgar waktu penyelesaiannya berdasarkan *total float-*nya, sehingga kesemua itu dapat di gunakan untuk memperbaiki jadwal dan agar alokasi sumber daya menjadi lebih efektif serta efisien.
- 3. Kurva S, yang berguna dalam pengendalian kinerja waktu. Hal ini di tunjukkan dari bobot penyelesaian kumulatif masing-masing kegiatan di bandingkan dengan keadaan aktual, sehingga proyek terlambat atau tidak dapat dikontrol dengan memberikan *baseline* pada periode tertentu.
- 4. Kurva *Earned Value* yang dapat menyatakan progres waktu berdasarkan *baseline* yang telah ditentukan untuk periode tertentu sesuai dengan kemajuan aktual proyek. Bila ada indikasi waktu terlambat dari yang direncanakan, maka hal itu dapat dikoreksi dengan menjadwal ulang proyek dan meramalkan seberapa lama durasi yang diperlukan untuk penyelesaian proyek karena penyimpangan tersebut, serta dengan jumlah tenaga kerja ditambah dengan waktu bergantian.

Hasil pemantauan laporan pada format-format di atas perlu di evaluasi dan dikoreksi, caranya dengan memperbaharui data dan informasi agar kinerja waktu tercapai sesuai rencana.

Menurut Husen (2011) Masalah-masalah yang timbul yang dapat menghambat kinerja waktu adalah sebagai berikut :

- 1. Alokasi penempatan sumber daya tidak efektif dan efisien karena penyebarannya fluktuatif dan ketersediaan sumber dayanya tidak mencukupi. Untuk mengatasinya, dilakukan pemerataan jumlah sumber daya dan penjadwalan ulang serta merelokasi sumber daya agar lebih efektif dan efisien.
- 2. Terjadi keterlambatan proyek yang disebabkan oleh jumlah tenaga kerja yang terbatas, peralatan tidak mencukupi, kondisi cuaca buruk, metode kerja yang

salah. Untuk mengatasinya, dilakukan *duration cost trade off* yaitu menambah tenaga kerja dan peralatan, dengan konsekuensi biaya meningkat namun sebagai gantinya akan mempercepat durasi proyek.

3. Kondisi alam yang di luar perkiraan dapat mempengaruhi dan menunda jadwal rencana, sehingga antisipasi keadaan tersebut perlu dilakukan.

Menurut Nikko (2015) Berikut definisi dari manajemen waktu menurut beberapa ahli :

- 1. Menurut Atkinson (2009), manajemen waktu didefinisikan sebagai suatu jenis keterampilan yang berkaitan dengan segala bentuk upaya dan tindakan seorang individu yang dilakukan secara terencana agar individu tersebut dapat memanfaatkan waktunya dengan sebaik-baiknya.
- 2. Menurut Forsyth (2013), manajemen waktu adalah cara bagaimana membuat waktu menjadi terkendali sehingga menjamin terciptanya sebuah efektifitas dan efisiensi juga produktivitas.

Manajemen waktu sangatlah penting dalam pelaksanaan dari proyek konstruksi, hal ini dikarenakan manajemen dapat membantu kita untuk bekerja lebih efektif dan efisien dengan adanya skala prioritas, dapat menjauhkan kita dari depresi hal ini dikarenakan dengan menerapkan manjemen waktu kita dapat mengontrol setiap pekerjaan atau tugas dan tanggal waktunya, serta dapat membuat kita dapat bekerja dengan lebih produktif.

### **3.6 Estimasi Biaya**

Menurut Abdilah dan Widiasanti (2016) Estimasi biaya adalah perkiraan atau perhitungan biaya pembangunan. Estimasi biaya disusun sebagai pedoman bagi pemilik untuk menyediakan dana dan sebagai pegangan pemilik dalam pelaksanaan proyek. Dalam perhitungan estimasi biaya, perlu diperhatikan faktor risiko yang menyebabkan perubahan biaya, seperti kemungkinan naiknya harga material dan upah buruh selama pelaksanaan, serta untuk bangunan bertingkat memerlukan peralatan khusus pengangkut material dan kecepatan waktu kerja yang berkurang. Untuk keuntungan melakukan estimasi biaya sebelum pelaksanaan seperti berikut ini :

- 1. Mengetahui jenis bahan yang akan digunakan dan dibeli.
- 2. Mengetahui volume setiap bahan yang dibutuhkan.
- 3. Perkiraan pengaturan keuangan berdasarkan jumlah biaya yang diperlukan.
- 4. Dapat mengontrol setiap pekerjaan yang sudah atau akan dilaksanakan.
- 5. Membantu sang pemilik bernegosiasi dalam penawaran harga kontraktor sehingga tidak merugikan pemilik.
- 6. Menjadi pedoman bagi pemilik untuk menyediakan dana yang diperlukan.

Secara umum estimasi biaya dapat dibagi menjadi dua kelompok yaitu sebagai berikut :

1. Estimasi awal atau estimasi kasar

Penaksiran biaya kasar dilakukan dengan cara menghitung volume bangunan, harga satuan standar dari tipe bangunan, dan kualitas *finishing* bangunan. Perhitungan biaya kasar digunakan sebagai pedoman terhadap anggaran biaya yang dihitung secara rinci. Meski berupa pendekatan biaya kasar, tetapi hasil perhitungan antara anggaran biaya kasar dan rinci tidak jauh berbeda.

2. Estimasi detail atau rinci

Anggaran biaya rinci adalah anggaran biaya bangunan yang dihitung secara mendetail, yaitu menghitung volume dan harga seluruh pekerjaan pelaksanaan. Volume dihitung berdasarkan gambar detail yang dibuat perencana. Sementara itu harga pekerjaan pelaksanaan ditentukan berdasarkan spesifikasi material yang dituangkan menjadi harga satuan pekerjaan. Harga satuan pekerjaan dihitung berdasarkan :

- a. Taksiran biaya material. Biasanya, harga material yang digunakan didapat dari harga material pasaran sekitar tempat pelaksanaan.
- b. Taksiran biaya pekerja. Biaya pekerja sangat dipengaruhi oleh panjangnya waktu kerja, keadaan tempat pekerjaan, dan keahlian pekerja.
- c. Taksiran biaya peralatan. Biaya peralatan yang diperlukan untuk suatu jenis konstruksi haruslah termasuk di dalam biaya operasional mesin dan peralatan tangan.

Nurhayati (2010) menyatakan Total biaya untuk setiap durasi waktu adalah jumlah biaya langsung dan biaya tidak langsung. Biaya tidak langsung bersifat kontinu selama proyek, sehingga pengurangan durasi proyek berarti pengurangan dalam biaya tidak langsung. Biaya langsung dalam grafik itu meningkat jika durasi proyek dikurangi dari durasi awal yang direncanakan. Berikut ini penjelasan lebih lanjut mengenai biaya langsung dan biaya tidak langsung :

### 1. Biaya langsung (*Direct cost*)

Biaya langsung secara umum menunjukkan biaya tenaga kerja, bahan, peralatan, dan kadang-kadang juga biaya subkontraktor. Asumsi yang ideal untuk biaya langsung adalah bahwa biaya langsung akan bersifat sebagai biaya normal yang berkarakteristik secara rata-rata lebih murah, dilakukan dengan metode yang efisien, dan dalam waktu normal proyek. Biaya untuk durasi waktu yang dibebankan (*imposed duration date*) akan lebih besar dari biaya untuk durasi waktu yang normal, karena biaya langsung diasumsikan dikembangkan dari metode dan waktu yang normal sehingga pengurangan waktu akan menambah biaya dari kegiatan proyek. Total semua dari semua paket kegiatan dalam proyek menunjukkan total biaya langsung untuk keseluruhan proyek. Kesulitan yang dihadapi dalam pembuatan informasi untuk kegiatan kritis yang dipercepat waktunya dan kemudian menemukan total biaya langsung untuk setiap durasi proyek ketika waktu proyek ditekan. Proses ini membutuhkan pemilihan beberapa kegiatan kritis yang mempunyai biaya percepatan terkecil.

# 2. Biaya tak langsung (*Indirect cost*)

Biaya tidak langsung secara umum menunjukkan biaya-biaya *overhead*  seperti pengawasan, administrasi, konsultan, dan bunga. Biaya tidak langsung tidak dapat dihubungkan dengan paket kegiatan dalam proyek. Biaya tidak langsung secara langsung bervariasi dengan waktu, oleh karena itu pengurangan waktu akan menghasilkan pengurangan dalam biaya tidak langsung.

Berikut ini pada Gambar 3.9 merupakan grafik hubungan antara durasi dan biaya :

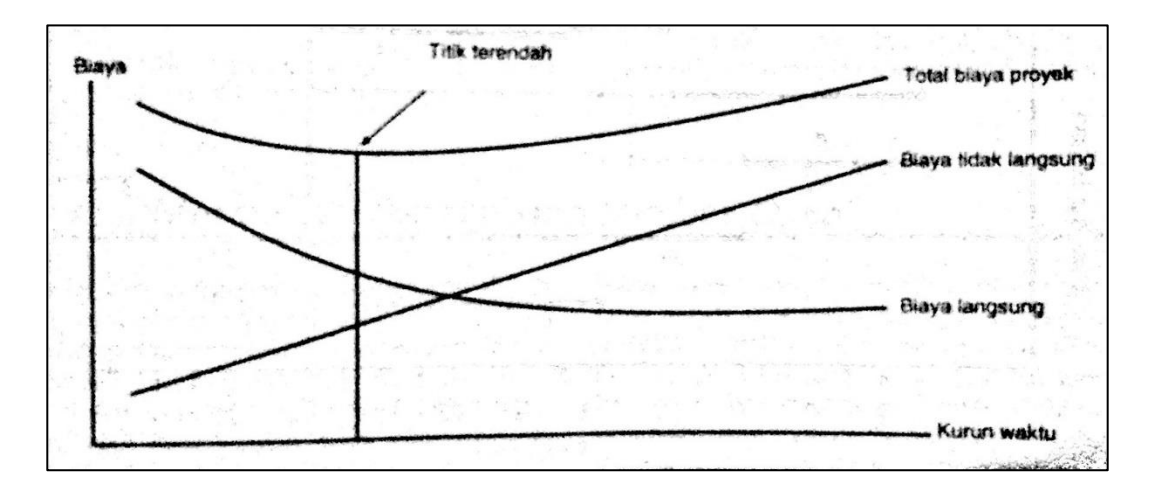

**Gambar 3.9 Grafik Hubungan Durasi-Biaya**

Sumber: Nurhayati (2010)

### **3.7 Keterlambatan Proyek**

Ervianto (2005) menyatakan Penundaan (*delay*) atau keterlambatan adalah sebagian waktu pelaksanaan yang tidak dapat dimanfaatkan sesuai dengan rencana, sehingga menyebabkan beberapa kegiatan yang mengikuti menjadi tertunda atau tidak dapat diselesaikan tepat sesuai jadwal yang telah direncanakan. Terjadinya keterlambatan dapat disebabkan oleh kontraktor atau faktor-faktor lain yang berpengaruh terhadap proyek konstruksi. Keterlambatan juga disebabkan oleh pemilik proyek (*owner*), perencana (*designer*), kontraktor utama, subkontraktor, pemasok (*supplier*), serikat pekerja (*Labour unions*), perusahaan fasilitas (PLN, PDAM, TELKOM), dan organisasi lain yang ambil bagian dalam proses konstruksi.

Berbagai hal dapat terjadi dalam proyek konstruksi yang dapat menyebabkan bertambahnya durasi konstruksi, sehingga penyelesaian proyek menjadi terlambat. Penyebab umum yang sering terjadi adalah terjadinya perbedaan kondisi lokasi (*differing site condition*), perubahan desain, pengaruh cuaca, tidak terpenuhinya kebutuhan pekerja, material atau peralatan, kesalahan perencanaan atau spesifikasi, pengaruh keterlibatan pemilik proyek. Pengaruh penundaan yang terjadi tidak hanya menyebabkan meningkatnya durasi kegiatan, tetapi akan berpengaruh terhadap meningkatnya biaya konstruksi.

Penundaan dalam proyek konstruksi dapat digolongkan menjadi dua kelompok, yaitu :

1. *Excusable delay*

*Excusable delay* adalah gagalnya pihak pengelola konstruksi menepati waktu penyelesaian proyek sesuai dengan perjanjian yang telah disepakati. Kegagalan ini disebabkan permasalahan desain, perubahan pekerjaan oleh pemilik proyek, pengaruh cuaca/ tidak pada kondisi normal, perselisihan pekerja, dan bencana alam. *Excusable delay* dikategorikan menjadi dua yaitu sebagai berikut :

- 1. *Compensable,* jika *delay* masuk dalam kategori *compensable* maka pihak yang dirugikan akan mendapat tambahan waktu dan biaya ganti rugi sesuai dengan analisis yang telah disepakati. Pengertian *compensable* tidak selalu mendapat kompensasi berupa waktu dan biaya, akan tetapi ada kemungkinan, hanya mendapat salah satu saja (biaya atau waktu).
- 2. *Noncompensable delay.*
- 2. *Nonexcusable delay*

*Nonexcusable delay* adalah suatu kondisi saat terjadi penundaan pekerjaan yang disebabkan oleh pihak pelaksana konstruksi. Hal-hal yang dapat digolongkan dalam kelompok ini adalah perencanaan pelaksanaan yang tidak tepat oleh kontraktor, ketidakmampuan sumberdaya manusia yang dimiliki kontraktor, kegagalan subkontraktor, dan lain sebagainya.

Penilaian keterlamatan (*delay*) yang termasuk dalam *excusable delay* atau *nonexcusable delay* diatur dalam dokumen kontrak. Berbagai kontrak standar mempunya cara penilaian/ pengelompokkan sendiri. Salah satu bentuk kontrak standar adalah *American Institute of Architects* (AIA), dalam dokumen kontrak A201, *General Condition of the Construction Contract*, mengijinkan perpanjangan waktu akibat penundaan yang disebabkan oleh hal-hal sebagai berikut :

- 1. Tertundanya kegiatan yang disebabkan oleh *owner* atau arsitek.
- 2. Adanya perubahan lingkup kerja.
- 3. Perselisihan pekerja konstruksi.
- 4. Adanya kebakaran, dll.
Dalam standar kontrak konstruksi sudah seharusnya dicantumkan dalam klausa tentang pengelompokkan penyebab terjadinya penundaan (*delay*), apakah termasuk *excusable delay* atau *nonexcusable delay.* Dalam FIDIC (*Federation Internationale des Ingenieurs-Conseils*) dalam *Condition of Contract clause* 44 – *extension of time*. Sedangkan di *United Kingdom idalam kontrak standar* ICE (*Institution of Civil Engineers*) *clause* 14(6) – *permit extension of time*.

*Nonexcusable delay* dapat berakibat pemutusan hubungan kerja/ kontrak. Jika dalam perjanjian terdapat klausa tentang *liquidated damages* maka pemilik proyek dapat menerapkannya terhadap kontraktor. Pada umumnya, *nonexcusable delay* tidak akan pernah mendapatkan perpanjangan waktu akan tetapi kontraktor akan melakukan *markup* dalam *schedule* dengan melakukan percepatan pekerjaan (*acceleration*).

Konsep *excusable delay* diterapkan terhadap kinerja pemilik proyek dan desainer. Contoh penerapan konsep ini adalah kontraktor harus memaafkan pemilik proyek dan desainer terhadap waktu yang digunakannya. Kompensasi dari hal ini adalah kontraktor mendapat tambahan waktu untuk menyelesaikan pekerjaannya.

#### **3.8 Hubungan Antara Penjadwalan dengan Biaya**

Apabila dalam suatu proyek Perencanaan waktu atau *time scheduling* proyek didasarkan pada durasi atau waktu normal untuk kegiatan atau pekerjaan. Durasi normal adalah durasi yang dibutuhkan untuk menyelesaikan suatu pekerjaan berdasarkan pengalaman pada proyek-proyek sebelumnya, dengan menggunakan sumber daya secara normal seperti : sumber daya manusia pada batas kepadatan, alat umum atau biasa, serta teknologi umum atau biasa. Dalam perencanaan waktu atau durasi setiap kegiatan dipengaruhi oleh : alokasi dan kualifikasi sumber daya manusia, alokasi dan spesifikasi alat, jam kerja, dan metode atau teknologi kondisi lapangan.

Penentuan waktu atau durasi proyek berpengaruh terhadap biaya proyek, baik biaya untuk masing-masing kegiatan maupun untuk biaya total proyek. Sehingga apabila dalam pengerjaan suatu proyek konstruksi terjadi keterlambatan dari rencana awal maka dapat berimbas kepada terjadinya kenaikan dalam anggaran biaya proyek konstruksi tersebut.

Pengaruh keterlambatan (*delay*) yang terjadi tidak hanya menyebabkan meningkatnya durasi kegiatan, tetapi akan berpengaruh terhadap meningkatnya biaya konstruksi (Ervianto, 2004). Seperti yang diketahui bahwa dalam suatu proyek terdapat biaya langsung dan biaya tidak langsung, dimana biaya langsung merupakan biaya tetap selama proyek berlangsung yang terdiri dari biaya tenaga kerja, material dan peralatan, dan biaya tidak langsung merupakan biaya tidak tetap yang dibutuhkan guna penyelesaian proyek yang terdiri dari biaya manajemen proyek, tagihan pajak, biaya perizinan, asurasnsi, administrasi, ATK, keuntungan/*profit* (Husen, 2011)*.* Apabila dalam pelaksanaan suatu proyek terjadi keterlambatan dan mengakibatkan meningkatnya durasi namun tanpa adanya pertambahan volume pekerjaan maka untuk biaya langsung tidak mengalami penambahan, tetapi pada biaya tidak langsung akan mengalami penambahan. Hal ini dikarenakan biaya yang terkait baik pada proyek maupun kantor pusat masih tetap berjalan selama masa keterlambatan. Hubungan antara biaya langsung dan biaya tidak langsung bekerja secara terbalik, apabila durasi dipercepat maka akan terjadi peningkatan biaya langsung dan penurunan biaya tidak langsung, dan begitu pula sebaliknya.

# **BAB IV**

### **METODE PENELITIAN**

#### **4.1 Jenis Penelitian**

Jenis penelitian ini adalah *reschedulling* yang dilakukan untuk memberikan solusi atas terjadinya keterlambatan pelaksanaan pekerjaan proyek dengan melakukan desain ulang yang dibantu dengan menggunakan *software* penjadwalan yaitu *Microsoft Project* dengan dasar perhitungan menggunakan metode PDM, yang selanjutnya akan dijelaskan lebih lengkap, adapun kesimpulan yang nantinya dapat ditarik hanya berlaku dalam kurun waktu tertentu saja.

#### **4.2 Objek dan Subjek Penelitian**

Objek penelitian adalah jadwal pelaksanaan serta kaitannya terhadap anggaran biaya pada proyek Pembangunan Jalan Nasional Bugel-Galur-Poncosari Tahap 1. Hal ini karena terjadinya keterlambatan dalam pelaksanaan pekerjaan proyek konstruksi yang diteliti. Subjek penelitian adalah tenaga kerja, material, dan alat yang berada dalam ruang lingkup proyek Pembangunan Jalan Nasional Bugel-Galur-Poncosari Tahap 1.

#### **4.3 Pengumpulan Data**

Pengumpulan data berupa data sekunder seperti : jadwal rencana dan RAB dilakukan dengan meminta langsung data yang dibutuhkan kepada pihak terkait (Kepala Satuan Kerja P2JN DIY).

#### **4.4 Lokasi Pengumpulan Data**

Penelitian ini dilakukan pada Proyek Pembangunan Jalan Nasional Bugel-Galur-Poncosari Tahap 1, Kabupaten Bantul, DIY. Selanjutnya untuk lebih jelasnya dapat dilihat pada gambar 4.1 berikut ini :

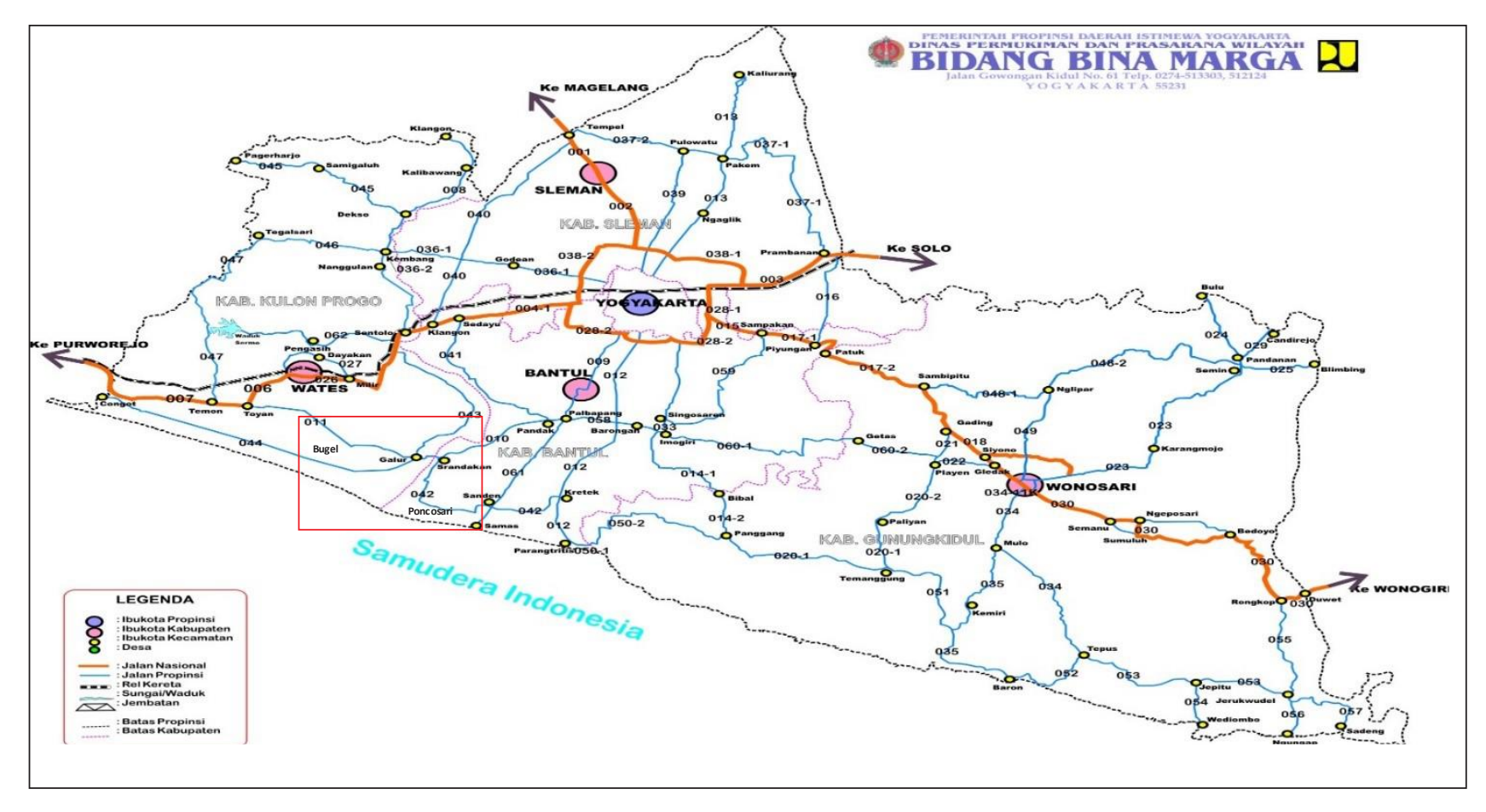

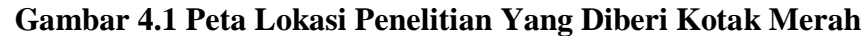

(Sumber : Konsultan Pengawas Proyek Jalan Nasional Bugel-Galur-Poncosari Tahap 1, 2016)

#### **4.5 Waktu Pengumpulan Data**

Pengumpulan data dilakukan pada bulan Maret 2017.

#### **4.6 Alat Yang Digunakan**

Penelitian dilakukan dengan menggunakan alat bantu berupa laptop yang dilengkapi dengan aplikasi *Microsoft project*, *Microsoft excel* dan kalkulator dengan spesifikasi sesuai.

#### **4.7 Langkah Penelitian**

Adapun langkah-langkah yang dilakukan dalam penelitian Tugas Akhir ini adalah sebagai berikut :

#### **4.7.1 Pengumpulan Data**

Adapun dalam melakukan *reschedulling* digunakan bantuan *software Microsoft Project* 2016 dengan dasar perhitungan menggunakan metode PDM yang dianggap dapat menjadi solusi yang tepat, logis, dan realistis dalam mengatasi keterlambatan pelaksanaan pekerjaan proyek konstruksi ini. Selanjutnya untuk jenis data yang dikumpulkan berupa data sekunder berupa jadwal perencanaan pekerjaan proyek dalam bentuk kurva S dan rancangan anggaran biaya sebagai bahan perbandingan dengan hasil *rescheduling.*

#### **4.7.2 Analisis Biaya**

Analisis biaya dan waktu menggunakan perhitungan manual dengan menggunakan bantuan *Microsoft excel* dan *Microsoft project.* Biaya yang dihitung pada penelitian ini adalah biaya tidak langsung saja. Hal ini dikarenakan dalam proyek Pembangunan Jalan Nasional Bugel-Galur-Poncosari Tahap 1 ini mengalami keterlambatan. Penambahan durasi pekerjaan yang terjadi mengakibatkan biaya tidak langsung bertambah, hal ini dikarenakan biaya manajemen proyek, tagihan pajak, biaya perizinan, asuransi, administrasi, ATK tetap berjalan selama masa durasi terjadinya keterlambatan tersebut.

#### **4.7.3 Analisis Waktu**

Dalam melakukan analisis ini menggunakan metode *Precedence Network Diagram* (PDM) dengan dibantu menggunakan *software* khusus penjadwalan yaitu *Microsoft Project* sehingga diharapkan dapat mempermudah dalam menyusun *reschedulling* yang logis dan realistis*.*

#### **4.7.4 Langkah Analisis**

Setelah melakukan langkah-langkah di atas selanjutnya akan dilakukan langkah-langkah pengerjaan penjadwalan seperti berikut ini :

- 1. Melakukan perhitungan RAB yang mana didalamnya didapatkan volume dan harga satuan pekerjaan.
- 2. Menghitung jumlah biaya setiap pekerjaan.
- 3. Menghitung bobot setiap pekerjaan.
- 4. Menghitung produktivitas masing-masing pekerjaan.
- 5. Menghitung durasi masing-masing pekerjaan.
- 6. Menghitung biaya tidak langsung yang bertambah.
- 7. Langkah berikutnya dilanjutkan dengan mengggunakan *Microsoft Project*  seperti berikut ini :
	- a. Menjalankan program *Microsoft Project*.
	- b. Menentukan tanggal mulai proyek.
	- c. Memasukkan jenis-jenis pekerjaan kedalam kolom *task name*.
	- d. Memasukkan durasi pekerjaan.
	- e. Membuat *constraint* yang merupakan tipe batasan penyelesaian suatu pekerjaan.
	- f. Memasukkan hubungan logis keterkaitan antar pekerjaan atau yang biasa disebut dengan *predecessor.*
	- g. Mengatur penanggalan dan jadwal kerja.
	- h. Mengubah waktu kerja *default.*
	- i. Membuat hari libur khusus.
	- j. Mengisikan daftar sumber daya pada *resource sheet*.
	- k. Mengubah satuan harga sumber daya dari satuan \$ ke satuap Rupiah (Rp.).
- l. Menugaskan sumber daya.
- m. Melakukan perhitungan biaya proyek. Dalam *Microsoft project* didasarkan pada dua jenis biaya, yaitu *resource cost* dan *fixed cost*. *Resources cost* adalah biaya yang diakumulasikan dari *Microsoft Project* itu sendiri sedangkan *fixed cost* merupakan biaya yang telah dihitung diluar *Microsoft Project.* Kemudian untuk biaya kumulatif atau yang disebut dengan *total cost* merupakan hasil penjumlahan dari *resource cost* dan *fixed cost.*
- n. Jika segala sesuatu telah disepakati, maka data dalam *file* proyek ini dapat disimpan sebagai *baseline* atau sebagai acuan anggaran belanja, baik jadwal kerja (*schedule*) maupun besarnya biaya proyek yang akan digunakan dalam proyek tersebut.
- o. Selanjutnya jadwal proyek yang telah disusun tersebut telah siap untuk dilaksanakan.
- p. Setelah proyek dimulai pekerjaan demi pekerjaan, dapat mulai dilakukan *tracking.*
- q. Melakukan *report,* ada dua jenis fasilitas *report* yang disediakan oleh *microsoft project*, yaitu *visual report* dan *report*. Visual *report*  memungkinkan untuk menampilkan data proyek dalam bentuk laporan grafik dan *pivot table* dalm *microsoft excel* dan tampilan pivot diagram dalam *microsoft visio professional*.

#### **4.8 Bagan Alir Penelitian**

Penelitian tugas akhir ini dilakukan dengan tujuan untuk memberikan solusi yang logis dan realistis terhadap terjadinya keterlambatan pelaksanaan pekerjaan proyek Pembangunan Jalan Nasional Bugel-Galur-Poncosari Tahap 1 dengan melakukan *reschedulling* dengan menuangkan realisasi dilapangan dalam bentuk jadwal. Adapun kesimpulan yang nantinya dapat ditarik hanya berlaku dalam kurun waktu tertentu saja. Proses penelitian dapat dilihat pada Gambar 4.2 berikut ini yang disajikan dengan menggunakan bagan alir (*flow chart*) penelitian berikut ini:

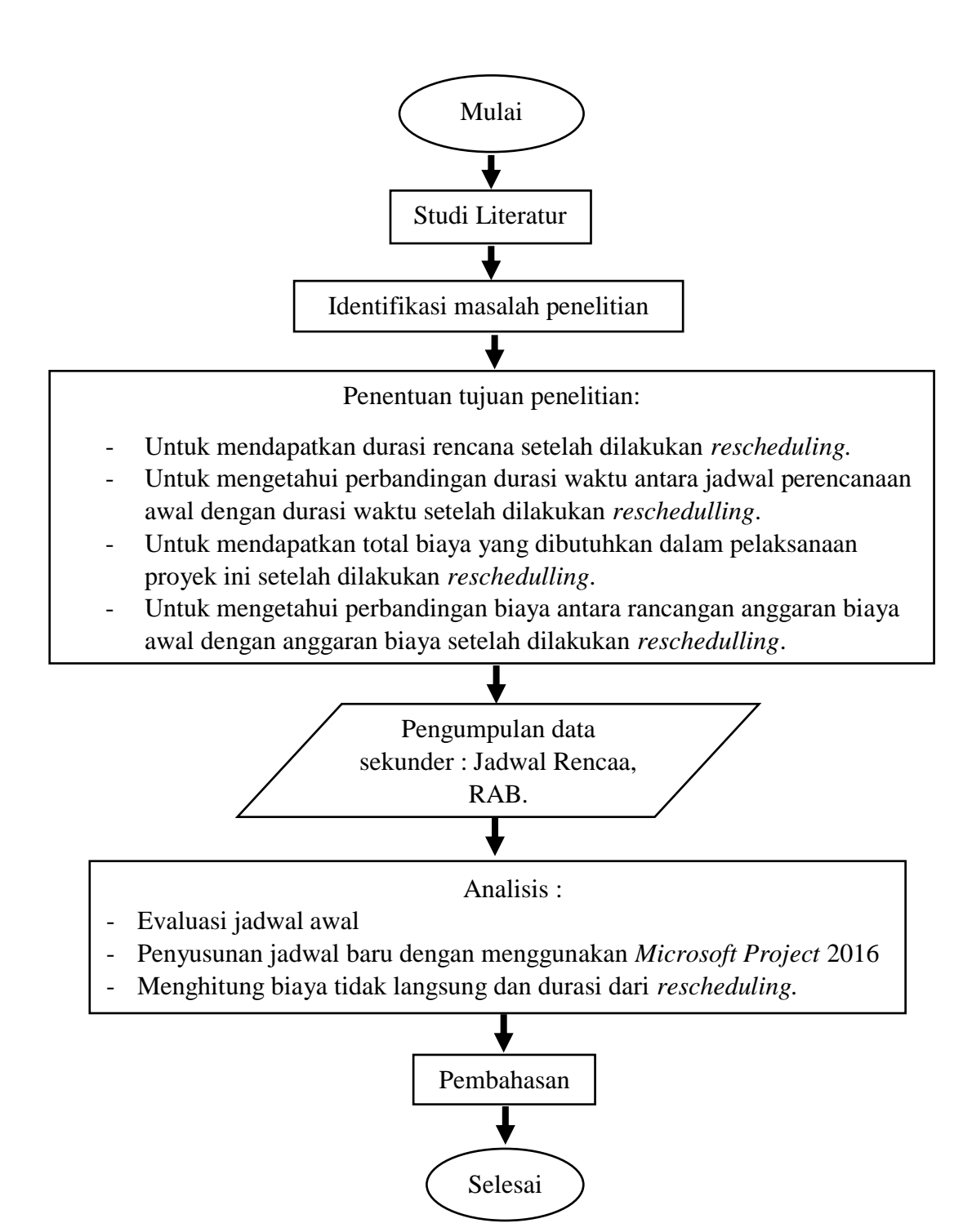

**Gambar 4.2** *Flow Chart* **Penelitian**

#### **BAB V**

#### **ANALISIS DATA DAN PEMBAHASAN**

Sebelumnya pada BAB IV telah dijelaskan metode apa yang akan digunakan pada penelitian ini. Kemudian selanjutnya pada BAB V ini akan menguraikan data-data yang diperoleh dan analisis dalam penelitian ini serta dilanjutkan dengan pembahasan.

#### **5.1 Pengumpulan Data**

Pelaksanaan penelitian dilakukan pada proyek pembangunan Jalan Nasional Bugel-Galur-Poncosari Tahap 1, Kabupaten Bantul, Daerah Istimewa Yogyakarta. Pada proyek ini, khususnya dalam hal pelaksanaan beberapa kali mengalami kendala yang berdampak pada durasi pekerjaan. Beberapa kendala yang kerap kali mengiringi pelaksanaan proyek ini salah satunya yaitu dari kondisi alam. Perencanaan pelaksanaan proyek dimulai pada bulan Januari-September 2016. Adapun penelitian yang dilakukan berupa *reschedulling* terhadap jadwal dari perencanaan proyek ini. Pengumpulan data dilakukan dengan meminta langsung data yang dibutuhkan kepada pihak terkait. Data yang diperoleh yaitu data sekunder.

Berikut data sekunder yang diperoleh dari proyek Pembangunan Jalan Nasional Bugel-Galur-Poncosari Tahap 1 secara garis besar :

- 1. Nama proyek : Pembangunan Jalan Nasional Bugel-Galur -Poncosari Tahap 1.
- 2. Lokasi Proyek : Kabupaten Bantul, Daerah Istimewa Yogyakarta.
- 3. Pemilik Proyek : Dinas Pekerjaan Umum dan Pengembangan Rakyat Bina Marga.
- 4. Pelaksana Proyek : PT. Laju Baru. Selanjutnya berikut ini adalah data-data yang didapatkan berupa :
- 1. Data harga bahan dan upah tenaga kerja.
- 2. Data harga sewa alat.
- 3. Rekapitulasi rencana anggaran biaya (RAB).
- 4. Jadwal rencana kegiatan proyek Pembangunan Jalan Nasional Bugel-Galur-Poncosari Tahap 1.

#### **5.1.1 Data Harga Bahan dan Upah Tenaga Kerja**

Dalam penelitian ini didapatkan data harga bahan dan upah tenaga kerja yang dapat dilihat pada Lampiran 1 dan Lampiran 2.

#### **5.1.2 Rekapitulasi Rencana Anggaran Biaya**

Seperti yang telah dijelaskan sebelumnya dalam landasan teori, estimasi biaya disusun sebagai pegangan pemilik dalam pelaksanaan proyek serta banyak faktor resiko yang perlu diperhatikan dalam penyusunan estimasi biaya. Secara umum estimasi biaya dibagi menjadi dua kelompok yaitu : estimasi awal dan estimasi detail. Didalam estimasi detail ini nantinya didapatkan volume masingmasing pekerjaan (jumlah biaya setiap pekerjaan) dan harga seluruh pekerjaan pelaksanaan (nilai pekerjaan) yang mana pada *reschedulling* ini berperan dalam perhitungan bobot masing-masing pekerjaan. Adapun total RAB pada proyek Pembangunan Jalan Nasional Bugel-Galur-Poncosari Tahap 1 ini adalah Rp. 55.229.171.483,32. Selanjutnya untuk lebih lengkapnya mengenai rekapitulasi perkiraan anggaran dapat dilihat pada Lampiran 3.

### **5.1.3 Jadwal Kegiatan Pelaksanaan Kegiatan Proyek Pembangunan Jalan Nasional Bugel-Galur-Poncosari Tahap 1**

Penjadwalan merupakan salah satu elemen hasil perencanaan, yang dapat memberikan informasi tentang jadwal rencana dan kemajuan proyek dalam hal kinerja sumber daya berupa biaya, tenaga kerja, peralatan dan material serta rencana durasi proyek dan progres waktu untuk penyelesaian proyek. Penjadwalan atau *scheduling* adalah pengalokasian waktu yang tersedia untuk melaksanakan masingmasing pekerjaan dalam rangka menyelesaikan suatu proyek hingga tercapai hasil optimal dengan mempertimbangkan keterbatasan-keterbatasan yang ada (Husen, 2011).

Jadwal kegiatan yang dimaksud adalah jadwal kegiatan dalam pelaksanaan proyek Pembangunan Jalan Nasional Bugel-Galur-Poncosari Tahap 1. Adapun durasi rencana pada proyek Pembangunan Jalan Nasional Bugel-Galur-Poncosari Tahap 1 ini adalah 215 hari, dan untuk lebih jelasnya dapat dilihat pada Lampiran 4.

#### **5.2 Analisis Data**

Sebelum lebih lanjut membahas *rescheduling,* sebelumnya akan dijelaskan data terkait dari jadwal pelaksanaan proyek Pembangunan Jalan Nasional Bugel-Galur-Poncosari Tahap 1 yang mengalami keterlambatan. Adapun keterlambatan terjadi pada saat tanggal dimulai proyek yaitu seharusnya dilaksanakan pada tanggal 14 Januari 2016 dan berakhir pada tanggal 13 September 2016, namun realisasi dilapangan baru dimulai pada tanggal 25 Januari 2016, dan berakhir pada tanggal 11 November 2016, yang berarti memiliki durasi keterlambatan sebanyak 60 hari. Disamping itu setelah didapatkan data *progress* dari keseluruhan pekerjaan masih banyak pekerjaan yang belum dimulai sehingga berakibat pada *progress*  pekerjaan secara keseluruhan yang tidak mencapai hasil 100%, oleh karena itu secara keseluruhan percepatan waktu atau *crashing time* tidak dapat dilakukan seperti yang telah direncanakan diawal dalam memberi solusi terkait keterlambatan proyek ini. Sehingga untuk solusi dalam mengatasi keterlambatan yang terjadi adalah dengan melakukan *rescheduling* dari jadwal pelaksanaan proyek Pembangunan Jalan Nasional Bugel-Galur-Poncosari Tahap 1 ini tanpa melakukan *crashing time*, untuk jadwal awal yang mengalami keterlambatan untuk lebih lanjutnya dapat dilihat pada Lampiran 4.

### **5.2.1** *Rescheduling* **Proyek Pembangunan Jalan Nasional Bugel-Galur-Poncosari Tahap 1**

Berikut ini merupakan langkah-langkah yang diperlukan dalam melakukan *rescheduling* :

1. Melakukan perhitungan RAB yang mana didalamnya didapatkan volume dan harga satuan dari tiap pekerjaan, dan dalam melakukan *rescheduling* ini untuk biaya langsung tidak mengalami perubahan hal ini dikarenakan tidak terjadi penambahan volume pekerjaan dan untuk biaya tidak langsung mengalami perubahan hal ini dikarenakan biaya-biaya yang terkait dengan biaya tidak langsung masih akan bertambah seiring dengan bertambahnya durasi atau keterlambatan yang terjadi.

2. Setelah harga satuan masing-masing pekerjaan didapatkan dari RAB maka langkah selanjutnya adalah menghitung jumlah biaya setiap pekerjaan, adapun dalam perhitungan jumlah biaya setiap pekerjaan dapat menggunakan Persamaan 3.1 berikut ini :

Jumlah Biaya Setiap Pekerjaan = Harga Satuan Tiap Pekerjaan x
$$
V
$$
 (3.1)

dengan :

 $V = Volume Pekerjaan$ 

Untuk mempermudah perhitungan digunakan *Microsoft Excel* 2016, dan untuk rekapitulasi perhitungan jumlah biaya satuan tiap pekerjaan dapat dilihat pada Tabel 5.1 berikut ini :

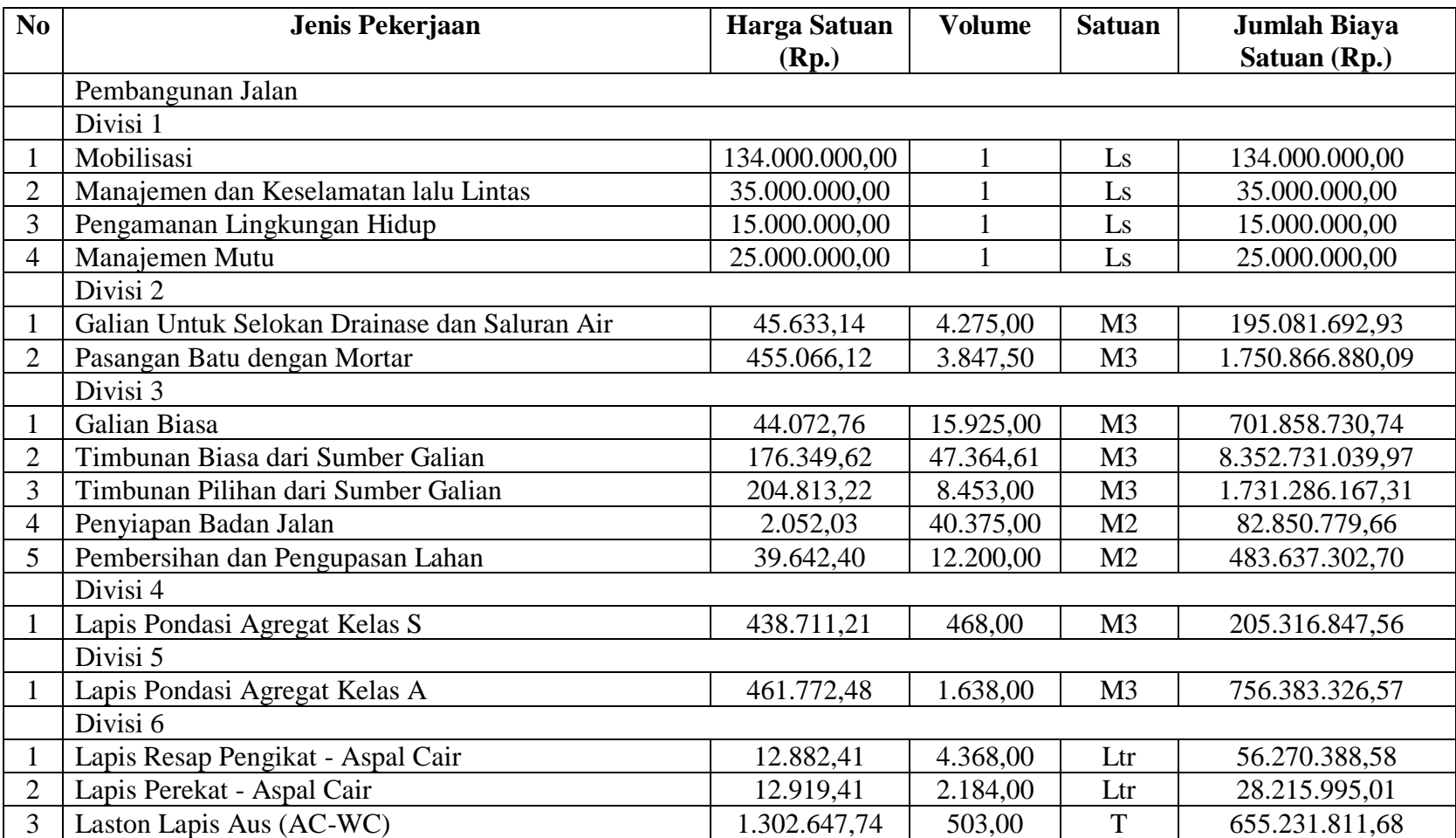

### **Tabel 5.1 Rekapitulasi Perhitungan Jumlah Biaya Satuan**

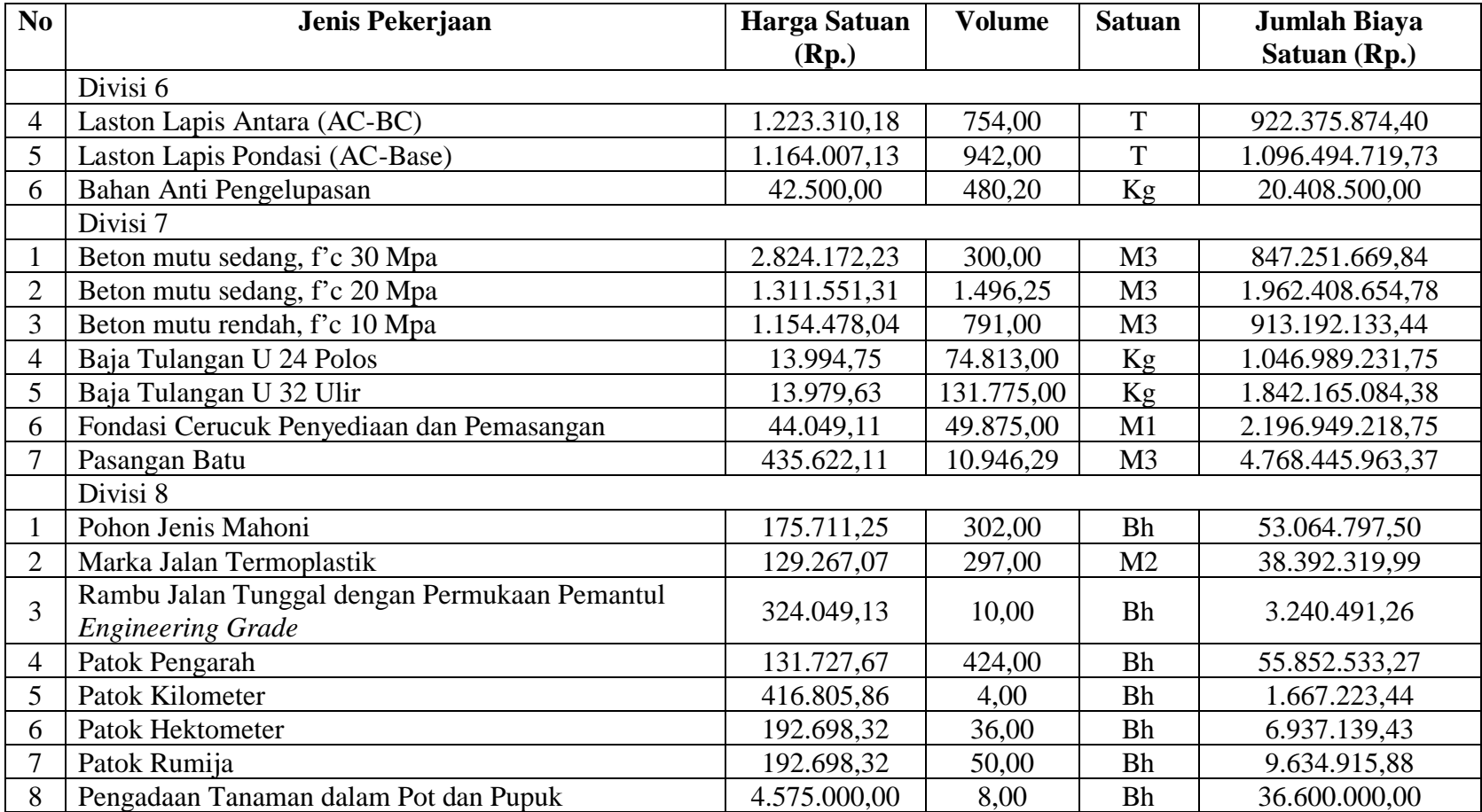

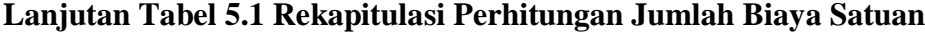

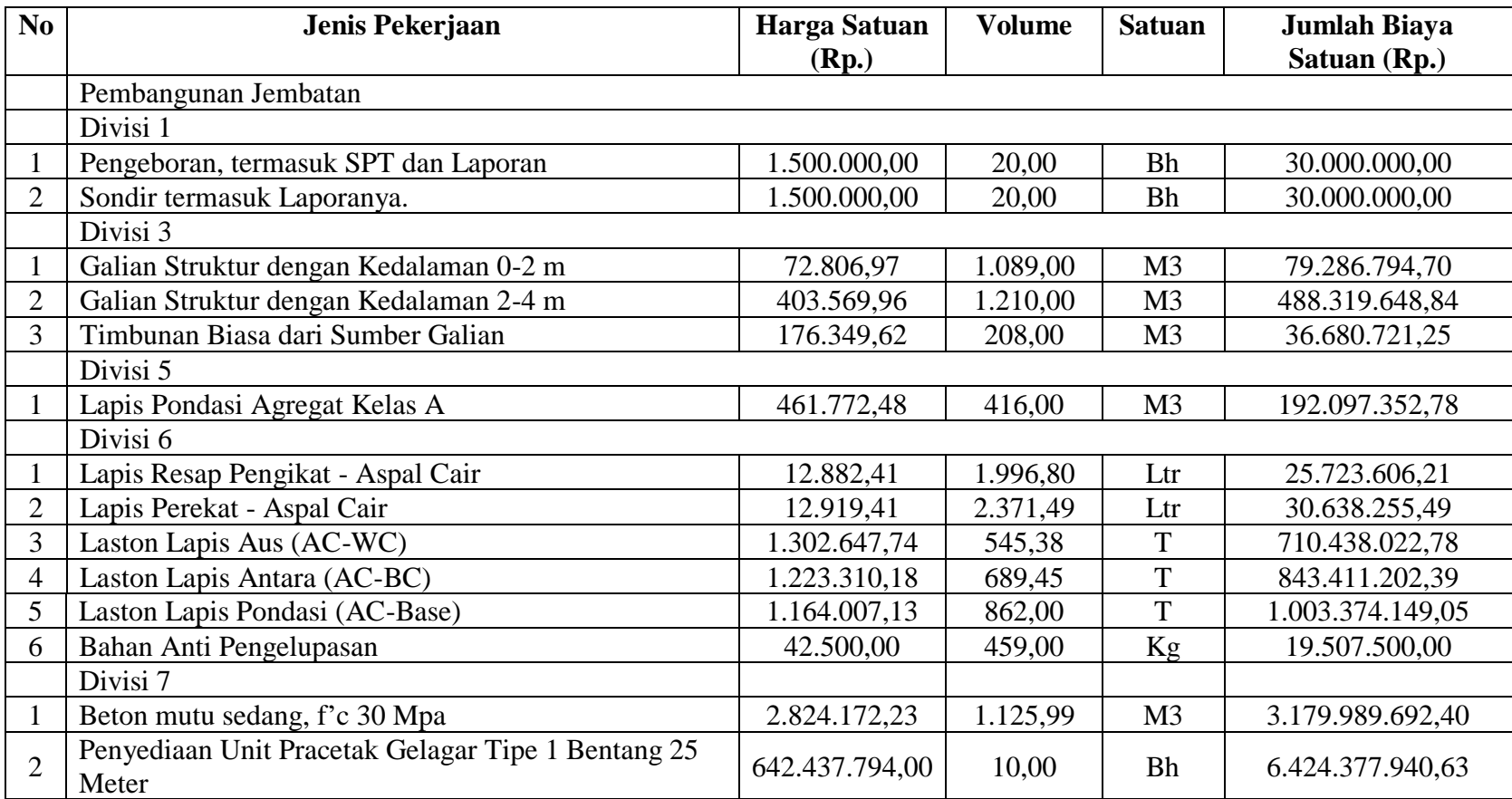

### **Lanjutan Tabel 5.1 Rekapitulasi Perhitungan Jumlah Biaya Satuan**

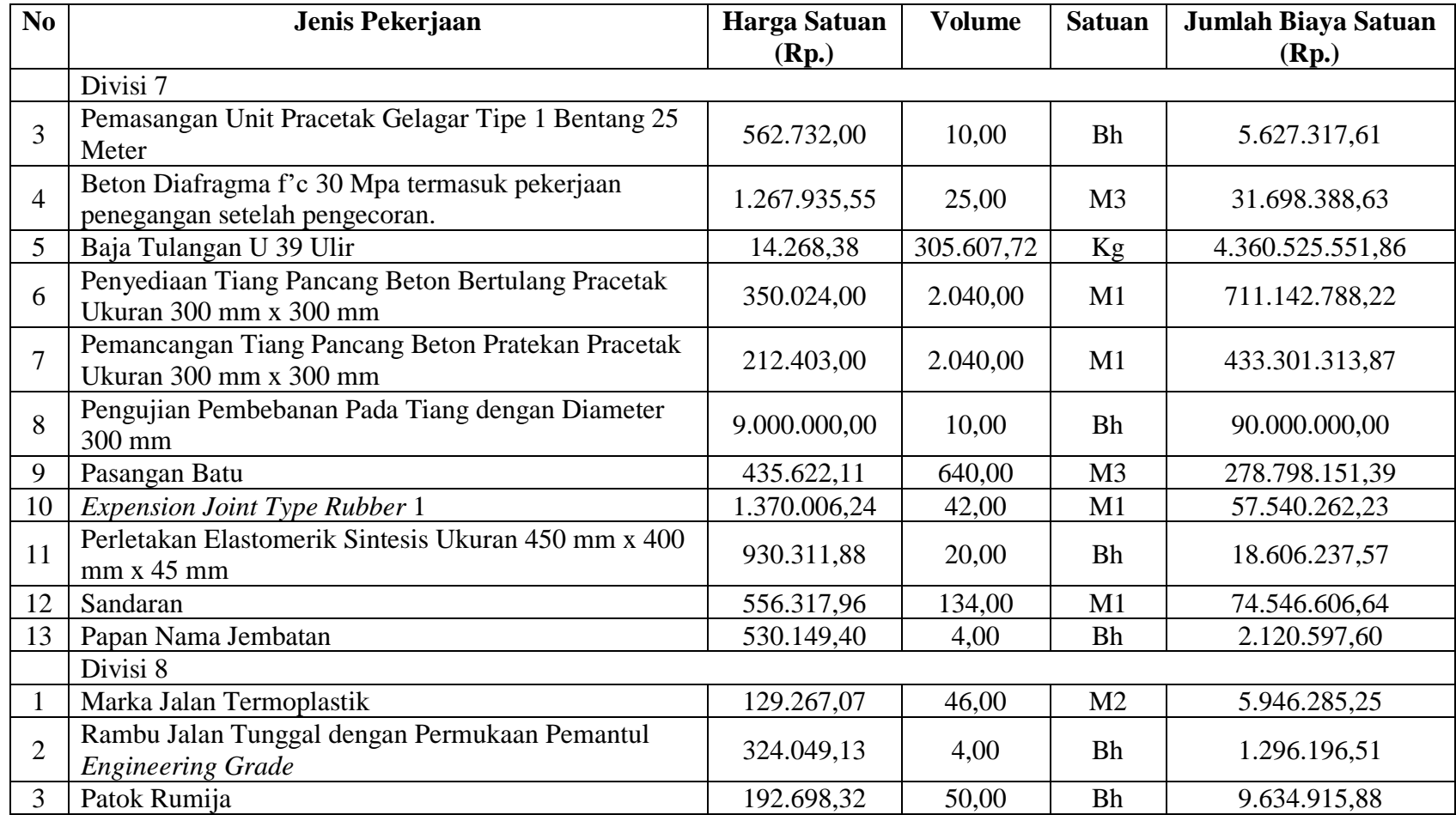

### **Lanjutan Tabel 5.1 Rekapitulasi Perhitungan Jumlah Biaya Satuan**

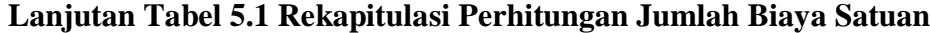

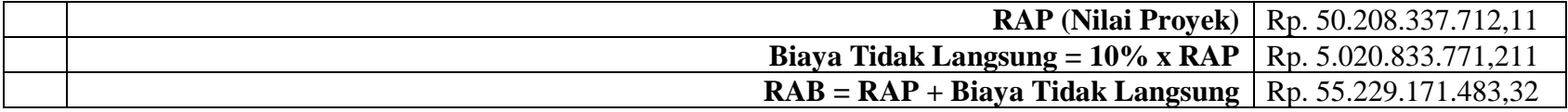

3. Setelah didapatkannya jumlah biaya setiap pekerjaan dan nilai proyek maka langkah selanjutnya adalah menghitung bobot pekerjaan. Nilai bobot pekerjaan masing-masing nya dapat dihitung dengan menggunakan Persamaan 3.2 berikut ini :

Bobot (%) = 
$$
\frac{\text{Jumlah Biaya Setiap Pekerjaan}}{\text{Nilai Proyek}} \times 100\%
$$
 (3.2)

Untuk mempermudah perhitungan bobot pekerjaan lainnya penulis menggunakan *Microsoft Excel* 2016 yang dapat dilihat pada Tabel 5.2 berikut ini :

| N <sub>0</sub> | Nama Pekerjaan                                | <b>Jumlah Biaya</b> | <b>Bobot</b> |
|----------------|-----------------------------------------------|---------------------|--------------|
|                |                                               | Pekerjaan (Rp.)     | $(\%)$       |
|                | Pembangunan Jalan                             |                     |              |
|                | Divisi 1                                      |                     |              |
| $\mathbf{1}$   | Mobilisasi                                    | 134.000.000,00      | 0,304        |
| $\overline{2}$ | Manajemen dan Keselamatan lalu Lintas         | 35.000.000,00       | 0,080        |
| 3              | Pengamanan Lingkungan Hidup                   | 15.000.000,00       | 0,034        |
| $\overline{4}$ | Manajemen Mutu                                | 25.000.000,00       | 0,057        |
|                | Divisi 2                                      |                     |              |
| 5              | Galian Untuk Selokan Drainase dan Saluran Air | 195.081.692,93      | 0,443        |
| 6              | Pasangan Batu Dengan Mortar                   | 1.750.866.880,09    | 3,979        |
|                | Divisi 3                                      |                     |              |
| 7              | Galian Biasa                                  | 701.858.730,74      | 1,595        |
| 8              | Timbunan Biasa dari Sumber Galian             | 8.352.731.039,97    | 18,980       |
| 9              | Timbunan Pilihan dari Sumber Galian           | 1.731.286.167,31    | 3,934        |
| 10             | Penyiapan Badan Jalan                         | 82.850.779,66       | 0.188        |
| 11             | Pembersihan dan Pengupasan Lahan              | 483.637.302,70      | 1,099        |
|                | Divisi 4                                      |                     |              |
| 12             | Lapis Pondasi Agregat Kelas S                 | 205.316.847,56      | 0,467        |
|                | Divisi 5                                      |                     |              |
| 13             | Lapis Pondasi Agregat Kelas A                 | 756.383.326,57      | 1,719        |
|                | Divisi 6                                      |                     |              |
| 14             | Lapis Resap Pengikat - Aspal Cair             | 56.270.388,58       | 0,128        |
| 15             | Lapis Perekat - Aspal Cair                    | 28.215.995,01       | 0,064        |
| 16             | Laston Lapis Aus (AC-WC)                      | 655.231.811,68      | 1,489        |
| 17             | Laston Lapis Antara (AC-BC)                   | 922.375.874,40      | 2,096        |
| 18             | Laston Lapis Pondasi (AC-Base)                | 1.096.494.719,73    | 2,492        |
| 19             | Bahan Anti Pengelupasan                       | 20.408.500,00       | 0,046        |

**Tabel 5.2 Nilai Bobot Masing-masing Pekerjaan**

| N <sub>0</sub> | Nama Pekerjaan                                                     | Jumlah Biaya<br>Pekerjaan (Rp.) | <b>Bobot</b><br>(%) |  |  |  |  |
|----------------|--------------------------------------------------------------------|---------------------------------|---------------------|--|--|--|--|
|                | Divisi 7                                                           |                                 |                     |  |  |  |  |
| 20             | Beton mutu sedang, f'c 30 Mpa                                      | 847.251.669,84                  | 1,925               |  |  |  |  |
| 21             | Beton mutu sedang, f'c 20 Mpa                                      | 1.962.408.654,78                | 4,459               |  |  |  |  |
| 22             | Beton mutu rendah, f'c 10 Mpa                                      | 913.192.133,44                  | 2,075               |  |  |  |  |
| 23             | Baja Tulangan U 24 Polos                                           | 1.046.989.231,75                | 2,379               |  |  |  |  |
| 24             | Baja Tulangan U 32 Ulir                                            | 1.842.165.084,38                | 4,186               |  |  |  |  |
| 25             | Fondasi Cerucuk Penyediaan dan Pemasangan                          | 2.196.949.218,75                | 4,992               |  |  |  |  |
| 26             | Pasangan Batu                                                      | 4.768.445.963,37                | 10,836              |  |  |  |  |
|                | Divisi 8                                                           |                                 |                     |  |  |  |  |
| 27             | Pohon Jenis Mahoni                                                 | 53.064.797,50                   | 0,121               |  |  |  |  |
| 28             | Marka Jalan Termoplastik                                           | 38.392.319,99                   | 0,087               |  |  |  |  |
| 29             | Rambu Jalan Tunggal dengan Permukaan<br>Pemantul Engineering Grade | 3.240.491,26                    | 0,007               |  |  |  |  |
| 30             | Patok Pengarah                                                     | 55.852.533,27                   | 0,127               |  |  |  |  |
| 31             | Patok Kilometer                                                    | 1.667.223,44                    | 0,004               |  |  |  |  |
| 32             | Patok Hektometer                                                   | 6.937.139,43                    | 0,016               |  |  |  |  |
| 33             | Patok Rumija                                                       | 9.634.915,88                    | 0,022               |  |  |  |  |
| 34             | Pengadaan Tanaman dalam Pot dan Pupuk                              | 36.600.000,00                   | 0,083               |  |  |  |  |
|                | Pembangunan Jembatan                                               |                                 |                     |  |  |  |  |
|                | Divisi 1                                                           |                                 |                     |  |  |  |  |
| 35             | Pengeboran, termasuk SPT dan Laporan                               | 30.000.000,00                   | 0,068               |  |  |  |  |
| 36             | Sondir termasuk Laporannya                                         | 30.000.000,00                   | 0,068               |  |  |  |  |
|                | Divisi 3                                                           |                                 |                     |  |  |  |  |
| 37             | Galian Struktur dengan Kedalaman 0-2 m                             | 79.286.794,70                   | 0,180               |  |  |  |  |
| 38             | Galian Struktur dengan Kedalaman 2-4 m                             | 488.319.648,84                  | 1,110               |  |  |  |  |
| 39             | Timbunan Biasa dari Sumber Galian                                  | 36.680.721,25                   | 0,083               |  |  |  |  |
|                | Divisi 5                                                           |                                 |                     |  |  |  |  |
| 40             | Lapis Pondasi Agregat Kelas A                                      | 192.097.352,78                  | 0,437               |  |  |  |  |
|                | Divisi 6                                                           |                                 |                     |  |  |  |  |
| 41             | Lapis Resap Pengikat - Aspal Cair                                  | 25.723.606,21                   | 0,058               |  |  |  |  |
| 42             | Lapis Perekat - Aspal Cair                                         | 30.638.255,49                   | 0,070               |  |  |  |  |
| 43             | Laston Lapis Aus (AC-WC)                                           | 710.438.022,78                  | 1,614               |  |  |  |  |
| 44             | Laston Lapis Antara (AC-BC)                                        | 843.411.202,39                  | 1,917               |  |  |  |  |
| 45             | Laston Lapis Pondasi (AC-Base)                                     | 1.003.374.149,05                | 2,280               |  |  |  |  |
| 46             | Bahan Anti Pengelupasan                                            | 19.507.500,00                   | 0,044               |  |  |  |  |
|                | Divisi 7                                                           |                                 |                     |  |  |  |  |
| 47             | Beton mutu sedang, f'c 30 Mpa                                      | 3.179.989.692,40                | 7,226               |  |  |  |  |
| 48             | Penyediaan Unit Pracetak Gelagar Tipe 1<br>Bentang 25 Meter        | 6.424.377.940,63                | 12,795              |  |  |  |  |

**Lanjutan Tabel 5.2 Nilai Bobot Masing-masing Pekerjaan**

| N <sub>0</sub> | Nama Pekerjaan                                                                                  | <b>Jumlah Biaya</b><br>Pekerjaan (Rp.) | <b>Bobot</b><br>(%) |  |
|----------------|-------------------------------------------------------------------------------------------------|----------------------------------------|---------------------|--|
|                | Divisi 7                                                                                        |                                        |                     |  |
| 49             | Pemasangan Unit Pracetak Gelagar Tipe 1<br>Bentang 25 Meter                                     | 5.627.317,61                           | 0,011               |  |
| 50             | Beton Diafragma f'c 30 Mpa termasuk<br>31.698.388,63<br>pekerjaan penegangan setelah pengecoran |                                        |                     |  |
| 51             | Baja Tulangan U 39 Ulir                                                                         | 4.360.525.551,86                       | 9,909               |  |
| 52             | Penyediaan Tiang Pancang Beton Bertulang<br>Pracetak Ukuran 300 mm x 300 mm                     | 714.049.566,57                         | 1,422               |  |
| 53             | Pemancangan Tiang Pancang Beton Pratekan<br>Pracetak Ukuran 300 mm x 300 mm                     | 433.301.313,87                         | 0,863               |  |
| 54             | Pengujian Pembebanan Pada Tiang dengan<br>Diameter 300 mm                                       | 90.000.000,00                          | 0,205               |  |
| 55             | Pasangan Batu                                                                                   | 278.798.151,39                         | 0,634               |  |
| 56             | <b>Expension Joint Type Rubber 1</b>                                                            | 57.540.262,23                          | 0,131               |  |
| 57             | Perletakan Elastomerik Sintetis Ukuran 450 mm<br>x 400 mm x 45 mm                               | 18.606.237,57                          | 0,042               |  |
| 58             | Sandaran                                                                                        | 74.546.606,64                          | 0,169               |  |
| 59             | Papan Nama Jembatan                                                                             | 2.120.597,60                           | 0,005               |  |
|                | Divisi 8                                                                                        |                                        |                     |  |
| 60             | Marka Jalan Termoplastik                                                                        | 5.946.285,25                           | 0,014               |  |
| 61             | Rambu Jalan Tunggal dengan Permukaan<br>Pemantul Engineering Grade                              | 1.296.196,51                           | 0,003               |  |
| 62             | Patok Rumija                                                                                    | 9.634.915,88                           | 0,022               |  |
|                | <b>Nilai Proyek</b>                                                                             | 50.208.337.712,11                      | <b>100</b>          |  |

**Lanjutan Tabel 5.2 Nilai Bobot Masing-masing Pekerjaan**

4. Langkah selanjutnya adalah menghitung produktivitas masing-masing pekerjaan dalam sehari, dimana pada Proyek Pembangunan Jalan Nasional Bugel-Galur-Poncosari Tahap 1 ini memiliki jam kerja dalam sehari selama 7 jam, namun sebelum melangkah lebih jauh dalam perhitungan produktivitas sebelumnya diperlukan produktivitas/jam masing-masing pekerjaan, dan untuk persamaan yang digunakan tiap pekerjaan masing-masingnya berbeda tergantung pada peralatan utama untuk membantu dalam melakukan pekerjaan tersebut, seperti yang telah dijelaskan sebelumnya pada sub bab 3.3. Berikut ini merupakan salah satu contoh perhitungan dengan menggunakan Pekerjaan Galian untuk Selokan Drainase Pada Pembangunan Jalan dengan peralatan utama *Excavator*,

persamaan yang digunakan untuk perhitungan ini adalah Persamaan 3.3 berikut ini

$$
Q_1 = \frac{V \times Fb \times Fa \times 60 \times Fk}{Ts}
$$
 (3.3)

dengan :

 $Q_1$  = Kapasitas produksi/jam (M3)

V = Kapasitas *bucket* (M3)

Fb = Faktor *bucket*

 $Fa = Faktor$  efisiensi alat

 $F_k$  = Faktor pengembangan bahan

 $Ts = W$ aktu siklus menggali, memuat, berputar, dan lain-lain (Menit)

Setelah didapatkannya produktivitas/jam dari pekerjaan ini maka langkah selanjutnya adalah menghitung produktivitas dari pekerjaan tersebut dengan menggunakan Persamaan 3.21 berikut ini :

$$
Qt = Q1 x Tk
$$
\n(3.21)

dengan :

 $Qt = Productivitas pekerjaan/hari$ 

 $Q1 =$ Kapasitas produksi/jam

 $Tk = Jam kerja efektif/hari (jam)$ 

Perhitungan :

$$
Q_1 = \frac{0.5 \times 0.9 \times 0.83 \times 60 \times 1.2}{0.85} = 31,64 \text{ m}^2
$$
  
 
$$
Qt = 31,64 \times 7 = 221,46 \text{ m}^3
$$

Untuk mempermudah perhitungan produktivitas pekerjaan lainnya penulis menggunakan *Microsoft Excel* 2016 yang dapat dilihat pada Tabel 5.3 berikut ini :

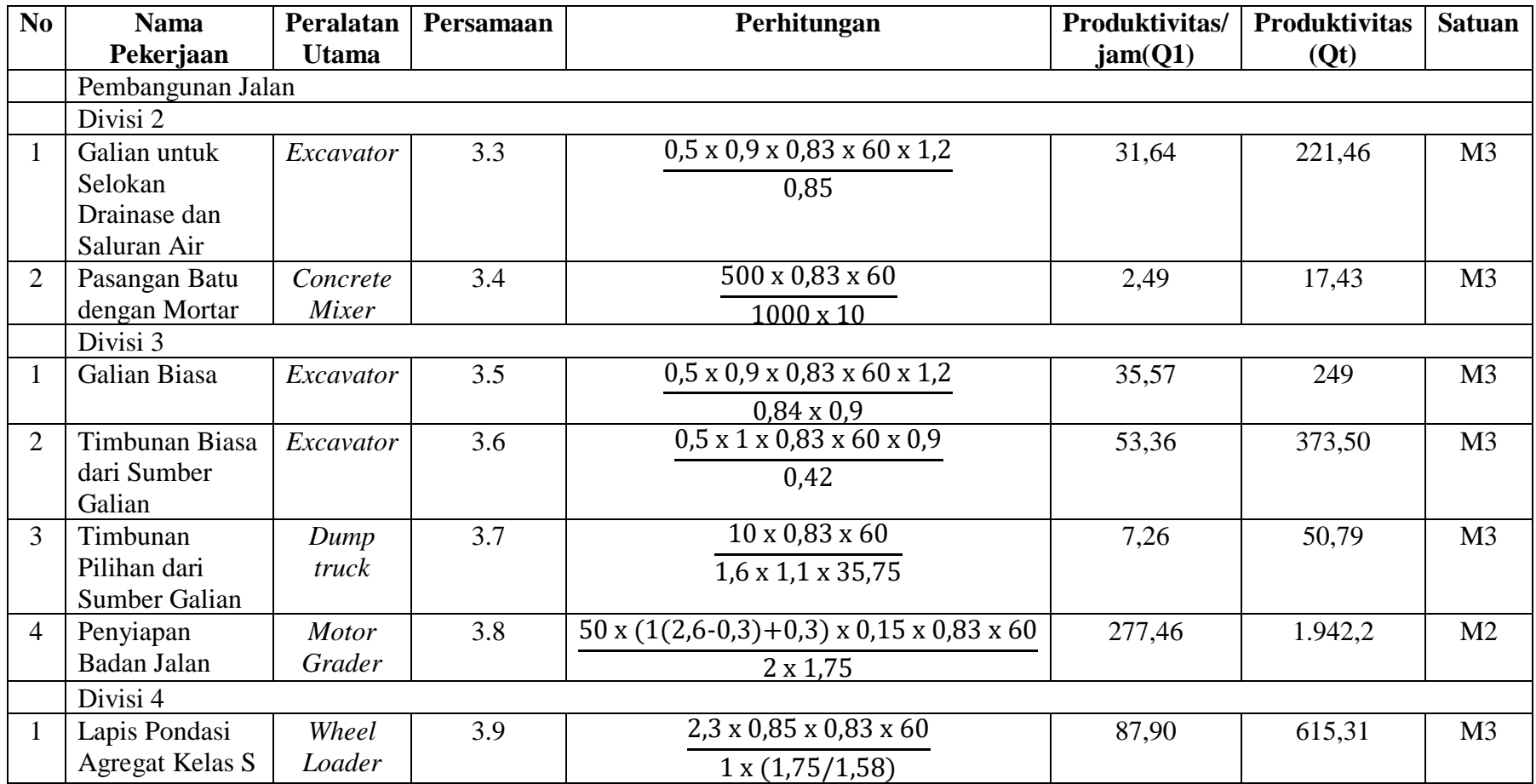

## **Tabel 5.3 Nilai Produksi/Jam Masing-masing Pekerjaan**

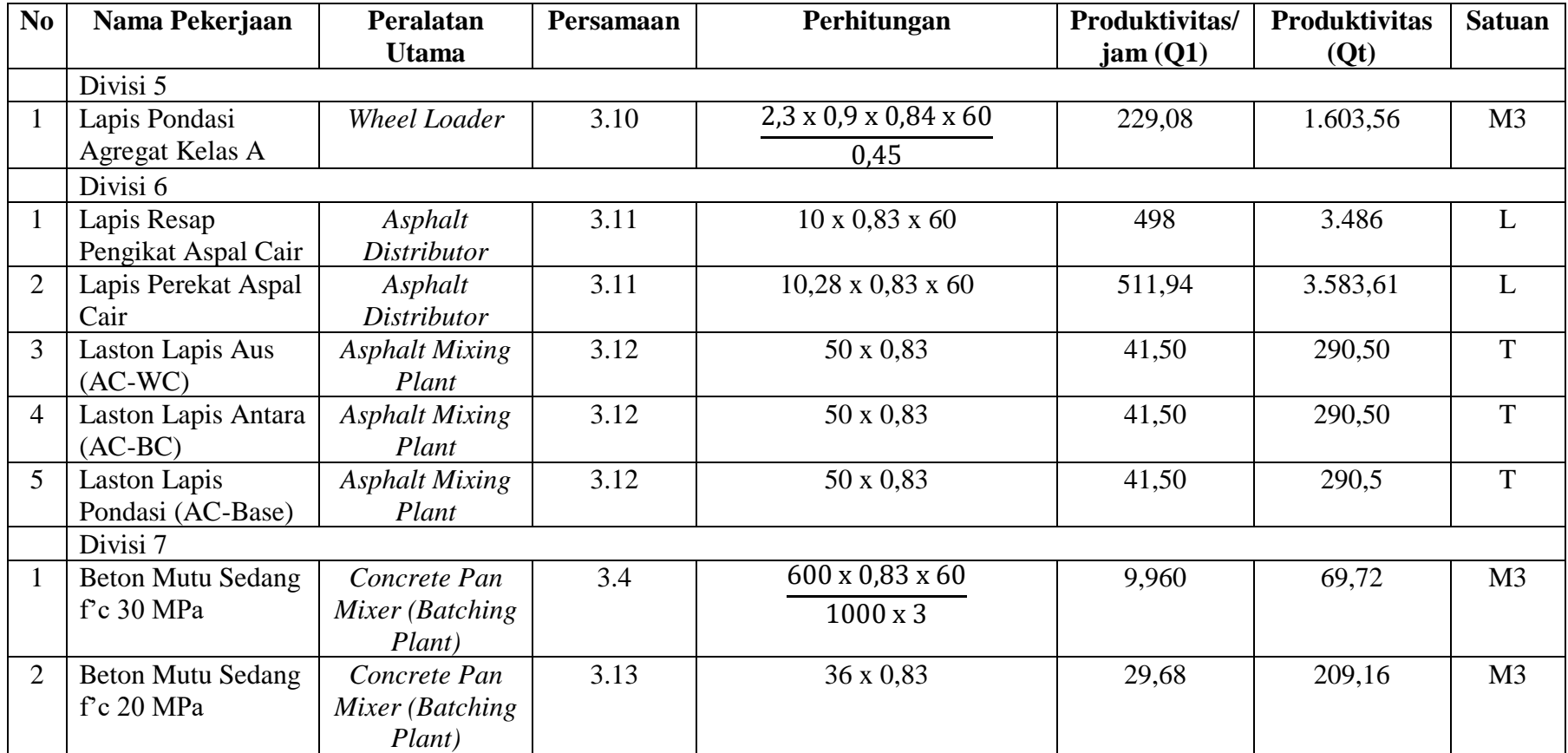

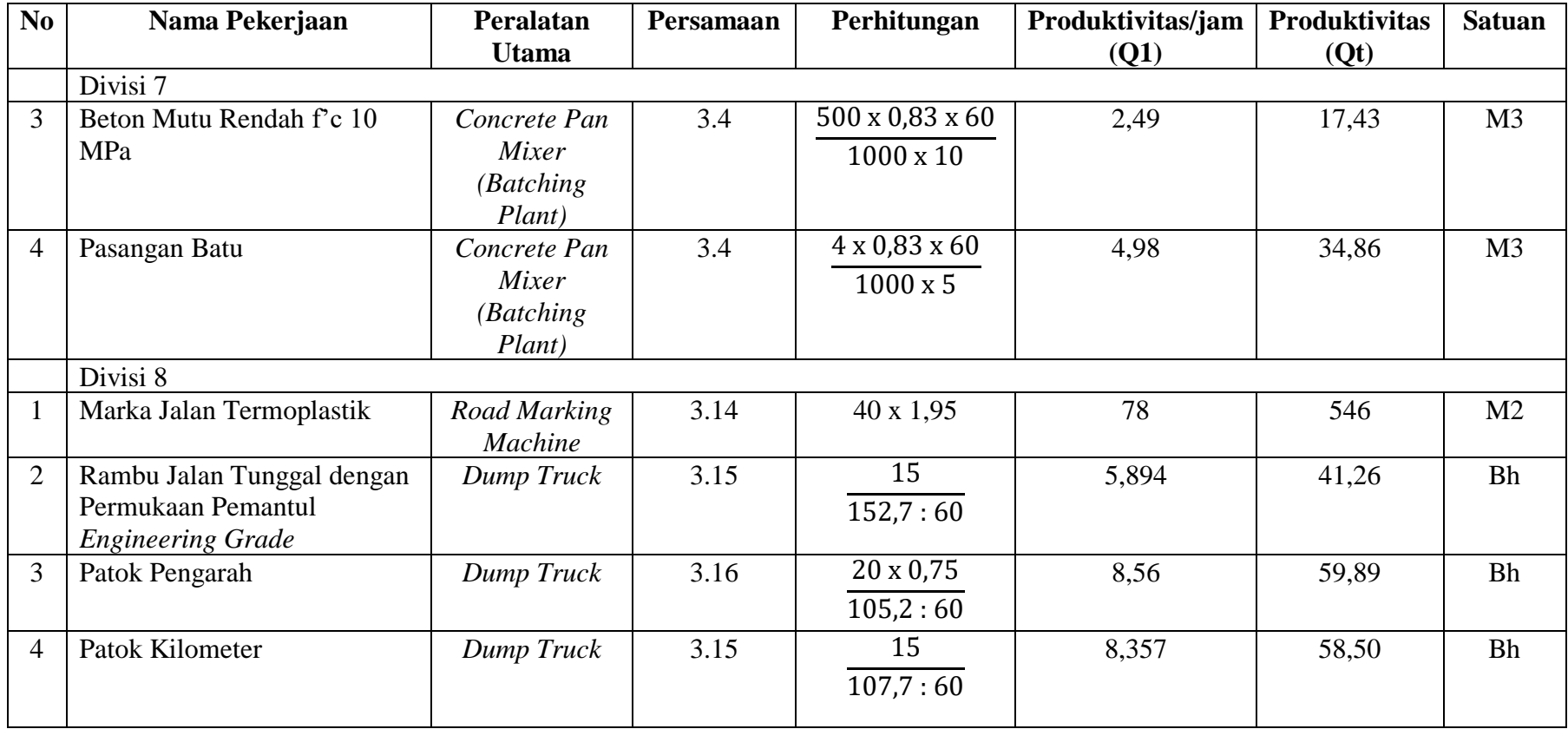

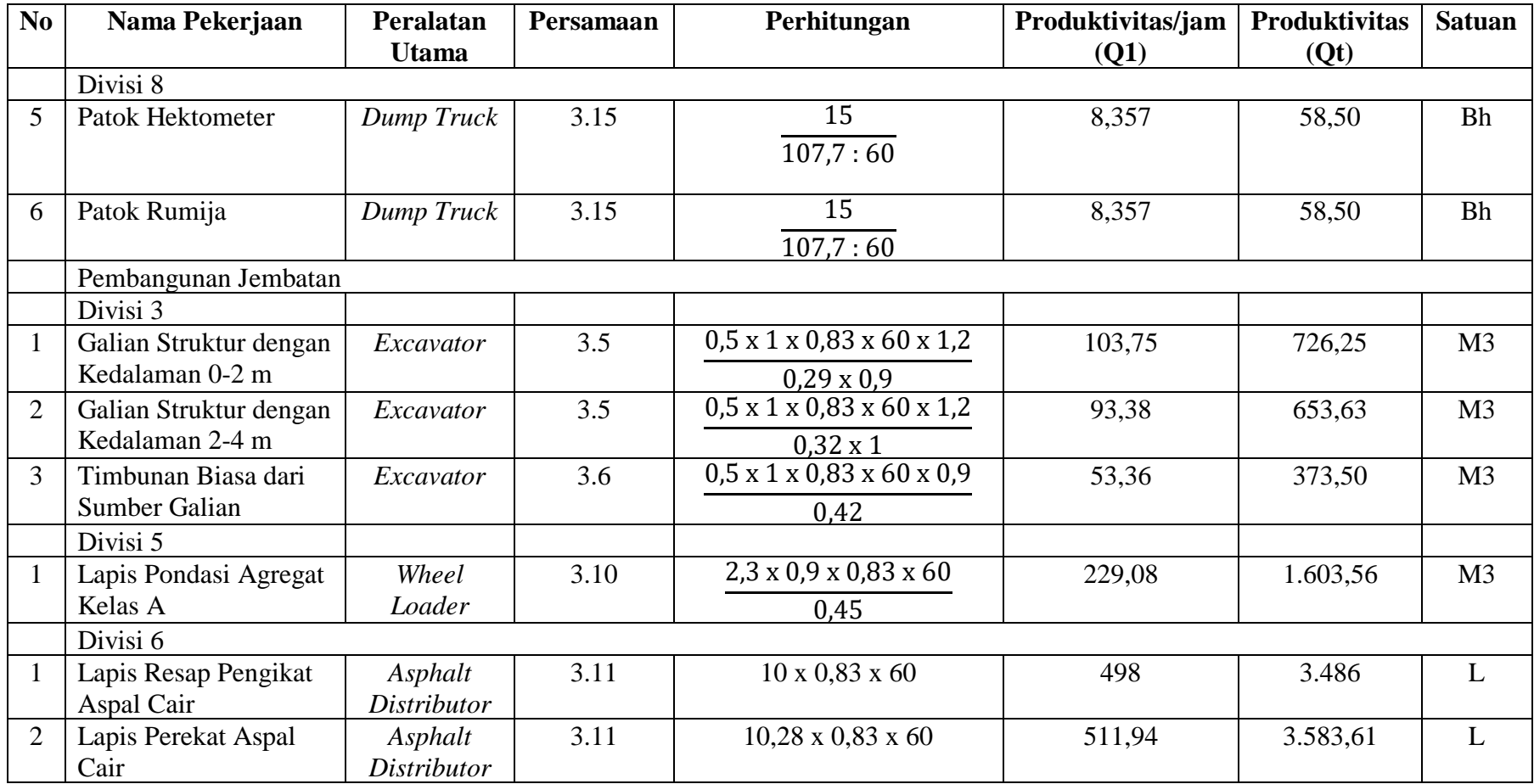

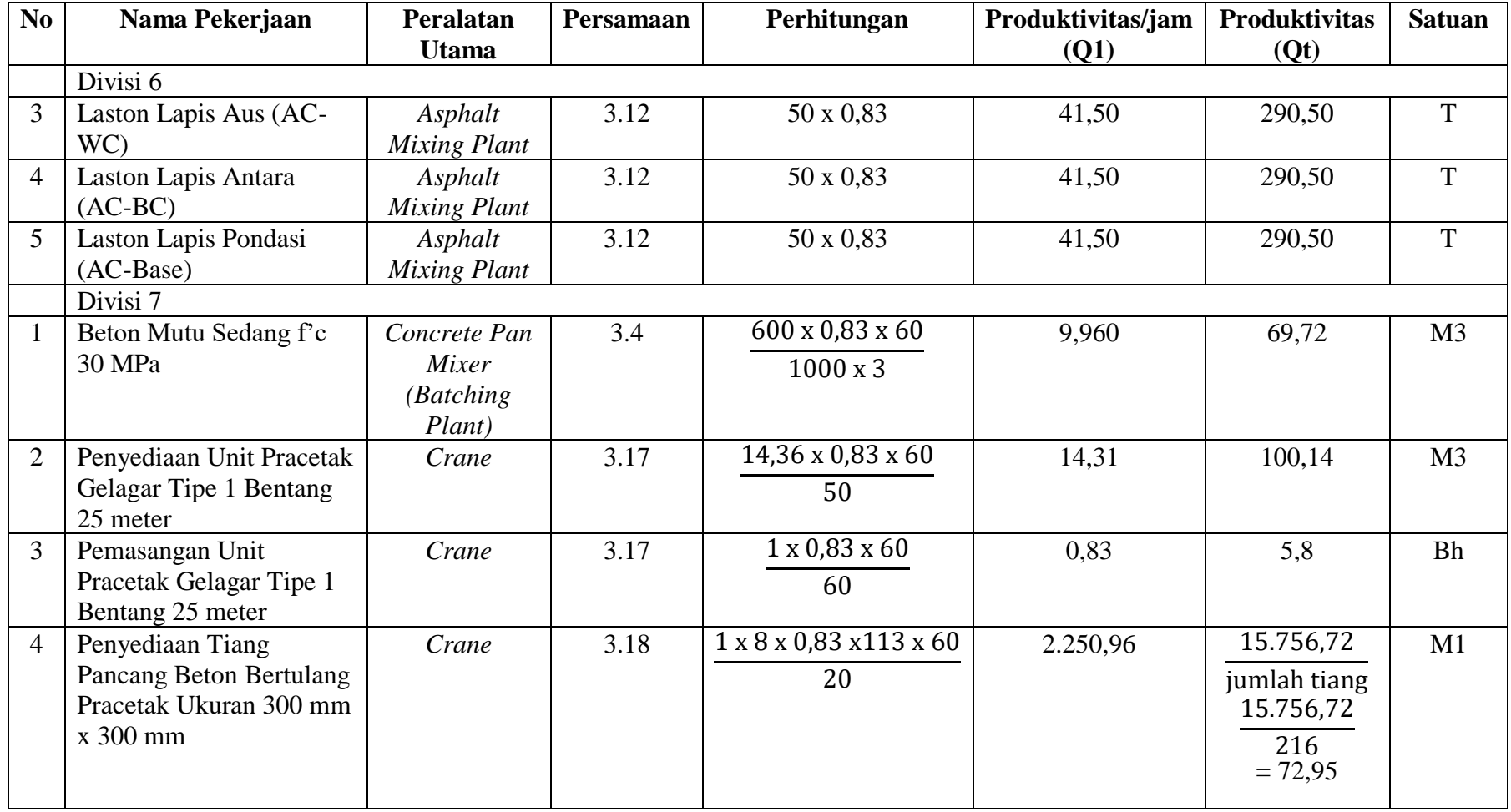

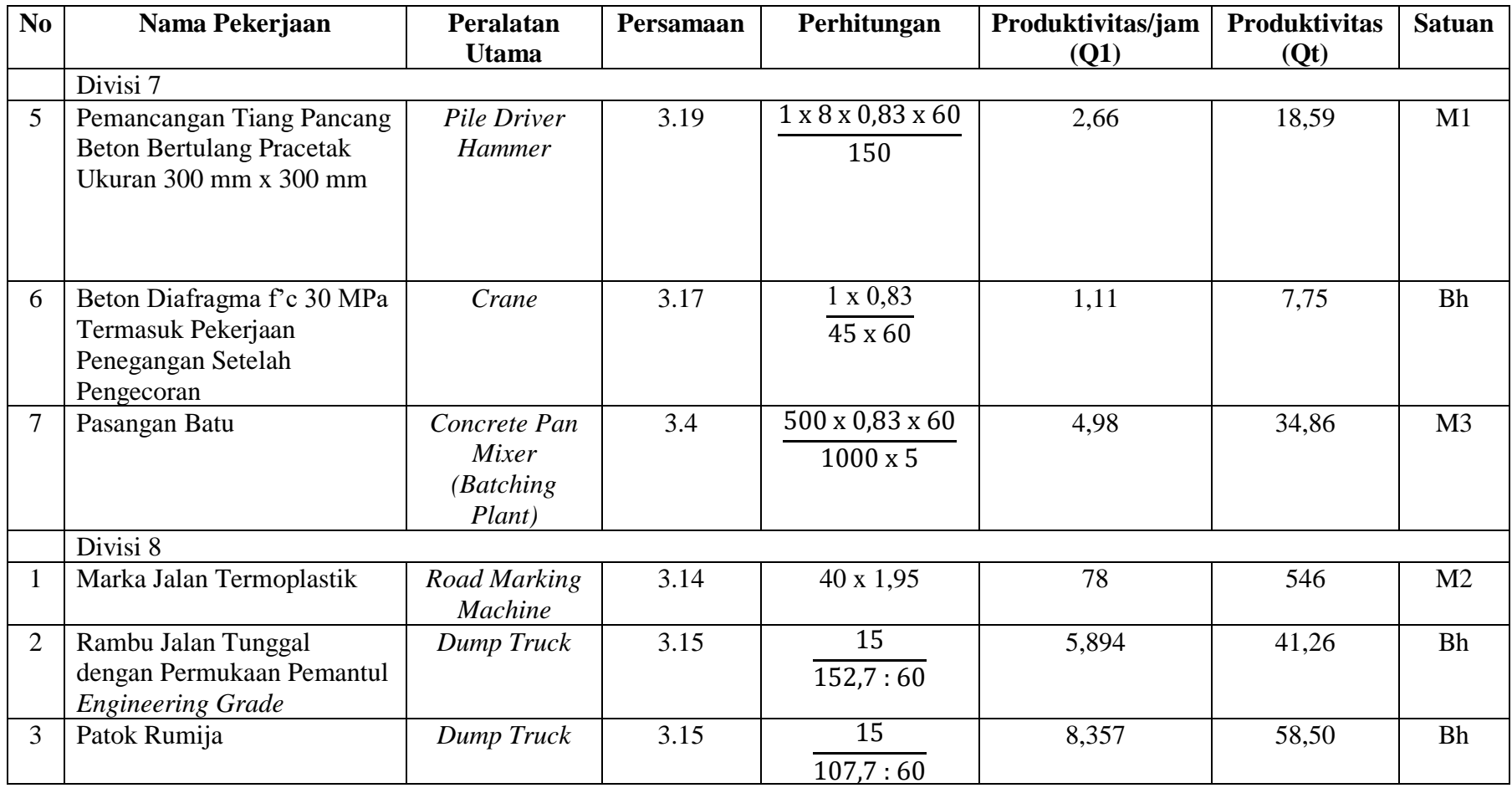

5. Langkah selanjutnya adalah menghitung durasi masing-masing pekerjaan. Adapun data data yang dibutuhkan dalam menghitung durasi pekerjaan adalah produktivitas pekerja dalam sehari serta volume dari pekerjaan tersebut, dan untuk persamaan yang digunakan untuk menghitung durasi adalah Persamaan 3.22 berikut ini :

$$
Durasi = \frac{V}{Qt}
$$
 (3.22)

dengan :

 $V = Volume$  pekerjaan

 $Qt = Productivitas pekerjaan/hari$ 

Berikut ini merupakan beberapa contoh perhitungan durasi :

a. Pekerjaan galian untuk selokan drainase dan saluran air pada pembangunan jalan

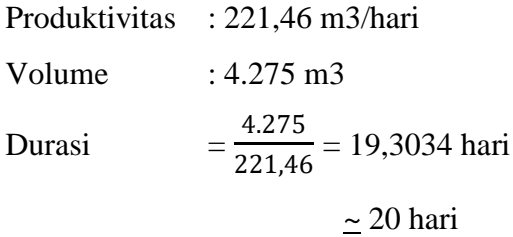

Dalam penjadwalan untuk pekerjaan galian untuk selokan drainase dan saluran air ini dimasukkan durasi sebesar 20 hari yang sesuai dengan perhitungan.

b. Pekerjaan lapis pondasi agregat kelas S pembangunan jalan

Produktivitas : 615,31 m3/hari

Volume  $: 468 \text{ m}^3$ Durasi :  $\frac{468}{615,31}$  = 0,7606 hari

$$
\approx
$$
 1 hari

Dalam penjadwalan untuk pekerjaan lapis pondasi agregat kelas S ini dimasukkan durasi sebesar 1 hari yang sesuai dengan perhitungan.

c. Pekerjaan lapis pondasi agregat kelas A pembangunan jalan

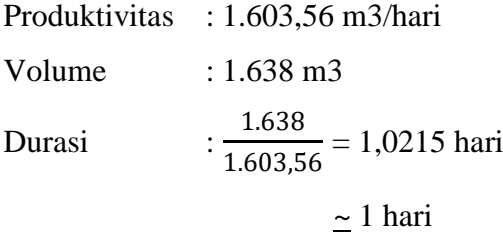

Dalam penjadwalan untuk pekerjaan lapis pondasi agregat kelas A ini dimasukkan durasi sebesar 1 hari yang sesuai dengan perhitungan.

Untuk mempermudah dalam perhitungan maka digunakan *Microsoft Excel* 2016, sehingga untuk rekapitulasi perhitungan durasi dari keseluruhan pekerjaan dapat dilihat pada Tabel 5.4 berikut ini :

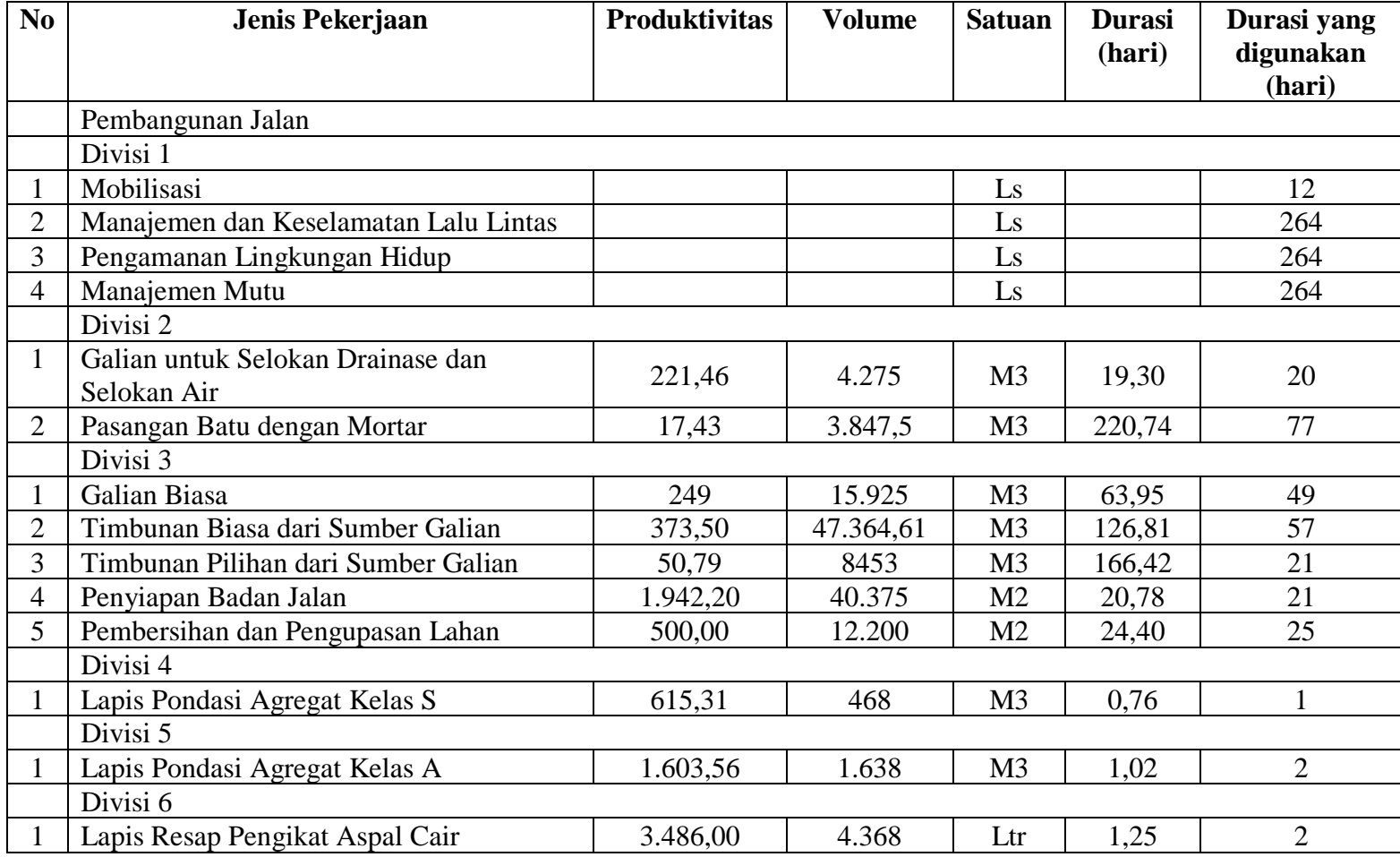

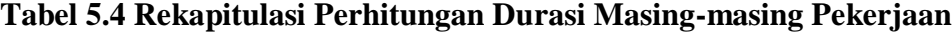

| N <sub>0</sub> | Jenis Pekerjaan                                                    | <b>Produktivitas</b> | <b>Volume</b>  | <b>Satuan</b>  | <b>Durasi</b><br>(hari) | Durasi yang<br>digunakan |
|----------------|--------------------------------------------------------------------|----------------------|----------------|----------------|-------------------------|--------------------------|
|                |                                                                    |                      |                |                |                         | (hari)                   |
|                | Divisi 6                                                           |                      |                |                |                         |                          |
| $\overline{2}$ | Lapis Perekat Aspal Cair                                           | 3.583,61             | 2.184          | Ltr            | 0,60                    |                          |
| $\overline{3}$ | Laston Lapis Aus (AC-WC)                                           | 290,50               | 503            | $\mathbf T$    | 1,73                    | $\overline{2}$           |
| $\overline{4}$ | Laston Lapis Antara (AC-BC)                                        | 290,50               | 754            | T              | 2,59                    | 3                        |
| 5              | Laston Lapis Pondasi (AC-Base)                                     | 290,50               | 942            | T              | 3,24                    | $\overline{4}$           |
| 6              | Bahan Anti Pengelupasan                                            | 22,87                | 480,20         | Kg             | 21,00                   | 21                       |
|                | Divisi 7                                                           |                      |                |                |                         |                          |
|                | Beton Mutu Sedang f'c 30 Mpa                                       | 69,72                | 300            | M <sub>3</sub> | 4,30                    | 5                        |
| $\overline{2}$ | Beton Mutu Sedang f'c 20 Mpa                                       | 209,16               | 1.496,25       | M <sub>3</sub> | 7,15                    | 8                        |
| $\overline{3}$ | Beton Mutu Rendah f'c 10 Mpa                                       | 17,43                | 791            | M <sub>3</sub> | 45,38                   | 46                       |
| $\overline{4}$ | Baja Tulangan U24 Polos                                            | 200,00               | 74.813         | Kg             | 374,06                  | 84                       |
| 5              | Baja Tulangan U32 Ulir                                             | 200,00               | 131.775        | Kg             | 658,87                  | 84                       |
| 6              | Fondasi Cerucuk Penyediaan dan<br>Pemasangan                       | 28,00                | 49.875         | M1             | 1781,00                 | 63                       |
| $\overline{7}$ | Pasangan Batu                                                      | 34,86                | 10.946,29      | M <sub>3</sub> | 314,00                  | 101                      |
|                | Divisi 8                                                           |                      |                |                |                         |                          |
| $\mathbf{1}$   | Pohon Jenis Mahoni                                                 | 100,00               | 302            | <b>Bh</b>      | 3,02                    | 3                        |
| $\overline{2}$ | Marka Jalan Termoplastik                                           | 546,00               | 297            | M <sub>2</sub> | 0,54                    |                          |
| 3              | Rambu Jalan Tunggal dengan Permukaan<br>Pemantul Engineering Grade | 41,26                | 10             | Bh             | 0,24                    | $\mathbf{1}$             |
| $\overline{4}$ | Patok Pengarah                                                     | 59,89                | 424            | <b>Bh</b>      | 7,08                    | 8                        |
| 5              | Patok Kilometer                                                    | 58,50                | $\overline{4}$ | <b>Bh</b>      | 0,06                    |                          |

**Lanjutan Tabel 5.4 Rekapitulasi Perhitungan Durasi Masing-masing Pekerjaan**

| N <sub>0</sub> | Jenis Pekerjaan                       | <b>Produktivitas</b> | <b>Volume</b> | <b>Satuan</b>  | <b>Durasi</b><br>(hari) | Durasi yang<br>digunakan<br>(hari) |
|----------------|---------------------------------------|----------------------|---------------|----------------|-------------------------|------------------------------------|
|                | Divisi 8                              |                      |               |                |                         |                                    |
| 6              | Patok Hektometer                      | 58,50                | 36            | <b>Bh</b>      | 0,61                    |                                    |
| 7              | Patok Rumija                          | 58,50                | 50            | <b>Bh</b>      | 0,85                    |                                    |
| 8              | Pengadaan Tanaman dalam Pot dan Pupuk | 1,60                 | 8             | Bh             | 5,00                    | 5                                  |
|                | Pembangunan Jembatan                  |                      |               |                |                         |                                    |
|                | Divisi 1                              |                      |               |                |                         |                                    |
| $\mathbf{1}$   | Pengeboran, Termasuk SPT dan          |                      |               | <b>Bh</b>      |                         | 18                                 |
|                | Laporannya                            |                      |               |                |                         |                                    |
| $\overline{2}$ | Sondir Termasuk Laporannya            |                      |               | <b>Bh</b>      |                         | 14                                 |
|                | Divisi 3                              |                      |               |                |                         |                                    |
|                | Galian Struktur dengan Kedalaman 0-2m | 726,25               | 1.089         | M <sub>3</sub> | 1,49                    | $\overline{2}$                     |
| $\overline{2}$ | Galian Struktur dengan Kedalaman 2-4m | 653,63               | 1.210         | M <sub>3</sub> | 1,85                    | $\overline{2}$                     |
| $\overline{3}$ | Timbunan Biasa dari Sumber Galian     | 373,50               | 208           | M <sub>3</sub> | 0,55                    | $\mathbf{1}$                       |
|                | Divisi 5                              |                      |               |                |                         |                                    |
|                | Lapis Pondasi Agregat Kelas A         | 1.603,56             | 416           | M <sub>3</sub> | 0,25                    | $\mathbf{1}$                       |
|                | Divisi 6                              |                      |               |                |                         |                                    |
|                | Lapis Resap Pengikat Aspal Cair       | 3.486,00             | 1.996,80      | Ltr            | 0,57                    |                                    |
| $\overline{2}$ | Lapis Perekat Aspal Cair              | 3.583,61             | 2.371,49      | Ltr            | 0,66                    |                                    |
| 3              | Laston Lapis Aus (AC-WC)              | 290,50               | 545,38        | T              | 1,87                    | $\overline{2}$                     |
| 4              | Laston Lapis Antara (AC-BC)           | 290,50               | 689,45        | T              | 2,37                    | 3                                  |
| 5              | Laston Lapis Pondasi (AC-Base)        | 290,50               | 862           | T              | 2,96                    | 3                                  |
| 6              | Bahan Anti Pengelupasan               | 21,86                | 459           | Kg             | 21,00                   | 21                                 |

**Lanjutan Tabel 5.4 Rekapitulasi Perhitungan Durasi Masing-masing Pekerjaan**

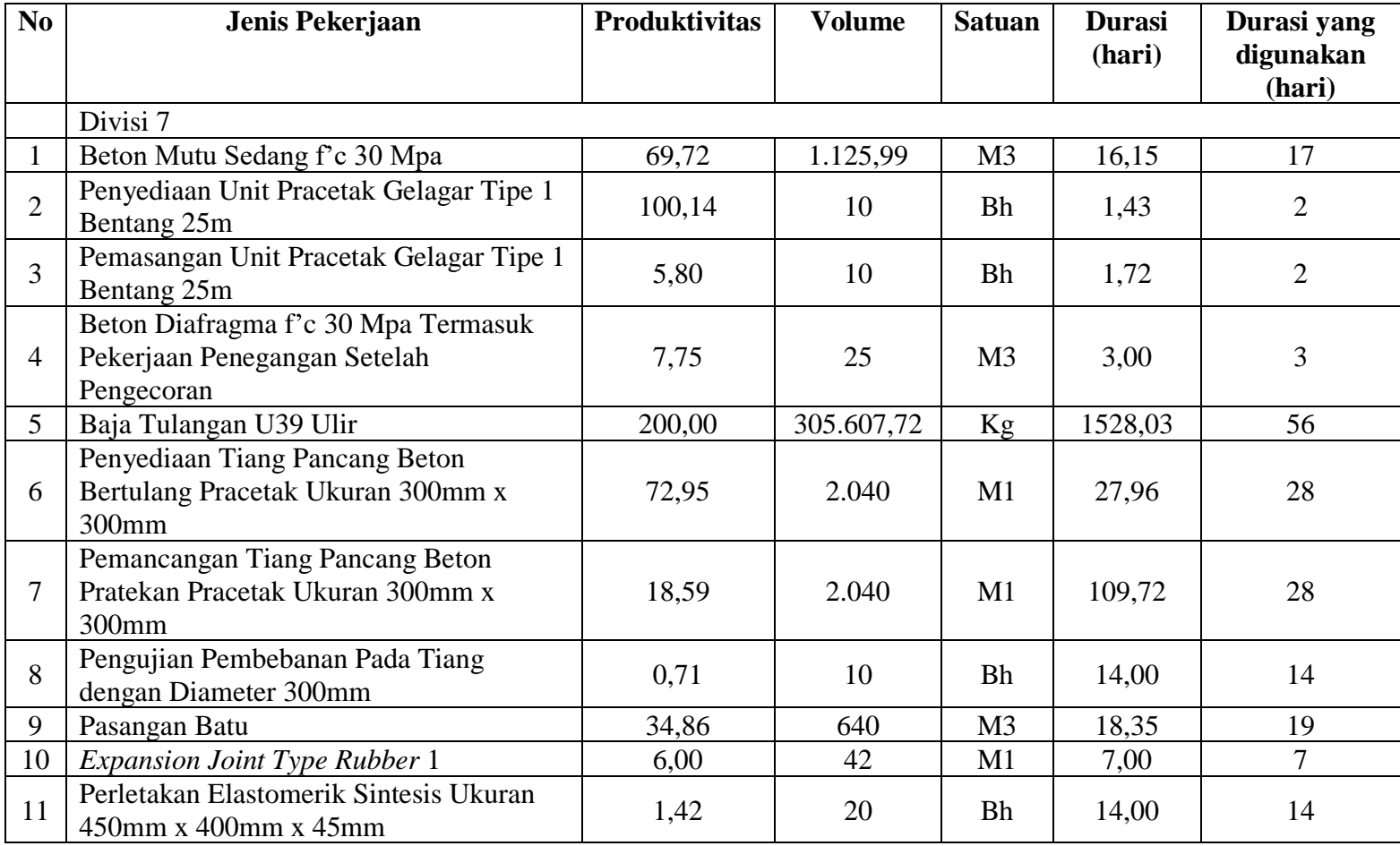

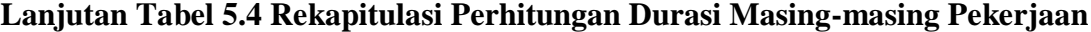

| N <sub>0</sub> | Jenis Pekerjaan                                                    | <b>Produktivitas</b> | <b>Volume</b>  | <b>Satuan</b> | <b>Durasi</b><br>(hari) | Durasi yang<br>digunakan<br>(hari) |
|----------------|--------------------------------------------------------------------|----------------------|----------------|---------------|-------------------------|------------------------------------|
|                | Divisi 7                                                           |                      |                |               |                         |                                    |
| 12             | Sandaran                                                           | 25,00                | 134            | M1            | 5,00                    |                                    |
| 13             | Papan Nama Jembatan                                                | 1,00                 | 4              | <b>Bh</b>     | 4,00                    | 4                                  |
|                | Divisi 8                                                           |                      |                |               |                         |                                    |
|                | Marka Jalan Termoplastik                                           | 546,00               | 46             | M2            | 0,08                    |                                    |
|                | Rambu Jalan Tunggal dengan Permukaan<br>Pemantul Engineering Grade | 41,26                | $\overline{4}$ | <b>Bh</b>     | 0,09                    |                                    |
| 3              | Patok Rumija                                                       | 58,50                | 50             | Bh            | 0,85                    |                                    |

**Lanjutan Tabel 5.4 Rekapitulasi Perhitungan Durasi Masing-masing Pekerjaan**

- 6. Setelah mendapatkan durasi dari pekerjaan, selanjutnya dapat diketahui jumlah variansi yang terjadi antara durasi rencana dengan durasi dari hasil *rescheduling*, *rescheduling* dilakukan dengan menuangkan realisasi dilapangan dalam bentuk jadwal guna mendapatkan jadwal yang logis dan realistis. Pada jadwal rencana durasi yang dibutuhkan untuk dapat menyelesaikan *project* ini adalah selama 215 hari, dan dalam kenyataannya dilapangan terjadi keterlambatan hingga mencapai 264 hari. Dari kedua durasi tersebut didapatkan variansi sebesar 60 hari. Selama 60 hari itu biaya tidak langsung akan terus berjalan, maka dari itu langkah selanjutnya adalah melakukan perhitungan jumlah biaya tidak langsung yang dikeluarkan selama masa keterlambatan tersebut, berikut langkah-langkah perhitungannya :
	- a. Biaya dalam proyek konstruksi dibedakan menjadi dua yaitu RAB (Rencana Anggaran Biaya) dan RAP (Rencana Anggaran Pelaksanaan). Dari data proyek didapatkan RAB berisi informasi terkait *item-item* yang dibutuhkan dalam menyelesaikan suatu proyek secara keseluruhan, sedangkan RAP berisi informasi terkait biaya yang dibutuhkan untuk *resource* masing-masing pekerjaan.
	- b. Untuk mempermudah perhitungan nantinya diasumsikan biaya tidak langsung proyek sebesar 15% dengan : 5% *overhead* dari RAB dan 10% *profit* dari RAB.
	- c. Untuk lebih jelasnya berikut perhitungan matematisnya :

 $RAB = RAP + Biaya$  tidak langsung

 $=$  Rp. 50.208.337.712,11 + Rp. 5.020.833.771,21

 $=$  Rp. 55.229.171.483,32

Biaya tidak langsung  $= 15\% \times RAB$ 

Biaya tidak langsung terdiri dari 2 bagian dengan pembagian sebagai berikut:

 $Profit = 10\% \times RAB$ 

 $Overhead = 5\% \times RAB$ 

Maka didapatkan :

*Profit* =  $10\%$  x Rp. 55.229.171.483,32

$$
= Rp. 5.522.917.148,33
$$
  
Overhead = 5% x Rp. 55.229.171.483,32  
= Rp. 2.761.458.574,17

Setelah didapatkannya masing-masing biaya tidak langsung, langkah selanjutnya menghitung biaya tidak langsung selama masa keterlambatan, seperti berikut ini :

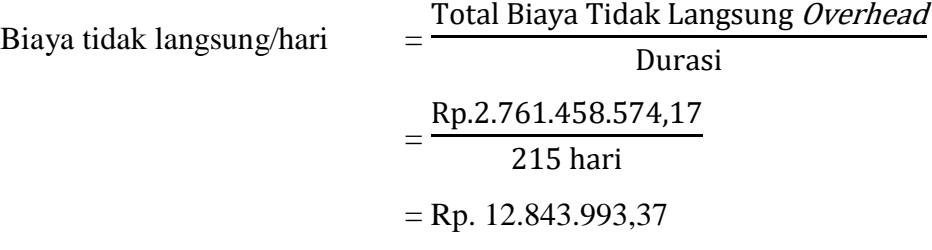

Maka didapat biaya tidak langsung dengan variansi 60 hari sebesar :  $= 60$  hari x Rp. 12.843.993,37

 $=$  Rp. 770.639.602,09

Total biaya tidak langsung sebesar :

= *Profit* + *Overhead* dengan variansi 60 hari

 $=$  Rp. 5.522.917.148,33 + Rp. 770.639.602,09

 $=$  Rp. 6.293.556.750,43

- Total RAB  $=$  RAB rencana + Total biaya tidak langsung  $=$  Rp. 55.229.171.483,32 + Rp. 6.293.556.750,43  $=$  Rp. 61.522.728.233,75
- 7. Setelah didapatkan durasi untuk masing-masing pekerjaan, maka langkah selanjutnya dilanjutkan dengan menggunakan *Microsoft Project.* Dalam melakukan *rescheduling* ini digunakan *Microsoft Project* 2016. *Software* tidak mengatur proyek. *Software* adalah suatu alat sederhana bagi manajer proyek untuk mengamati proyek dari perspektif dan kondisi berbeda (Nurhayati, 2010). Berikut ini merupakan langkah-langkah dalam melakukan *reschedulling* dengan menggunkan *Microsoft Project* 2016 :
- a. Seperti pada tahapan umumnya dalam memulai suatu *project*, menjalankan program *Microsoft Project* 2016.
- b. Untuk membuat *file project* baru, klik menu *File* > *New* sehingga akan tampil lembar kerja kosong seperti pada Gambar 5.1 berikut ini :

| 日                                                                                                    | ちゃ きゃ す                  |                                   |                |                                |                    |      |                                                                  | <b>Gantt Chart Tools</b> |          |                                                  | Project1 - Project Professional                          |         |       |              |    |                                             |                             |                                                                                                    |                  |             |             |                                          | Adinda Rezky    |                          |                                                           | O.                            |                       | $\times$                     |
|----------------------------------------------------------------------------------------------------|--------------------------|-----------------------------------|----------------|--------------------------------|--------------------|------|------------------------------------------------------------------|--------------------------|----------|--------------------------------------------------|----------------------------------------------------------|---------|-------|--------------|----|---------------------------------------------|-----------------------------|----------------------------------------------------------------------------------------------------|------------------|-------------|-------------|------------------------------------------|-----------------|--------------------------|-----------------------------------------------------------|-------------------------------|-----------------------|------------------------------|
| File                                                                                                    | Task                     |                                   | Resource       | Report                         | Project            | View |                                                                  | Format                   |          |                                                  | Q Tell me what you want to do                            |         |       |              |    |                                             |                             |                                                                                                    |                  |             |             |                                          |                 |                          | Ð                                                         | o.                            |                       | $\times$                     |
| E<br>Gantt<br>Chart -<br>View                                                                                                    | an <sub>t</sub><br>Paste | of Cut<br>Ein Copy *<br>Clipboard | Format Painter | Calibri<br>B I                 | $+11$<br>u<br>Font | Fx   | 25x<br>$\alpha$<br>2                                             | spots.<br>ROS.<br>₩ ∞    | Schedule | Mark on Track *<br>Respect Links<br>= Inactivate | Manually Auto<br>Schedule Schedule                       |         | Tasks | $\mathbf{v}$ | H. | $\mathbb{E}$<br>Inspect Move Mode<br>$\tau$ | Task<br>$\bar{\phantom{a}}$ | *Summary<br>Milestone<br>in Deliverable -<br>Insert                                                                                                    | F<br>Information |             | Properties  | Notes<br>$\overline{\mathbb{H}}$ Details | Add to Timeline | $\blacksquare$<br>Scroll | to Task $\overline{\Psi}$ Fill $\overline{\ }$<br>Editing | $\rho$ Find $\sim$<br>Clear - |                       | $\mathcal{A}$                |
| $\begin{tabular}{ c c } \hline \quad \quad & \quad \quad & \quad \quad \\ \hline \quad \quad & \quad \quad & \quad \quad \\ \hline \quad \quad & \quad \quad & \quad \quad \\ \hline \end{tabular}$ | Fri 11/3/17              | Start                             |                |                                |                    |      |                                                                  |                          |          |                                                  | Add tasks with dates to the timeline                     |         |       |              |    |                                             |                             |                                                                                                    |                  |             |             |                                          |                 |                          |                                                           |                               | Finish<br>Fri 11/3/17 |                              |
| Calendar                                                                                                    |                          |                                   |                |                                |                    |      |                                                                  |                          |          |                                                  |                                                          |         |       |              |    |                                             |                             |                                                                                                    |                  |             |             |                                          |                 |                          |                                                           |                               |                       |                              |
| 同                                                                                                    |                          | $\bf \bm \theta$                  | Task           | Mode - Task Name               |                    |      | $\overline{\phantom{a}}$ Duration $\overline{\phantom{a}}$ Start |                          |          | $\sqrt{\frac{1}{2}}$ Finish                      | $\blacktriangleright$ Predecessors $\blacktriangleright$ |         |       | Oct 29, '17  |    |                                             |                             | Nov 5, '17<br>$F : S \rvert S \rvert M : T : W : T : F : S \rvert S \rvert M : T : W : T : F : S \rvert S \rvert M : T : W : T : F : S \rvert S \rvert M : T : W$ |                  |             | Nov 12, '17 |                                          |                 |                          |                                                           | Nov 19, '17                   |                       |                              |
| Gantt<br>Chart                                                                                                    |                          |                                   |                |                                |                    |      |                                                                  |                          |          |                                                  |                                                          |         |       |              |    |                                             |                             |                                                                                                    |                  |             |             |                                          |                 |                          |                                                           |                               |                       |                              |
| 岡                                                                                                    |                          |                                   |                |                                |                    |      |                                                                  |                          |          |                                                  |                                                          |         |       |              |    |                                             |                             |                                                                                                    |                  |             |             |                                          |                 |                          |                                                           |                               |                       |                              |
| Network<br>Diagram                                                                                                    |                          |                                   |                |                                |                    |      |                                                                  |                          |          |                                                  |                                                          |         |       |              |    |                                             |                             |                                                                                                    |                  |             |             |                                          |                 |                          |                                                           |                               |                       |                              |
| E,                                                                                                    |                          |                                   |                |                                |                    |      |                                                                  |                          |          |                                                  |                                                          |         |       |              |    |                                             |                             |                                                                                                    |                  |             |             |                                          |                 |                          |                                                           |                               |                       |                              |
| Task<br>Form                                                                                                    |                          |                                   |                |                                |                    |      |                                                                  |                          |          |                                                  |                                                          |         |       |              |    |                                             |                             |                                                                                                    |                  |             |             |                                          |                 |                          |                                                           |                               |                       |                              |
| l,                                                                                                    |                          |                                   |                |                                |                    |      |                                                                  |                          |          |                                                  |                                                          |         |       |              |    |                                             |                             |                                                                                                    |                  |             |             |                                          |                 |                          |                                                           |                               |                       |                              |
| Task<br>Sheet                                                                                                    |                          |                                   |                |                                |                    |      |                                                                  |                          |          |                                                  |                                                          |         |       |              |    |                                             |                             |                                                                                                    |                  |             |             |                                          |                 |                          |                                                           |                               |                       |                              |
| I,                                                                                                    |                          |                                   |                |                                |                    |      |                                                                  |                          |          |                                                  |                                                          |         |       |              |    |                                             |                             |                                                                                                    |                  |             |             |                                          |                 |                          |                                                           |                               |                       |                              |
| Task<br>Usage                                                                                                    |                          |                                   |                |                                |                    |      |                                                                  |                          |          |                                                  |                                                          |         |       |              |    |                                             |                             |                                                                                                    |                  |             |             |                                          |                 |                          |                                                           |                               |                       |                              |
| $\Xi$ .                                                                                                    | Ŀ.                       |                                   |                |                                |                    |      |                                                                  |                          |          |                                                  |                                                          | $ + + $ |       |              |    |                                             |                             |                                                                                                    |                  |             |             |                                          |                 |                          |                                                           |                               |                       | V<br>$\overline{\mathbb{F}}$ |
| Ready                                                                                                    |                          |                                   |                | New Tasks : Manually Scheduled |                    |      |                                                                  |                          |          |                                                  |                                                          |         |       |              |    |                                             |                             |                                                                                                    |                  | $\boxed{5}$ | 圃           | E                                        | 冊               |                          |                                                           |                               |                       |                              |

**Gambar 5.1 Lembar Kerja Kosong** *Ms. Project* **2016**

- c. Menentukan tanggal mulai proyek. Langkah untuk memasukkan nilai tanggal dimulainya proyek adalah :
	- 1) Pilih perintah menu *Project* > *Project Information*, sehingga akan muncul jendela *Project Information* seperti pada Gambar 5.2 berikut ini :

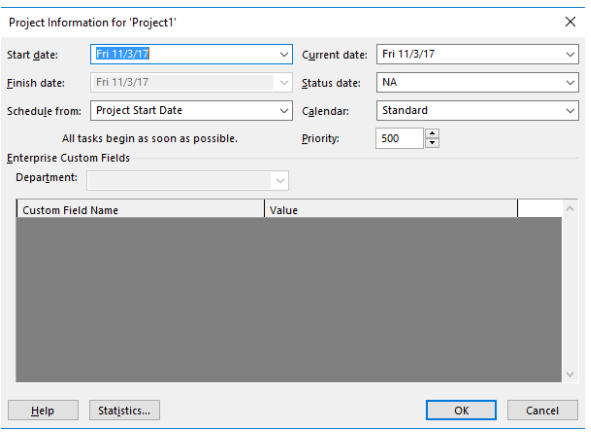

**Gambar 5.2** *Project Information*

- 2) Langkah selanjutnya adalah memilih salah satu daripada perhitungan tanggal yang terdiri dari : *project start date* dan *project finish date.* Dalam *project* ini perhitungan tanggal yang digunakan adalah *project start date*  dimana ini merupakan perhitungan tanggal pelaksanaan proyek berdasarkan tanggal mulai proyek atau perhitungan maju.
- 3) Selanjutnya memasukkan nilai tanggal dimulainya proyek pada bagian *start date*, dengan mengklik tombol *drop down* (anak panah kecil pada bagian kanan) dan memilih nilai tanggalnya, dan pada *project* ini tanggal mulai yang dimasukkan adalah : 25 Januari 2016.
- d. Selanjutnya mengisi keterangan proyek seperti : nama perusahaan/instansi pelaksana proyek, pimpinan proyek, dan sebagainya. Dimulai dengan mengklik menu *file* > *info > project information > advanced properties*. Kemudian mengisi kotak dialog properties tersebut seperti pada Gambar 5.3, 5.4, 5.5, 5.6, 5.7 berikut ini :

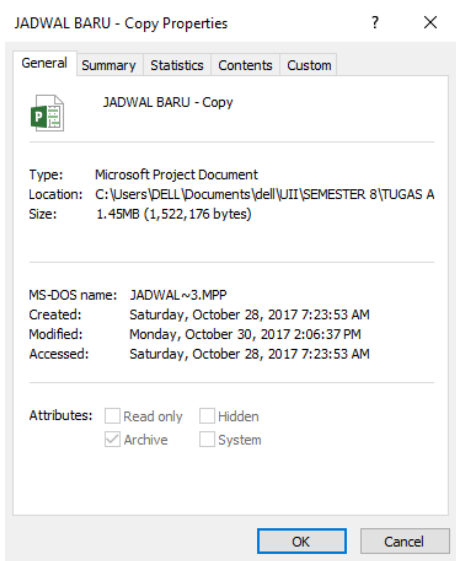

**Gambar 5.3** *Project Properties General*

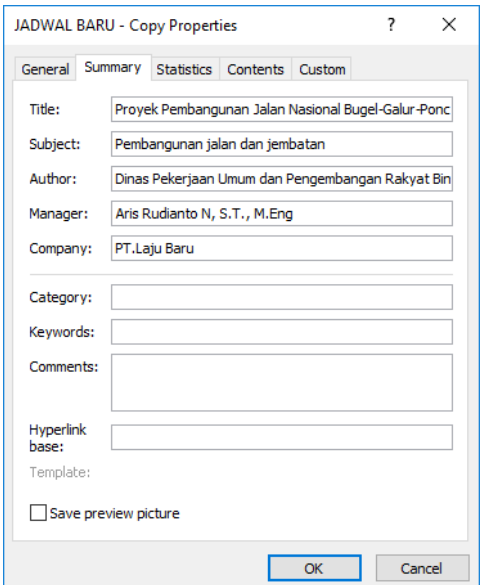

**Gambar 5.4** *Project Properties Summary*

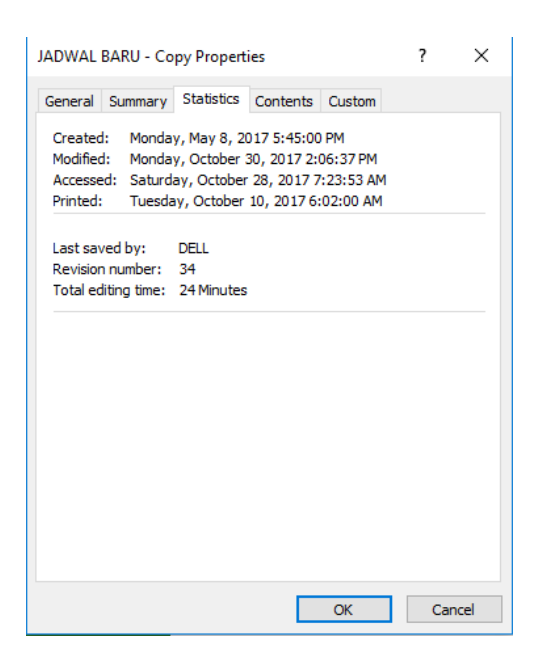

**Gambar 5.5** *Project Properties Statistic*

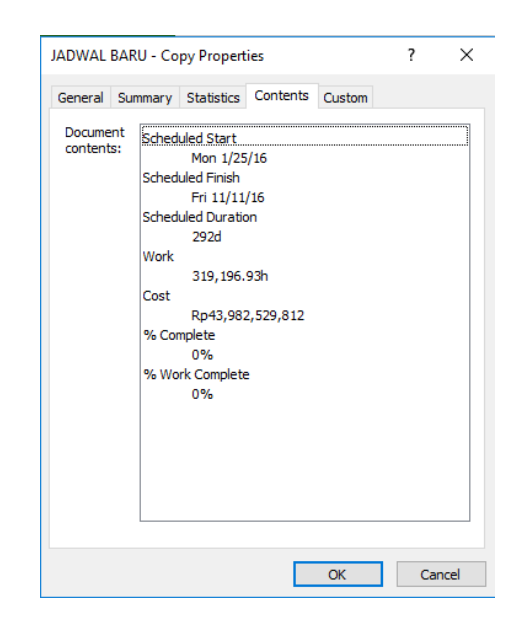

**Gambar 5.6** *Project Properties Contents*

|             | JADWAL BARU - Copy Properties                                                                                                    |                                                                                      |                              | 7                    | $\times$ |  |  |
|-------------|----------------------------------------------------------------------------------------------------|--------------------------------------------------------------------------------------|------------------------------|----------------------|----------|--|--|
|             | General Summary Statistics Contents                                                                                                    |                                                                                      | Custom                       |                      |          |  |  |
| Name:       | Checked by<br>Client<br>Date completed<br>Department<br>Destination<br>Disposition                                                                 | ۸<br>v                                                                               |                              | Add<br><b>Delete</b> |          |  |  |
| Type:       | Text                                                                                                    | $\checkmark$                                                                         |                              |                      |          |  |  |
| Value:      |                                                                                                    |                                                                                      | Link to content              |                      |          |  |  |
| Properties: | Name<br><b>68 % Compl 0%</b><br>⊕n Cost<br><b>BD</b> Duration 292 days<br><b>@DFinish</b><br><b>⊕⊕Start</b><br>©n⊜ Work<br><sup>©©</sup> %Work  0% | Value<br>Rp43,982, Text<br>Fri 11/11/16 Text<br>Mon 1/25/16 Text<br>319,196.93h Text | Type<br>Text<br>Text<br>Text |                      |          |  |  |
|             |                                                                                                    |                                                                                      | OK                           | Cancel               |          |  |  |

**Gambar 5.7** *Project Properties Custom*

e. Kemudian setelah menentukan tanggal mulai proyek, berikutnya jenis-jenis pekerjaan dapat dimasukkan kedalam kolom *task name*. Untuk lebih jelasnya dapat dilihat pada Gambar 5.8 berikut ini:

|                | A | <b>Task Name</b>                                   | $\bullet$ Duration $\bullet$ Start |  | $-$ Finish | $\blacktriangleright$ Predecessors |  |
|----------------|---|----------------------------------------------------|------------------------------------|--|------------|------------------------------------|--|
|                |   | Mobilisasi (JA)                                    |                                    |  |            |                                    |  |
|                |   | Pembersihan dan Pengupasan Lahan (JA)              |                                    |  |            |                                    |  |
| 3.             |   | Manajemen dan Keselamatan Lalu Lintas (JA)         |                                    |  |            |                                    |  |
| 4              |   | Pengamanan lingkungan hidup (JA)                   |                                    |  |            |                                    |  |
| 5              |   | Manajemen mutu (JA)                                |                                    |  |            |                                    |  |
| 6              |   | Timbunan biasa dari sumber galian (JA)             |                                    |  |            |                                    |  |
| $\overline{7}$ |   | Galian biasa (JA)                                  |                                    |  |            |                                    |  |
| 8              |   | Galian untuk selokan drainase dan saluran air (JA) |                                    |  |            |                                    |  |
| 9              |   | Beton mutu sedang fc 30 Mpa (JA)                   |                                    |  |            |                                    |  |
| 10             |   | Beton mutu sedang fc 20 Mpa (JA)                   |                                    |  |            |                                    |  |

**Gambar 5.8 Memasukkan Jenis-jenis Pekerjaan kedalam Kolom** *Task Name*

f. Langkah selanjutnya adalah memasukkan durasi pekerjaan dalam kolom *duration*, seperti pada Gambar 5.9 berikut ini :

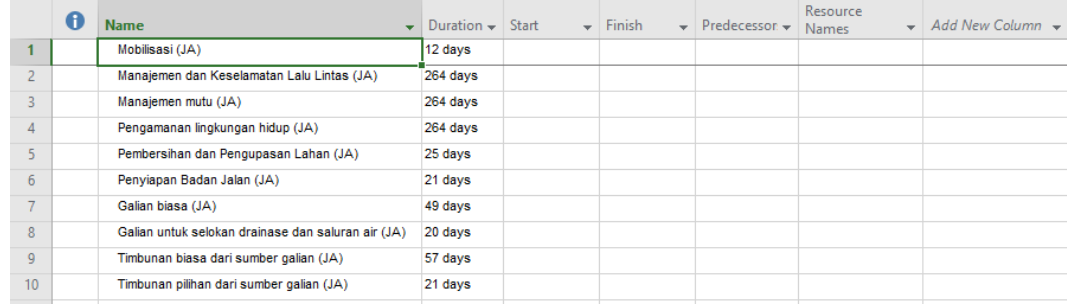

### **Gambar 5.9 Memasukkan Durasi Pekerjaan Kedalam Kolom** *Duration*

g. Setelah memasukkan jenis-jenis pekerjaan dan durasi pekerjaan maka langkah selanjutnya adalah membuat *constraint* yang merupakan tipe batasan penyelesaian suatu pekerjaan. Langkah untuk membuat *constraint* adalah : memilih pekerjaan yang akan diberi *constraint* > *double* klik pada pekerjaan yang akan di *constraint >* pada tab *advanced* pilih salah satu tipe *constraint*  pada bagian *constraint type >* klik OK*,* seperti pada Gambar 5.10 berikut ini:

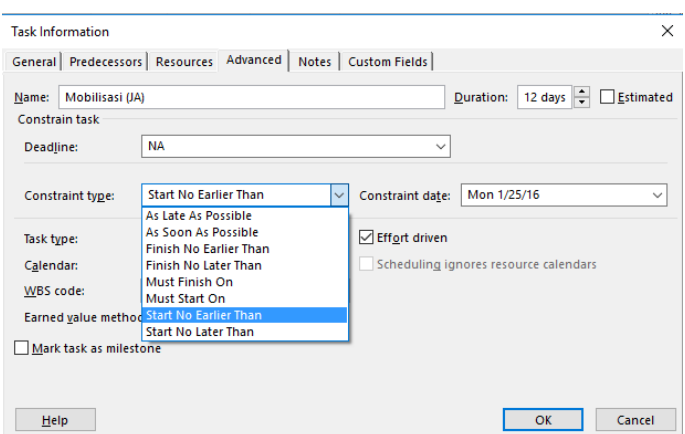

**Gambar 5.10 Memasukkan** *Constraint*

h. Agar jalannya proyek dapat teratur dan berurutan, harus dipasang hubungan antar masing-masing pekerjaan. Dalam *Microsoft Project* hubungan antar pekerjaan satu dengan yang lain biasa disebut dengan *predecessor.* Maka untuk langkah selanjutnya adalah memasukkan *predecessor* pada masingmasing pekerjaan, seperti pada Gambar 5.11 berikut ini :

|                 | 0 | <b>Task Name</b><br>$\overline{\phantom{0}}$       | Duration $\rightarrow$ | <b>Start</b><br>$\overline{\phantom{a}}$ | Finish<br>$\overline{\phantom{a}}$ | Predecessors                                                  |
|-----------------|---|----------------------------------------------------|------------------------|------------------------------------------|------------------------------------|---------------------------------------------------------------|
|                 | E | <b>Mobilisasi (JA)</b>                             | 12 days                | <b>Mon 1/25/16</b>                       | Fri 11/11/16                       |                                                               |
| $\overline{2}$  |   | Manajemen dan Keselamatan Lalu Lintas (JA)         |                        | 264 days Mon 1/25/16                     | Fri 11/11/16 1SS                   |                                                               |
| $3 \frac{1}{2}$ |   | Manajemen mutu (JA)                                |                        |                                          | Fri 11/11/16 1SS                   |                                                               |
| 4               |   | Pengamanan lingkungan hidup (JA)                   | 264 days               | <b>Mon 1/25/16</b>                       | Fri 11/11/16 1SS                   |                                                               |
| 5               |   | Pembersihan dan Pengupasan Lahan (JA)              | 25 days                | Fri 2/5/16                               |                                    | Wed 3/2/16 1SS+11 days, 2SS+11 days, 4SS+11 days, 3SS+11 days |
| 6               |   | Penyiapan Badan Jalan (JA)                         | 21 days                | Wed 3/2/16                               | Wed 3/23/16 5                      |                                                               |
|                 |   | Galian biasa (JA)                                  | 49 days                | Wed 3/23/16                              | Wed 5/11/16 6                      |                                                               |
| 8               |   | Galian untuk selokan drainase dan saluran air (JA) | 20 days                | Wed 3/23/16                              | Tue 4/12/16 7SS                    |                                                               |
| 9               |   | Timbunan biasa dari sumber galian (JA)             | 57 days                | <b>Wed 4/6/16</b>                        | Wed 7/20/16 8FS-6 days             |                                                               |
| 10              |   | Timbunan pilihan dari sumber galian (JA)           | 21 days                | Fri 4/29/16                              |                                    | Fri 5/20/16 9FS-82 days                                       |

**Gambar 5.11 Memasukkan** *Predecessors*

- i. Setelah memasukkan jenis pekerjaan, durasi, *constraint,* serta hubungan antar pekerjaan maka langkah selanjutnya adalah melakukan penanggalan. Pada *project* ini menggunakan penanggalan *base calender,* dan *base calender default* yang digunakan adalah *standard* yang merupakan penanggalan yang menggambarkan jadwal kerja tradisional, yaitu Senin sampai Jumat, jam 08:00 sampai 17:00 sore, dengan 1 jam istirahat untuk makan siang.
- j. Karena sebelumnya penanggalan *base calender default standard* yang digunakan memiliki jam kerja 5 hari. Maka langkah selanjutnya adalah

membuat jadwal hari kerja standar sehingga jadwal kerja tersebut dapat diubah sesuai kondisi pada proyek dengan cara sebagai berikut:

- 1) Memilih menu *project* > *change working time,* maka akan tampil kotak dialog *change working time.*
- 2) Pada bagian *Click on a day to see its working time,* akan dipilih salah satu kotak tanggal pada kolom hari sabtu dan minggu.
- 3) Mengaktifkan tab *work week* yang ada di bagian bawahnya, kemudian mengklik tombol *details*. Berikutnya akan tampil kotak dialog *details for '[default]'* seperti pada Gambar 5.12 berikut ini :

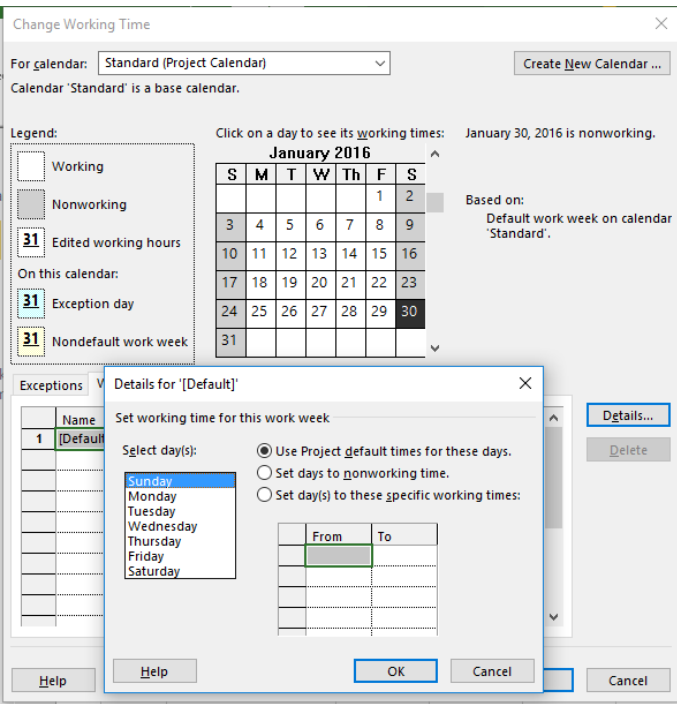

**Gambar 5.12 Kotak Dialog** *Change Working Time*

4) Dibagian *select day(s)* pilih *Saturday* (Sabtu), dan memilih salah satu pilihan di sebelah kanannya dengan keterangan : *set day(s) to these specific working times* untuk memasang hari Sabtu sebagai hari kerja standar proyek.

- 5) Pada bagian *from* akan dimasukkan jam mulai kerja dan bagian *to* untuk jam akhir kerja. Pada *project* ini berikut jam kerja yang dimasukkan : *from*  : 08.00 AM dan *to* : 04.00 PM.
- 6) Karena jam kerja pada *project* ini adalah 7 hari dalam seminggu maka langkah nomor 4 dan 5 akan diulang kembali dengan pemilihan *select day(s) Sunday* (Minggu). Untuk lebih jelasnya dapat dilihat pada Gambar 5.13 berikut ini :

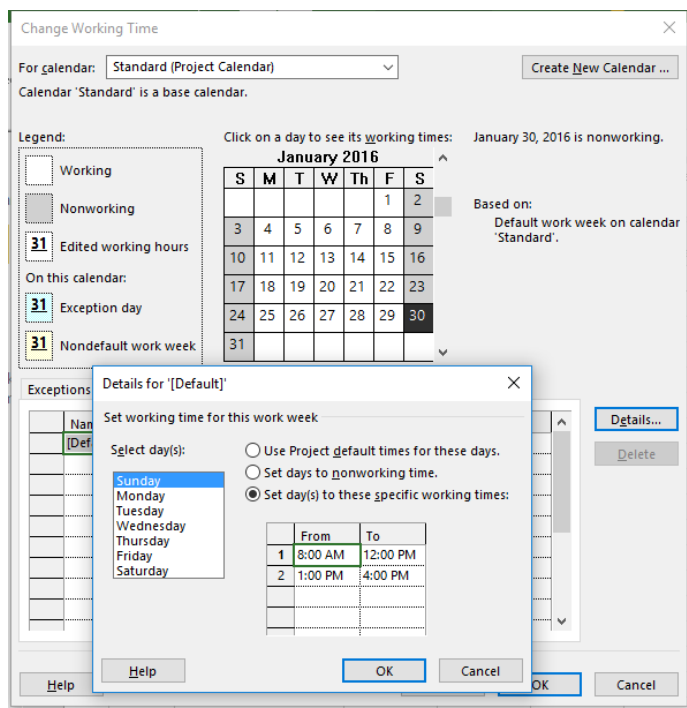

**Gambar 5.13 Pengaturan Hari Sabtu Sebagai Hari Kerja Standar Proyek Pada Kotak Dialog** *Details For*

- 7) Untuk keluar dari kotak dialog *change working time* klik tombol OK 2 kali.
- k. Setelah jam dan hari kerja dalam seminggu dimasukkan, maka selanjutnya adalah memasukkan hari libur khusus bila ada. Pada *project* ini terdapat libur khusus yaitu pada Hari Raya Idul Fitri 1437H. Berikut ini adalah langkah untuk membuat hari libur khusus :
- 1) Memilih menu *project* > *change working time,* sehingga akan muncul tampilan kotak dialog *change working time.*
- 2) Memilih tanggal 30 Mei 2016 sampai 25 Juni 2016.
- 3) Memilih tab *exception*.
- 4) Pada kolom *name,* nama atau keterangan hari libur dimasukkan, serta memasukkan tanggal mulai libur pada *start* dan tanggal akhir libur pada *finish*.
- 5) Pada bagian *click on a day to see its working times* akan tampak bahwa tanggal 30 Mei 2016 sampai 25 Juni 2016 diberi arsir yang menandakan *exception day* atau hari libur dengan perkecualian tertentu. Untuk lebih jelasnya dapat dilihat pada Gambar 5.14 berikut ini :

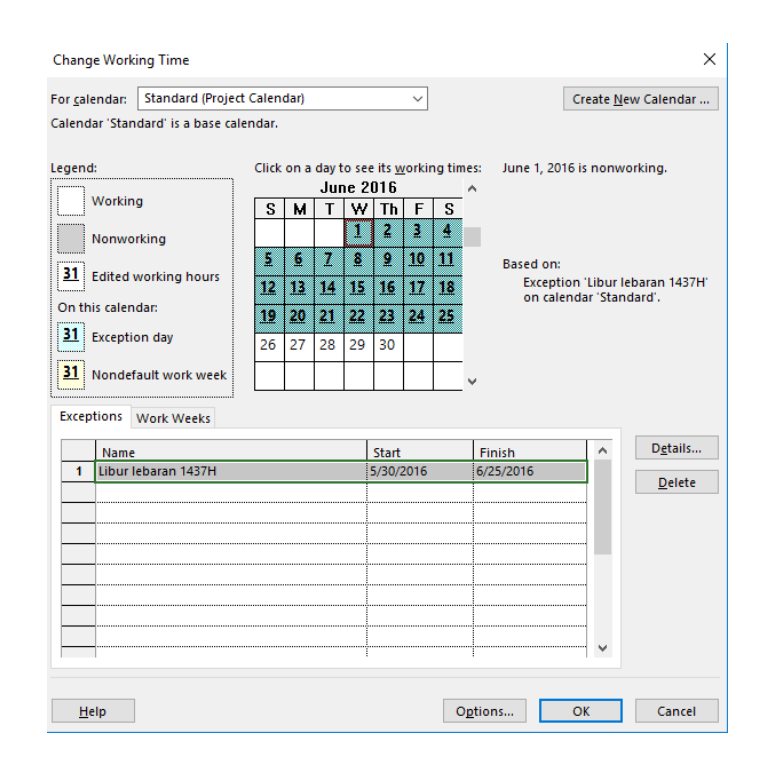

**Gambar 5.14 Kotak Dialog** *Change Working Time – Exception Day*

6) Jika sudah selesai maka klik tombol OK.

l. Setelah selesai memasukkan keseluruhan data jenis pekerjaan beserta durasi dan hal-hal yang terkait, maka langkah selanjutnya adalah mengisi daftar sumber daya kedalam *project*. Berikut langkah-langkah nya :

1) Mengklik menu *view* > gantt chart > *more views* > *resources sheet.* 

2) Dikarenakan sebelumnya didalam RAB data nama-nama sumber daya baik itu tenaga kerja, bahan, dan alat beserta upah, harga bahan, serta sewa alat sudah ada maka dapat langsung melakukan *copy-paste* dari *Microsoft excel* ke *Microsoft Project* tepatnya pada lembar kerja *resource sheet.*  Untuk sumber daya tenaga kerja pada kolom *type* diisi dengn *work*  sedangkan untuk sumber daya bahan dan alat pada kolom *type* diisi dengan *material*. Untuk lebih jelasnya dapat dilihat pada Gambar 5.15 berikut ini:

|                      | A | Resource Name                  | $\mathbf{v}$ Type | $\blacktriangleright$ Material | $\blacksquare$ Initials | $\blacktriangledown$ Group $\blacktriangledown$ Max. $\blacktriangledown$ |         | Std. Rate<br>$\mathcal{L}_{\mathcal{F}}$ | Ovt. Rate <b>v</b> Cost/Use v Accrue v Base |                  |          | $\bullet$ Code | $\mathbf{v}$ | Add New Column |
|----------------------|---|--------------------------------|-------------------|--------------------------------|-------------------------|---------------------------------------------------------------------------|---------|------------------------------------------|---------------------------------------------|------------------|----------|----------------|--------------|----------------|
| $\blacktriangleleft$ |   | <b>HARGA UPAH PEKERJA</b>      | <b>Work</b>       | $\vee$                         | н                       |                                                                           | 100%    | Ro0/hr                                   | Ro0/hr                                      | Rp0 End          | Standard |                |              |                |
| $\overline{2}$       |   | Pekerja                        | Work              |                                | b                       |                                                                           | 53,100% | Rp7.321/hr                               | Rp14,643/hr                                 | Rp0 End          | Standard |                |              |                |
| 3                    |   | Tukang                         | Work              |                                | Ŧ                       |                                                                           | 15,700% | Rp8.750/hr                               | Rp17,500/hr                                 | Ro0 End          | Standard |                |              |                |
|                      |   | Mandor                         | Work              |                                | M                       |                                                                           | 8.400%  | Ro9.464/hr                               | Ro18.929/hr                                 | Ro0 End          | Standard |                |              |                |
| 5                    |   | Operator                       | Work              |                                | lo.                     |                                                                           | 100%    | Ro8.750/hr                               | Ro17.500/hr                                 | Ro0 End          | Standard |                |              |                |
| $\mathbf{f}$         |   | Pembantu Operator              | Work              |                                | PO                      |                                                                           | 100%    | Rp7,321/hr                               | Rp14.643/hr                                 | Ro0 End          | Standard |                |              |                |
|                      |   | Sopir / Driver                 | Work              |                                | s                       |                                                                           | 100%    | Rp8,750/hr                               | Rp17,500/hr                                 | Rp0 End          | Standard |                |              |                |
| 8                    |   | Pembantu Sopir / Driver        | Work              |                                | <b>PS</b>               |                                                                           | 100%    | Ro7.321/hr                               | Rp14.643/hr                                 | Ro0 End          | Standard |                |              |                |
| $\overline{9}$       |   | Mekanik                        | Work              |                                | м                       |                                                                           | 100%    | Ro9.464/hr                               | Ro18.929/hr                                 | Ro0 End          | Standard |                |              |                |
| 10                   |   | Pembantu Mekanik               | Work              |                                | PM                      |                                                                           | 100%    | Rp8,036/hr                               | Rp16,071/hr                                 | Ro0 End          | Standard |                |              |                |
| 11                   |   | <b>Tukang batu</b>             | Work              |                                | l T                     |                                                                           | 300%    | Rp8,750/hr                               | Rp17,500/hr                                 | Rp0 End          | Standard |                |              |                |
| 12                   |   | Kepala Tukang                  | Work              |                                | КT                      |                                                                           | 100%    | Rp9.464/hr                               | Rp18,929/hr                                 | Ro0 End          | Standard |                |              |                |
| 13                   |   | <b>BAHAN</b>                   | Work              |                                | B                       |                                                                           | 100%    | Ro0/hr                                   | Ro0/hr                                      | Ro0 Prorated     | Standard |                |              |                |
| 14                   |   | pohon                          | <b>Material</b>   | buah                           | b                       |                                                                           |         | Rp120,000                                |                                             | Ro0 Start        |          |                |              |                |
| 15                   |   | Laporan kendali mutu           | <b>Material</b>   |                                |                         |                                                                           |         | Rp300,000                                |                                             | Rp0 Start        |          |                |              |                |
| 16                   |   | air                            | Material          | m <sub>3</sub>                 | <b>a</b>                |                                                                           |         | Rp5,000                                  |                                             | Rp0 Start        |          |                |              |                |
| 17                   |   | pupuk                          | <b>Material</b>   | ka                             | n                       |                                                                           |         | Rp50,000                                 |                                             | Ro0 Start        |          |                |              |                |
| 18                   |   | tanah humus setebal 20cm       | <b>Material</b>   | m <sub>3</sub>                 |                         |                                                                           |         | Ro50,000                                 |                                             | Ro0 Start        |          |                |              |                |
| 19                   |   | Pasir Pasang (Sedang)          | <b>Material</b>   | M <sub>3</sub>                 | D                       |                                                                           |         | Rp115,500                                |                                             | Ro0 Start        |          |                |              |                |
| 20                   |   | Pasir Beton (Kasar)            | <b>Material</b>   | M <sub>3</sub>                 | b                       |                                                                           |         | Rp130,500                                |                                             | Rp0 Start        |          |                |              |                |
| 21                   |   | Pasir Halus (untuk HRS)        | Material          | M <sub>3</sub>                 | ь                       |                                                                           |         | Rp125,000                                |                                             | Ro0 Start        |          |                |              |                |
| 22                   |   | Pasir Urug (ada unsur lempung) | <b>Material</b>   | M3                             | Þ                       |                                                                           |         | Ro99,000                                 |                                             | Ro0 Start        |          |                |              |                |
| 23                   |   | <b>Batu Kali</b>               | <b>Material</b>   | M3                             | B                       |                                                                           |         | Rp188,900                                |                                             | Rp0 Start        |          |                |              |                |
| 24                   |   | Agregat Kasar                  | <b>Material</b>   | M <sub>3</sub>                 | Δ                       |                                                                           |         | Rp269,905                                |                                             | <b>Rp0</b> Start |          |                |              |                |
| 25                   |   | <b>Agregat Halus</b>           | Material          | M <sub>3</sub>                 | A                       |                                                                           |         | Rp269,905                                |                                             | Rp0 Start        |          |                |              |                |
| 26                   |   | Agregat S                      | Material          | M <sub>3</sub>                 | A                       |                                                                           |         | Rp273,641                                |                                             | Ro0 Prorated     |          |                |              |                |

**Gambar 5.15 Memasukkan Sumber Daya ke** *Resources Sheet*

3) Dikarenakan sistem *default* satuan harga dari *Microsoft project* adalah \$ maka untuk menyesuaikan dengan perhitungan RAB maka langkah selanjutnya adalah mengubah satuan harga sumber daya dari satuan \$ ke satuan Rupiah (Rp.), dengan cara : mengklik menu *file* > *options* > *display*  > pada kolom *symbol* ganti satuan harga \$ ke Rp. > klik tombol OK. Untuk lebih jelasnya dapat dilihat pada Gambar 5.16 berikut ini :

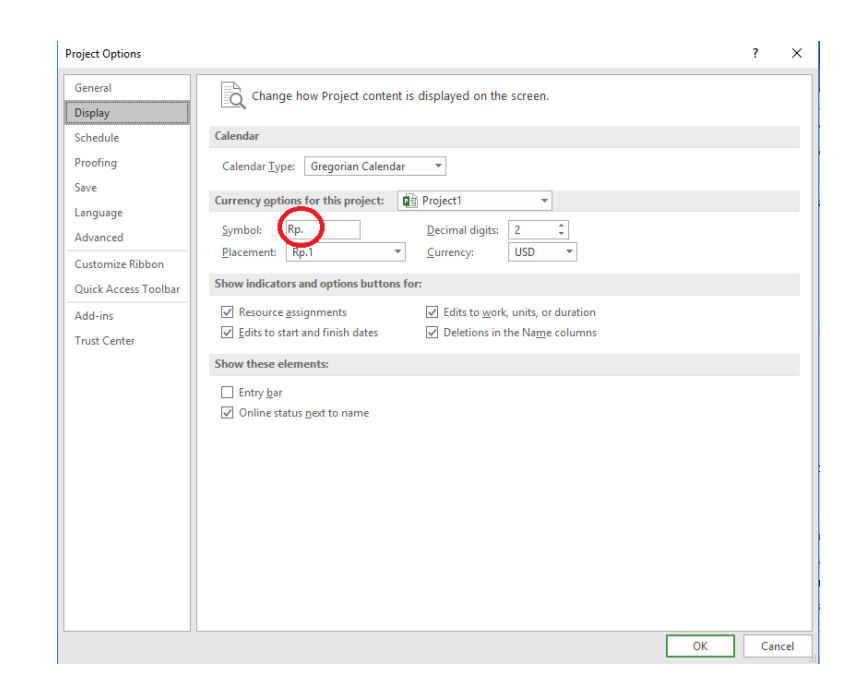

**Gambar 5.16 Mengganti Simbol Keuangan dari \$ menjadi Rp.**

- m. Setelah semua sumber daya dimasukkan maka langkah selanjutnya adalah menugaskan sumber daya tersebut. Semua penggunaan sumber daya akan dihitung oleh *Microsoft Project,* dan selanjutnya akan digunakan sebagai acuan perhitungan pemakaian biaya dalam proyek, berikut langkahlangkahnya :
	- 1) Mengaktifkan lembar kerja *Gantt Chart*.
	- 2) Mengklik ganda pada jenis pekerjaan yang akan diisi sumber dayanya.
	- 3) Berikutnya akan tampil kotak dialog *task information.*
	- 4) Mengaktifkan tabulasi *resources.*
	- 5) Pada bagian *resources names,* akan dipilih salah satu sumber daya yang akan digunakan dari daftar pilihan sumber daya yang tampil.
	- 6) Pada bagian *units* masukan jumlah sumber daya yang digunakan.
	- 7) Untuk bagian *cost* akan terkalkulasi secara otomatis setelah memasukkan *resources names* beserta *unit* yang dibutuhkan.
	- 8) Selanjutnya memasukkan jumlah sumber daya yang akan ditugaskan pada pekerjaan lainnya dengan menggunakan langkah yang sama dari poin 5,6 dan 7.
- 9) Klik tombol OK
- 10) Untuk contoh daripada hasil akhir dalam memasukkan jumlah sumber daya yang akan ditugaskan dapat dilihat pada Gambar 5.17 berikut ini :

|            | <b>Task Information</b><br>x                                  |                         |              |                                                                      |  |  |  |  |  |  |  |  |
|------------|---------------------------------------------------------------|-------------------------|--------------|----------------------------------------------------------------------|--|--|--|--|--|--|--|--|
|            | General Predecessors Resources Advanced Notes   Custom Fields |                         |              |                                                                      |  |  |  |  |  |  |  |  |
| Name:      | Galian biasa (JA)<br>Resources:                               |                         |              | Duration: 49 days $\left \frac{1}{\epsilon}\right $ $\Box$ Estimated |  |  |  |  |  |  |  |  |
|            | <b>Resource Name</b>                                          | <b>Assignment Owner</b> | <b>Units</b> | Cost                                                                 |  |  |  |  |  |  |  |  |
|            | Pekerja                                                       |                         | 800%         | Rp19,804,086                                                         |  |  |  |  |  |  |  |  |
|            | Mandor                                                        |                         | 200%         | Rp5,914,464                                                          |  |  |  |  |  |  |  |  |
|            | Excavator 80-140 Hp Galian biasa                              |                         | 200%<br>     | Rp77,024<br>                                                         |  |  |  |  |  |  |  |  |
|            | Dump truck 3.5 ton Galian biasa                               |                         | 700%         | Rp647,923                                                            |  |  |  |  |  |  |  |  |
|            |                                                               |                         |              |                                                                      |  |  |  |  |  |  |  |  |
|            |                                                               |                         |              |                                                                      |  |  |  |  |  |  |  |  |
|            |                                                               |                         |              |                                                                      |  |  |  |  |  |  |  |  |
|            |                                                               |                         |              |                                                                      |  |  |  |  |  |  |  |  |
|            |                                                               |                         |              |                                                                      |  |  |  |  |  |  |  |  |
|            |                                                               |                         |              |                                                                      |  |  |  |  |  |  |  |  |
| $\epsilon$ |                                                               |                         |              |                                                                      |  |  |  |  |  |  |  |  |
|            |                                                               |                         |              |                                                                      |  |  |  |  |  |  |  |  |
|            | Help                                                          |                         |              | OK<br>Cancel                                                         |  |  |  |  |  |  |  |  |

 **Gambar 5.17 Memasukkan Jumlah Sumber Daya Yang Akan Ditugaskan**

- n. Langkah selanjutnya adalah mengolah biaya proyek. Agar lebih mudah dalam mengolah biaya proyek maka akan digunakan tampilan *table cost* pada *Microsoft Project.* Adapun langkah untuk menampilkan *table cost* adalah sebagai berikut :
	- 1) Menampilkan lembar kerja Gantt Chart, dengan cara mengklik menu *view* > *Gantt Chart*.
	- 2) Memilih menu *view* > *table* > *cost.*

Perhitungan biaya proyek dalam *Microsoft Project* didasarkan pada dua jenis biaya, yaitu *Resources Cost* dan *Fixed Cost*. *Resources Cost* adalah biaya yang didapat berdasarkan perhitungan antara *Standard rate* (harga sumber daya standar), *Overtime Rate* (harga sumber daya lembur), dan *cost/use* yang ada pada *Reseources sheet.* Setelah itu dikalikan dengan jumkah kerja pada kolom *duration* untuk masing-masing pekerjaan, sedangkan *fixed cost* adalah biaya tetap yang telah dihitung diluar *Microsoft Project*. Kolom ini bersifat tetap atau bila dalam perkembangan proyek ternyata mengalami perubahan biaya tetap, maka *fixed cost* ini harus diganti secara manual, *total cost*  merupakan kolom yang berisi hasil penjumlahan biaya antara biaya pada

*Resources Cost* yang digunakan oleh masing-masing *task,* ditambah dengan biaya *fixed cost.* Untuk pekerjaan dengan satuan Ls dimasukkan biaya *fixed cost* sedangkan untuk pekerjaan lainnya menggunakan biaya *resources cost*  dan *fixed cost,* untuk penambahan biaya tidak langsung akibat terjadinya keterlambatan nantinya akan dimasukan sebagai *fixed cost*, selanjutnya untuk lebih jelasnya dapat dilihat pada Gambar 5.18 berikut ini:

|                | <b>Task Name</b>                       | <b>Fixed Cost</b>        | <b>Fixed Cost</b><br>Accrual | <b>Total Cost</b> | <b>Baseline</b>             | Variance                 | Actual                   | Remaining                |
|----------------|----------------------------------------|--------------------------|------------------------------|-------------------|-----------------------------|--------------------------|--------------------------|--------------------------|
|                |                                        | $\overline{\phantom{a}}$ | $\overline{\phantom{0}}$     | ÷                 | $\overline{\phantom{a}}$    | $\overline{\phantom{a}}$ | $\overline{\phantom{a}}$ | $\overline{\phantom{a}}$ |
|                | Mobilisasi (JA)                        | Rp126,917,390            | Prorated                     | Rp126,917,390     | R <sub>D</sub> <sub>0</sub> | Rp126,917,390            | R <sub>D</sub> O         | Rp126,917,390            |
| $\overline{2}$ | Pembersihan dan Pengupasan Lahan       | Rp266.128.149            | Prorated                     | Rp483,637,303     | Rp0                         | Rp483.637.303            | Rp0                      | Rp483,637,303            |
| 3              | Manaiemen dan Keselamatan Lalu Lint    | Ro23.690.000             | Prorated                     | Ro23.690.000      | R <sub>p0</sub>             | Ro23.690.000             | Rp <sub>0</sub>          | Rp23,690,000             |
| $\overline{A}$ | Pengamanan lingkungan hidup (JA)       | Rp8.322.711              | Prorated                     | Rp8.322.711       | Rp0                         | Rp8.322.711              | R <sub>p0</sub>          | Rp8.322.711              |
| 5              | Manaiemen mutu (JA)                    | Ro20.400.000             | Prorated                     | Ro20.400.000      | R <sub>p0</sub>             | Ro20.400.000             | Rp0                      | Rp20,400,000             |
| 6              | Timbunan biasa dari sumber galian (J/  | Rp4.560.473.011          | Prorated                     | Rp8.352.731.040   | R <sub>p</sub> 0            | Rp8.352.731.040          | R <sub>p0</sub>          | Rp8.352.731.040          |
| $\overline{7}$ | Galian biasa (JA)                      | Rp675.415.235            | Prorated                     | Rp701,858,731     | R <sub>p0</sub>             | Ro701.858.731            | Rp0                      | Ro701.858.731            |
| 8              | Galian untuk selokan drainase dan sal  | Rp187,453,320            | Prorated                     | Rp195,081,693     | Rp <sub>0</sub>             | Rp195,081,693            | R <sub>p0</sub>          | Rp195,081,693            |
| $\overline{9}$ | Beton mutu sedang fc 30 Mpa (JA)       | Rp196.949.492            | Prorated                     | Ro847.251.670     | R <sub>p0</sub>             | Ro847.251.670            | Rp0                      | Ro847.251.670            |
| 10             | Beton mutu sedang fc 20 Mpa (JA)       | Rp397,088,630            | Prorated                     | Rp1.962,408,655   | Rp <sub>0</sub>             | Rp1,962,408,655          | Rp0                      | Rp1.962,408.655          |
| 11             | Beton mutu rendah fc 10 Mpa (JA)       | Ro212.158.464            | Prorated                     | Ro913.192.134     | R <sub>p0</sub>             | Ro913.192.134            | Rp0                      | Ro913.192.134            |
| 12             | Baja tulangan U 24 polos (JA)          | Rp86,571,030             | Prorated                     | Rp1.046.989.232   | Rp <sub>0</sub>             | Rp1.046.989.232          | Rp <sub>0</sub>          | Rp1.046,989.232          |
| 13             | Baja tulangan U 32 ulir (JA)           | Rp163.785.538            | Prorated                     | Ro1.842.165.084   | Rp0                         | Ro1.842.165.084          | Rp0                      | Rp1.842.165.084          |
| 14             | Fondasi cerucuk penyediaan dan pem     | Rp198,331,234            | Prorated                     | Rp2,196,949,219   | Rp <sub>0</sub>             | Rp2,196,949,219          | Rp <sub>0</sub>          | Rp2.196,949.219          |
| 15             | pasangan batu dengan mortar (JA)       | Rp317.387.219            | Prorated                     | Rp1.750.866.880   | Rp0                         | Rp1.750.866.880          | Rp0                      | Rp1.750.866.880          |
| 16             | Pasangan batu (JA)                     | Rp581,085,173            | Prorated                     | Rp4.768.445.963   | R <sub>p0</sub>             | Rp4,768,445,963          | R <sub>p0</sub>          | Rp4,768,445,963          |
| 17             | Penviapan Badan Jalan (JA)             | Rp77.152.297             | Prorated                     | Rp82.850.780      | Rp0                         | Rp82,850.780             | R <sub>p0</sub>          | Rp82.850.780             |
| 18             | Timbunan pilihan dari sumber galian (J | Rp643,265,934            | Prorated                     | Rp1,731,286,167   | R <sub>p0</sub>             | Rp1,731,286,167          | Rp0                      | Rp1,731,286,167          |
| 19             | Lapis pondasi agregat kelas A (JA)     | Rp195,755,931            | Prorated                     | Rp756,383,326     | Rp0                         | Rp756.383.326            | R <sub>p0</sub>          | Rp756,383,326            |
| 20             | Lapis resap pengikat-aspal cair (JA)   | Rp10,145,697             | Prorated                     | Rp56,270,388      | Rp <sub>0</sub>             | Rp56,270,388             | Rp <sub>0</sub>          | Rp56,270,388             |
| 21             | Laston lapis pondasi (AC-base) (JA)    | Ro232.637.190            | Prorated                     | Ro1.096.494.720   | R <sub>D</sub> O            | Ro1.096.494.720          | Rp0                      | Rp1.096.494.720          |
| 22             | Bahan anti pengelupasan (JA)           | R <sub>p0</sub>          | Prorated                     | Rp20,408,500      | R <sub>p0</sub>             | Rp20,408,500             | Rp <sub>0</sub>          | Rp20,408,500             |
| 23             | Laston lapis antara (AC-BC) (JA)       | Rp215.529.638            | Prorated                     | Rp922.375.874     | Rp0                         | Rp922.375.874            | Rp0                      | Rp922.375.874            |
| 24             | Lapis perekat-aspal cair (JA)          | Ro5.004.286              | Prorated                     | Rp28,215,995      | R <sub>p0</sub>             | Rp28,215,995             | R <sub>p0</sub>          | Rp28,215,995             |
| 25             | Laston lapis aus (AC-WC) (JA)          | Rp147.259.427            | Prorated                     | Rp655.231.811     | Rp0                         | Rp655.231.811            | Rp0                      | Rp655,231.811            |

**Gambar 5.18 Mengolah Biaya Proyek**

o. Setelah seluruh rangkaian langkah-langkah dalam melakukan *scheduling*  dengan menggunakan *Microsoft Project* 2016, maka untuk tahap *reschedulling* ini telah selesai dilakukan, dan pada Gambar 5.19 berikut ini merupakan hasil daripada *rescheduling* dengan menggunakan *Microsoft Project* 2016 berupa :

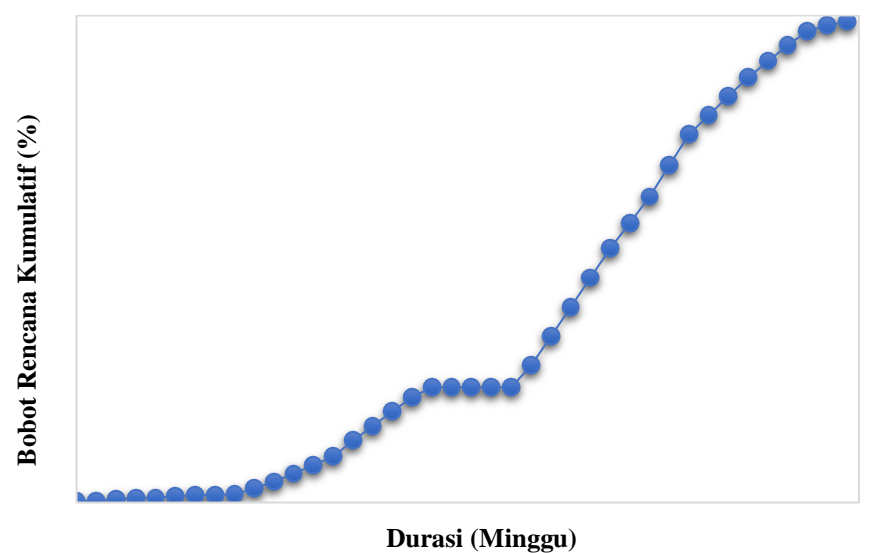

### **Gambar 5.19 Hasil** *Rescheduling* **Berupa Kurva S**

p. Untuk lebih jelasnya data-data yang dimasukkan serta hasil akhir dari *rescheduling* ini dapat dilihat pada Lampiran 5*.*

### **5.3 Pembahasan**

Setelah dilakukan analisis dengan menggunakan bantuan *Microsoft Project* 2016 maka didapatkan hasil-hasil sebagai berikut :

Pada *rescheduling* dengan menggunakan *Microsoft Project* 2016 ini dapat diketahui data-data sebagai berikut :

- 1. Durasi *rescheduling* sebanyak 264 hari, dengan libur khusus sebanyak 28 hari.
- 2. Jumlah biaya tiap pekerjaan, seperti pada Tabel 5.5 berikut ini :

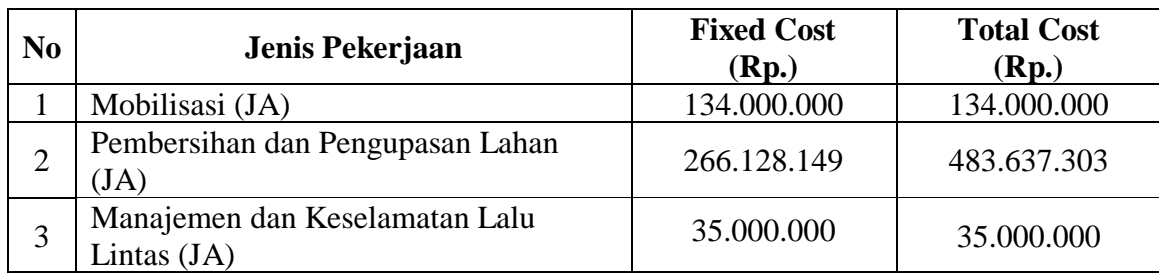

### **Tabel 5.5 Jumlah Biaya Tiap Pekerjaan dengan Menggunakan**  *Microsoft Project* **2016**

## **Lanjutan Tabel 5.5 Jumlah Biaya Tiap Pekerjaan dengan Menggunakan**

## *Microsoft Project* **2016**

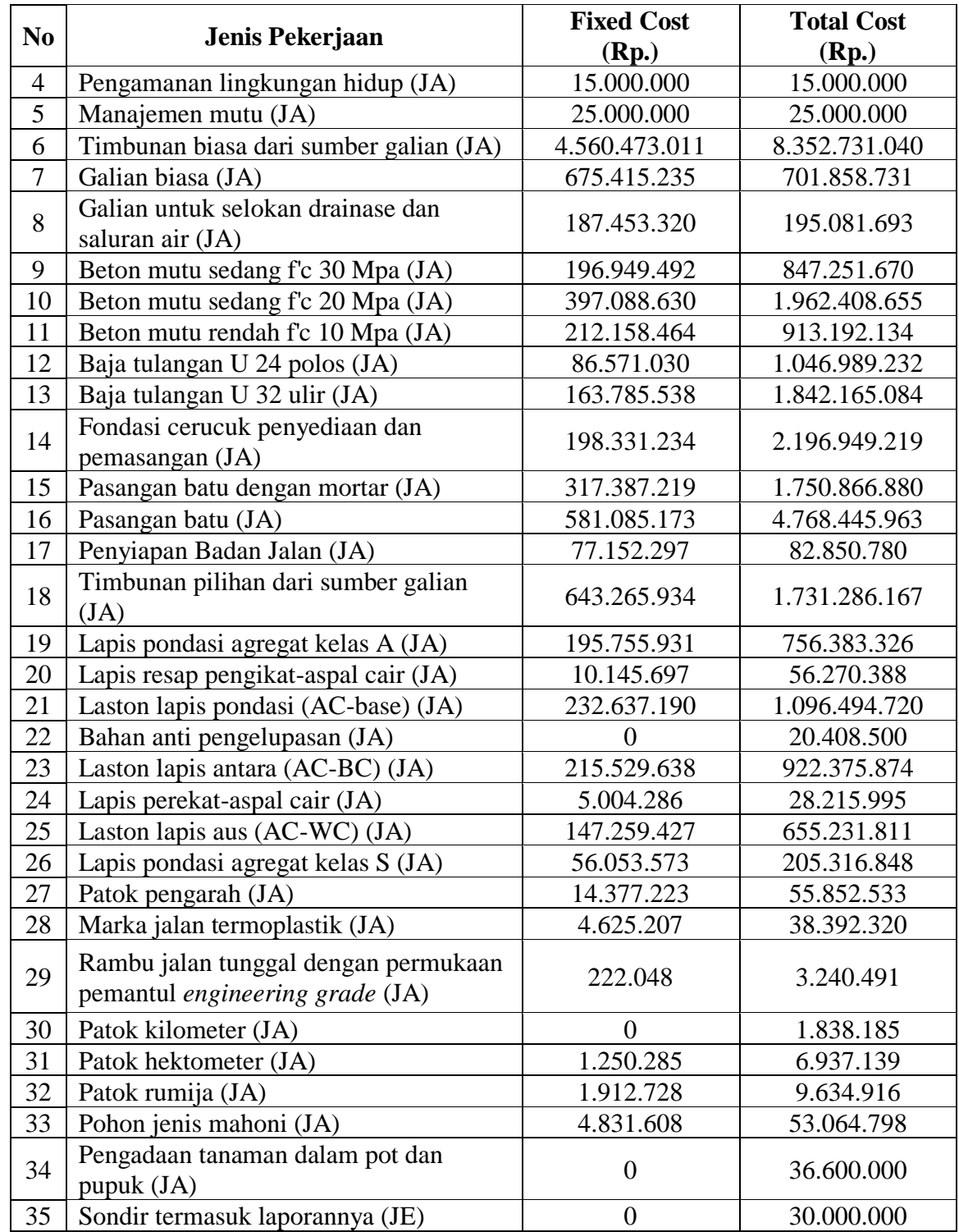

## **Lanjutan Tabel 5.5 Jumlah Biaya Tiap Pekerjaan dengan Menggunakan**  *Microsoft Project* **2016**

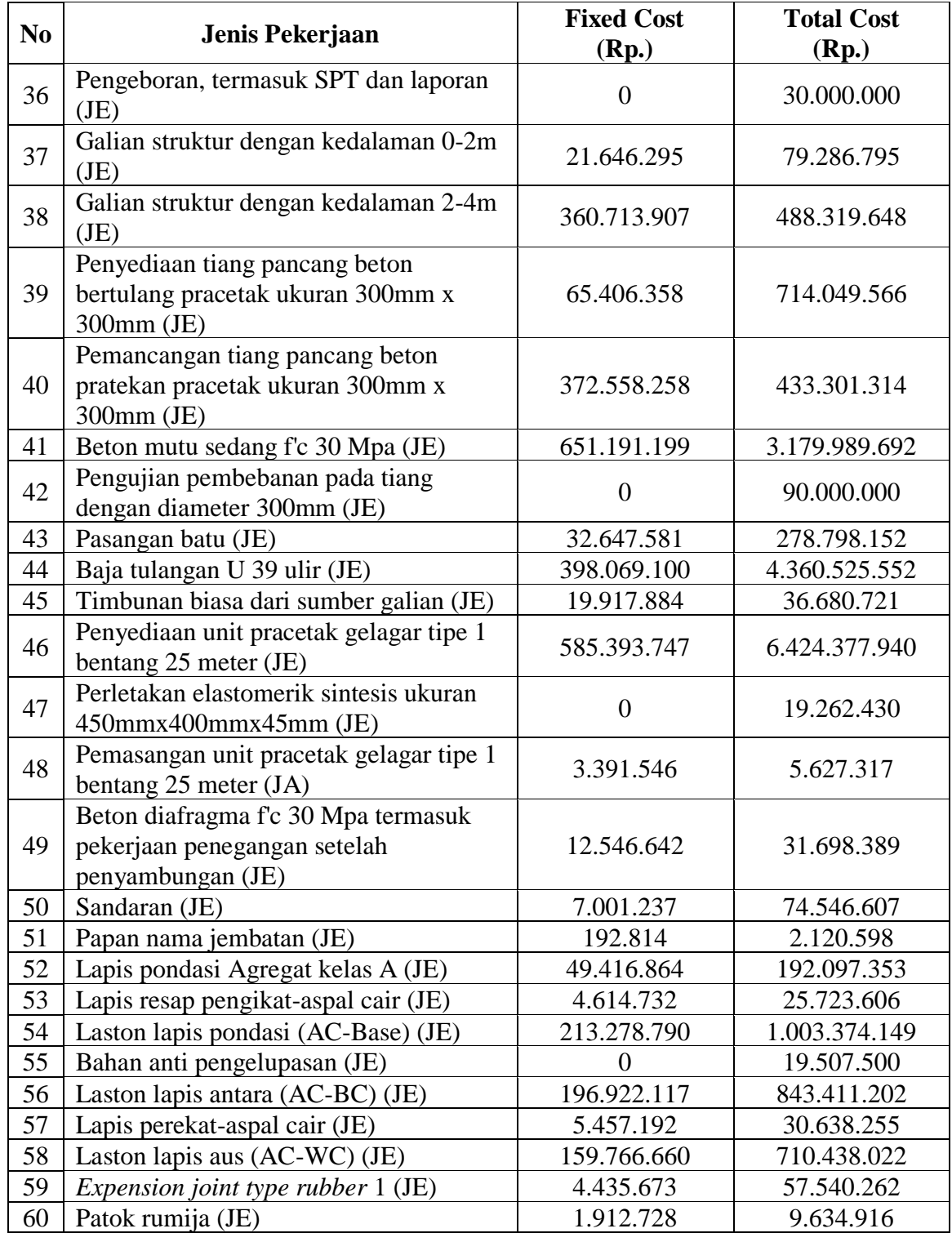

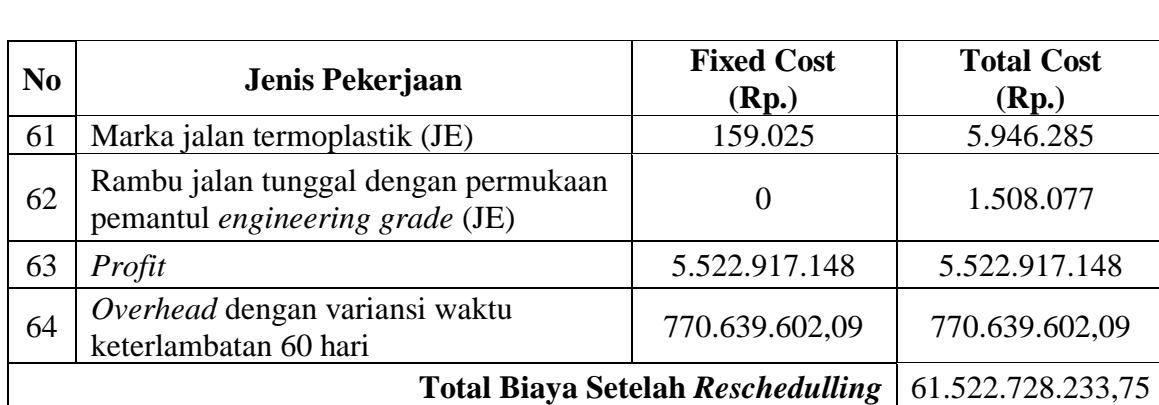

### **Lanjutan Tabel 5.5 Jumlah Biaya Tiap Pekerjaan dengan Menggunakan**  *Microsoft Project* **2016**

- 3. Total RAB setelah dilakukan *rescheduling* adalah sebesar Rp. 61.522.728.233,75.
- 4. Pada *network diagram* dalam Lampiran 6 terdapat pekerjaan atau kegiatan yang kritis yang ditandai dengan kotak merah. Adapun pekerjaan yang dilalui garis kritis ini merupakan pekerjaan yang memerlukan perhatian lebih. Hal ini dikarenakan pekerjaan ini memiliki pengaruh yang besar terhadap waktu dari penyelesaian *project* ini. Jika ada salah satu saja pekerjaan yang terlambat maka akan berdampak pada pekerjaan lainnya, yang tentu saja berimbas pada terlambatnya penyelesaian *project* ini secara keseluruhan. Berikut pekerjaanpekerjaan yang dilalui garis kritis :
	- a. Mobilisasi pada pekerjaan jalan.
	- b. Manajemen dan keselamatan lalu lintas pada pekerjaan jalan.
	- c. Pengamanan lingkungan hidup pada pekerjaan jalan.
	- d. Manajemen mutu pada pekerjaan jalan.

Setelah penjelasan diatas terkait data-data yang didapat maka dapat dilihat bahwa dalam *rescheduling* ini memang memerlukan waktu yang lebih lama apabila dibandingkan dengan jadwal rencana, hal ini dikarenakan dalam melakukan *rescheduling* ini sesuai dengan realisasi di lapangan yang dituangkan dalam bentuk jadwal. Pada jadwal rencana dibutuhkan durasi sebanyak 215 hari dengan 28 hari libur khusus, sedangkan untuk hasil *reschedulling* nya dibutuhkan durasi sebanyak

264 hari dengan 28 hari libur khusus untuk menyelesaikan *project* ini. Namun untuk penanggalan sendiri telah disesuaikan dengan kondisi nyata dilapangan sehingga diharapkan tidak terdapat lebih banyak lagi keterlambatan dalam pelaksanaan *project* ini nantinya, sebelumnya telah dijelaskan terkait *rescheduling* ini tidak akan dilakukan *crashing time* guna mempercepat daripada durasi pekerjaan yang terlambat hal ini dikarenakan pada keadaan aktual dilapangan masih banyak pekerjaan yang belum memiliki *progress* yang berakibat pada persentase keseluruhan *progress* pekerjaan yang tidak mencapai 100%, yang berdampak tidak dapat dilakukannya *crashing time*.

Untuk biaya tidak langsung yang mengalami penambahan akibat adanya variansi/ keterlambatan dalam pelaksanaan proyek Pembangunan Jalan Nasional-Bugel-Galur-Poncosari Tahap 1 ini sebesar : Rp. 6.293.556.750,43, yang terdiri dari 10% *profit* dan 5% biaya *overhead*. Sehingga untuk total RAB didapatkan sebesar Rp. 61.522.728.233,75.

Sehubungan dengan adanya keterlambatan pada proyek Pembangunan Jalan Nasional Bugel-Galur-Poncosari Tahap 1, maka disarankan pihak kontraktor PT. Laju Baru, pihak konsultan PT. Wastu Anopama mengupayakan peningkatan pengendalian proyek sehingga faktor-faktor yang menghambat pekerjaan dan mengakibatkan terjadinya keterlambatan dalam pelaksanaan pekerjaan dapat di evaluasi lebih awal sehingga diharapkan keterlambatan tidak terjadi, dimana keterlambatan ini sendiri juga mengakibatkan bertambahnya total RAB pelaksanaan proyek Pembangunan Jalan Nasional Bugel-Galur-Poncosari Tahap 1 ini seperti yang telah dijelaskan sebelumnya.

### **BAB VI**

### **KESIMPULAN DAN SARAN**

### **6.1 Kesimpulan**

Kesimpulan yang didapat dari penelitian ini adalah :

- 1. Durasi pelaksanaan setelah dilakukan *rescheduling* adalah sebesar 264 hari dengan 28 hari libur khusus Hari Raya Idul Fitri 1437H.
- 2. Terdapat variansi sebesar 28% dari durasi rencana, yang mana durasi rencana memiliki durasi sebesar 215 hari, dan durasi *rescheduling* sebesar 264 hari.
- 3. Total biaya yang dibutuhkan dalam *rescheduling* mengalami penambahan sebesar 11% dari rencana anggaran biaya awal. Biaya ini terdiri dari total RAB rencana dan biaya tidak langsung yang mengalami penambahan yang diakibatkan oleh adanya variansi waktu/ keterlambatan dalam pelaksanaan proyek ini. Biaya tidak langsung sebesar 15% dari RAB, dengan 10% *profit* dan 5% biaya *overhead.* Dari persentase biaya *overhead* didapatkan biaya tidak langsung perhari dan kemudian akan dikalikan dengan variansi waktu terjadinya keterlambatan, kemudian didapatkan biaya *overhead* selama masa keterlambatan sebesar 1,4% dari rencana anggaran biaya awal.
- 4. Biaya rencana anggaran biaya awal adalah sebesar Rp. 55.229.171.483,32 dan biaya setelah dilakukannya *rescheduling* adalah 11% lebih besar dari rencana anggaran biaya awal.

#### **6.2 Saran**

108 Sehubungan dengan adanya keterlambatan pada proyek Pembangunan Jalan Nasional Bugel-Galur-Poncosari Tahap 1, maka disarankan pihak kontraktor PT. Laju Baru, pihak konsultan PT. Wastu Anopama mengupayakan peningkatan pengendalian proyek sehingga faktor-faktor yang menghambat pekerjaan dan mengakibatkan terjadinya keterlambatan dalam pelaksanaan pekerjaan dapat di evaluasi lebih awal sehingga diharapkan keterlambatan tidak terjadi, dimana keterlambatan ini sendiri juga mengakibatkan bertambahnya total RAB

pelaksanaan proyek Pembangunan Jalan Nasional Bugel-Galur-Poncosari Tahap 1 ini sendiri.

### **DAFTAR PUSTAKA**

- Abdilah, R., S.T dan Widiasanti I, Ir., M.T. 2016. *Cara Cepat Merencanakan dan Menghitung RAB*. Kanaya Press. Depok.
- Akhmad, F.A.P. 2007. Aplikasi Analisis Jaringan dengan Menggunakan CPM-PERT untuk Menentukan Waktu Proyek Guna Mengendalikan Biaya Tenaga Kerja. *Thesis*. (Tidak Diterbitkan). Universitas Gadjah Mada. Yogyakarta.
- Aprianto, D. 2016. Analisis Kemajuan Jadwal Pelaksanaan Proyek dengan Metode PERT/CPM. *Tugas Akhir*. (Tidak Diterbitkan). Universitas Gadjah Mada. Yogyakarta.
- Ervianto, W.I. 2005a. *Manajemen Proyek Konstruksi*. Penerbit Andi. Yogyakarta.
- Ervianto, W.I. 2005b. *Teori-teori Manajemen Proyek Konstruksi*. Penerbit Andi. Yogyakarta.
- Heizer, J dan Render,B. 2005. *Operations Management*. Salemba Empat. Jakarta.
- Husen, A., Ir., M.T. 2011. *Manajemen Proyek*. Penerbit Andi. Yogyakarta.
- Khansanah, B.N. 2016. Perencanaan Schedule Pelaksanaan Proyek Jalan Wawas-Congot, Purworejo, Jawa Tengah Menggunakan Precedence Diagram Network/PDM. *Tugas Akhir.* (Tidak Diterbitkan). Universitas Gadjah Mada. Yogyakarta.
- MADCOMS. 2008. *Microsoft Project* 2007. Penerbit Andi. Yogyakarta.
- Nikko, S.. 2016. *Pengertian Manajemen Waktu dan Menurut Para Ahli Terlengkap*. (Online). [\(http://www.pengertianku.net/2015/05/pengertian-manajemen](http://www.pengertianku.net/2015/05/pengertian-manajemen-waktu-dan-menurut-para-ahli.html)[waktu-dan-menurut-para-ahli.html.](http://www.pengertianku.net/2015/05/pengertian-manajemen-waktu-dan-menurut-para-ahli.html) Diakses 1 Februari 2017).
- Nurhayati, Ir., M.T. 2010. *Manajemen Proyek*. Penerbit Graha Ilmu. Yogyakarta.
- Ronanto, Y. 2003. Optimalisasi Crash Program dengan CPM Pada Pembangunan Gedung Laboratorium Terpadu Universitas Islam Indonesia. *Thesis*. (Tidak Diterbitkan). Universitas Gadjah Mada. Yogyakarta.

Siswanto. 2007. *Pengantar Manajemen*. PT Bumi Aksara. Jakarta.

- Soeharto, Iman. 1999. *Manajemen Proyek (Dari Konseptual Sampai Operasional).*  Penerbit Erlangga. Jakarta.
- Widiasanti, I., Ir., M.T dan Lenggogeni., M.T. 2013. *Manajemen Konstruksi.*  [\(https://ebooktekniksipil.files.wordpress.com/2014/05/1714\\_manajemen](https://ebooktekniksipil.files.wordpress.com/2014/05/1714_manajemen-konstruksi.pdf)[konstruksi.pdf.](https://ebooktekniksipil.files.wordpress.com/2014/05/1714_manajemen-konstruksi.pdf) Diakses 18 Maret 2017).

# **LAMPIRAN**

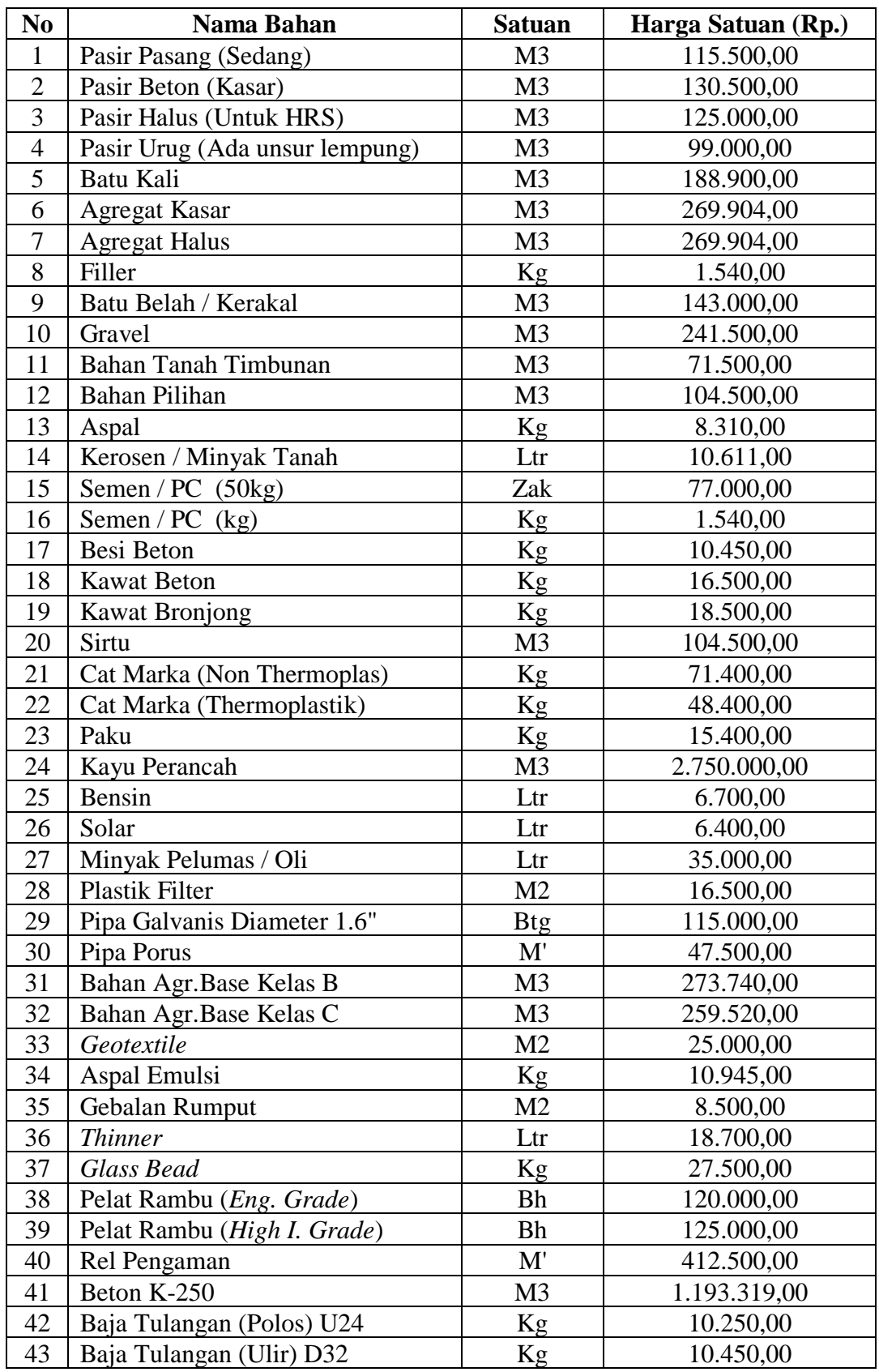

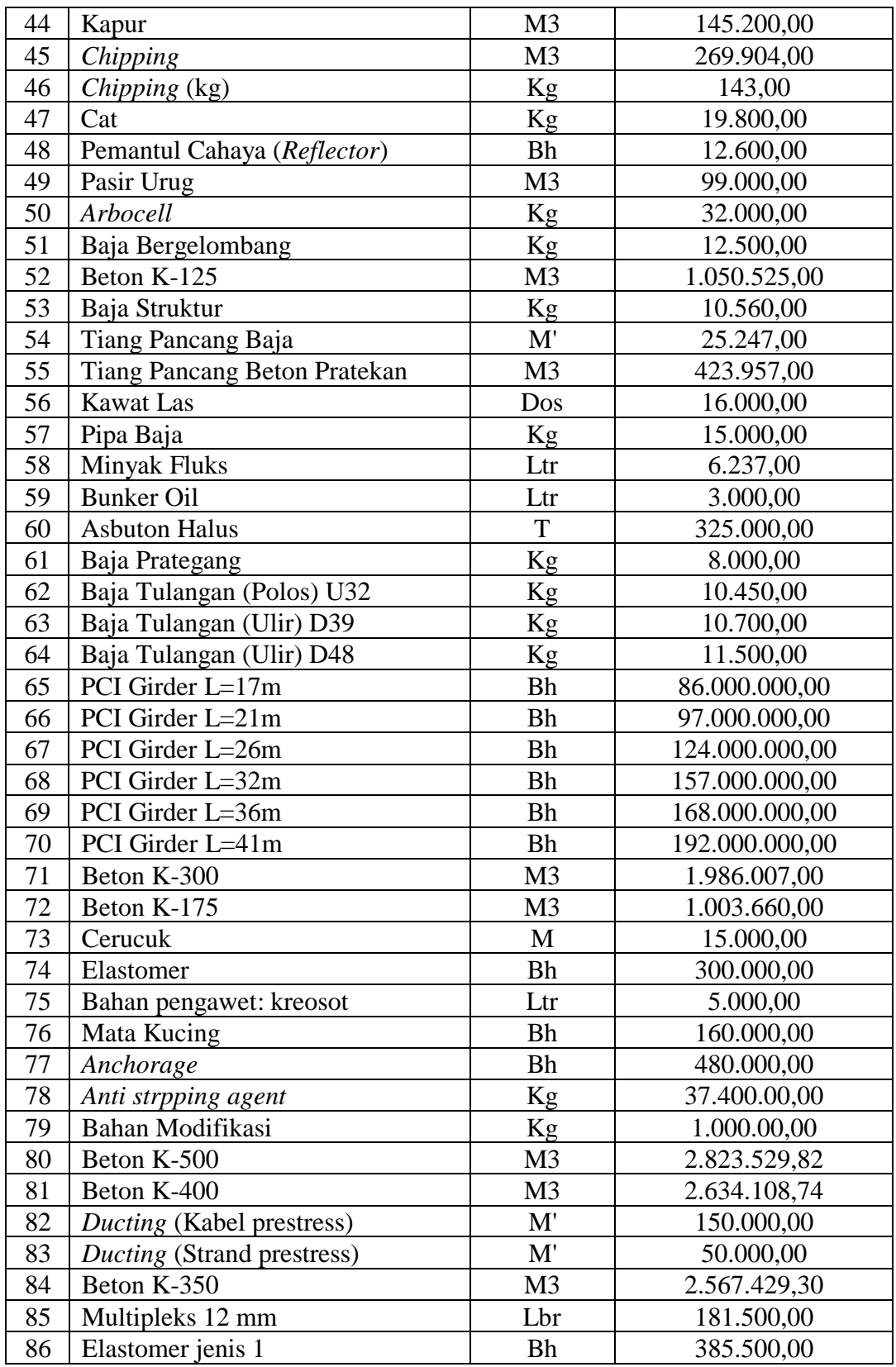

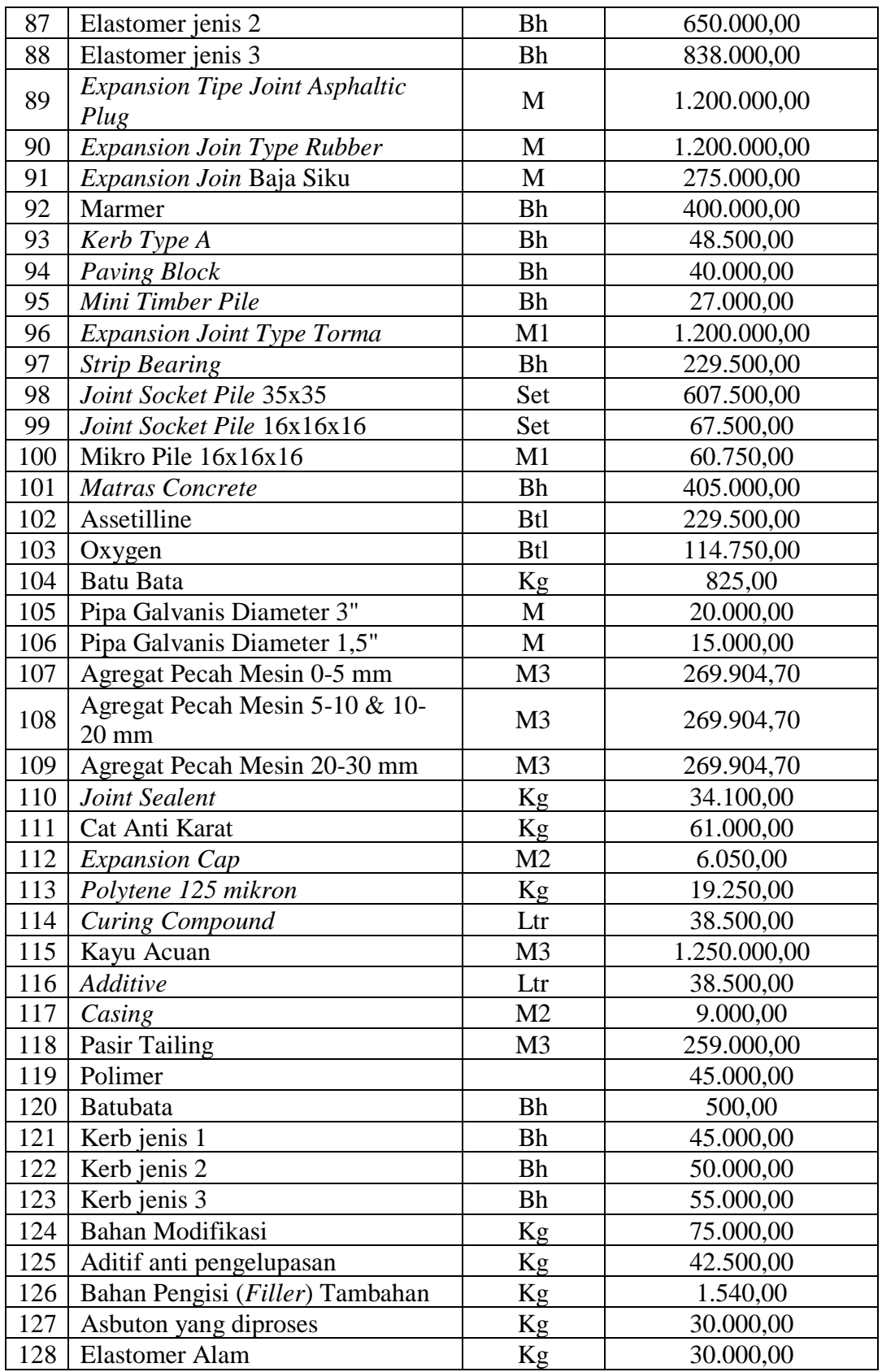

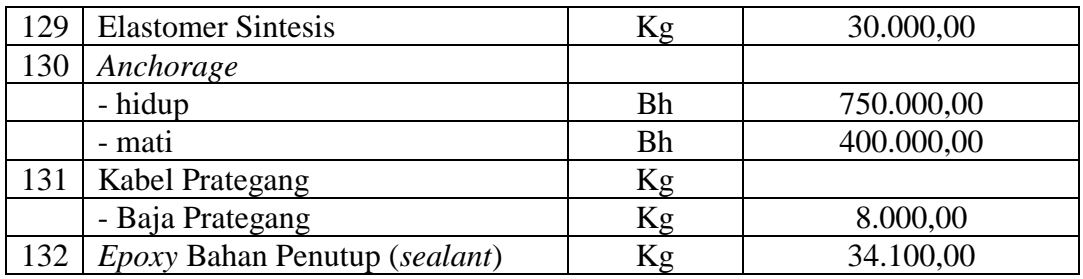

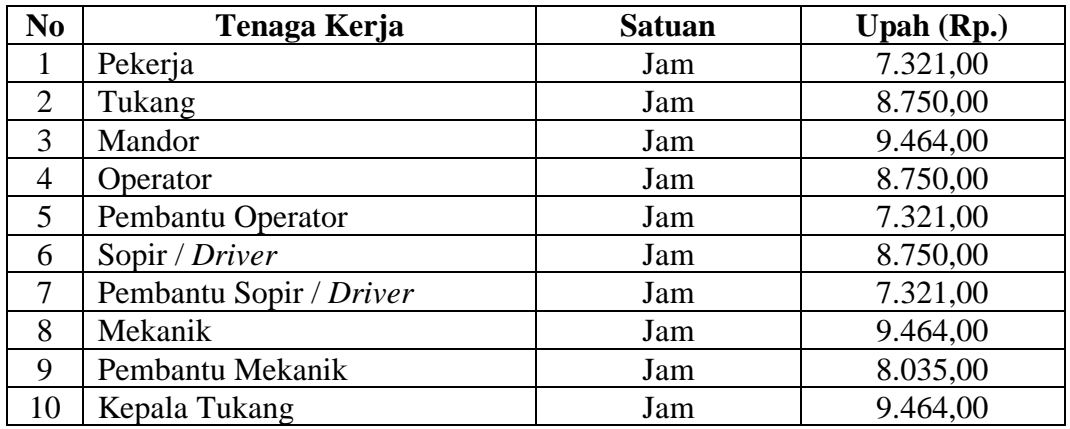

## **Lampiran 2. Daftar Harga Sewa Alat**

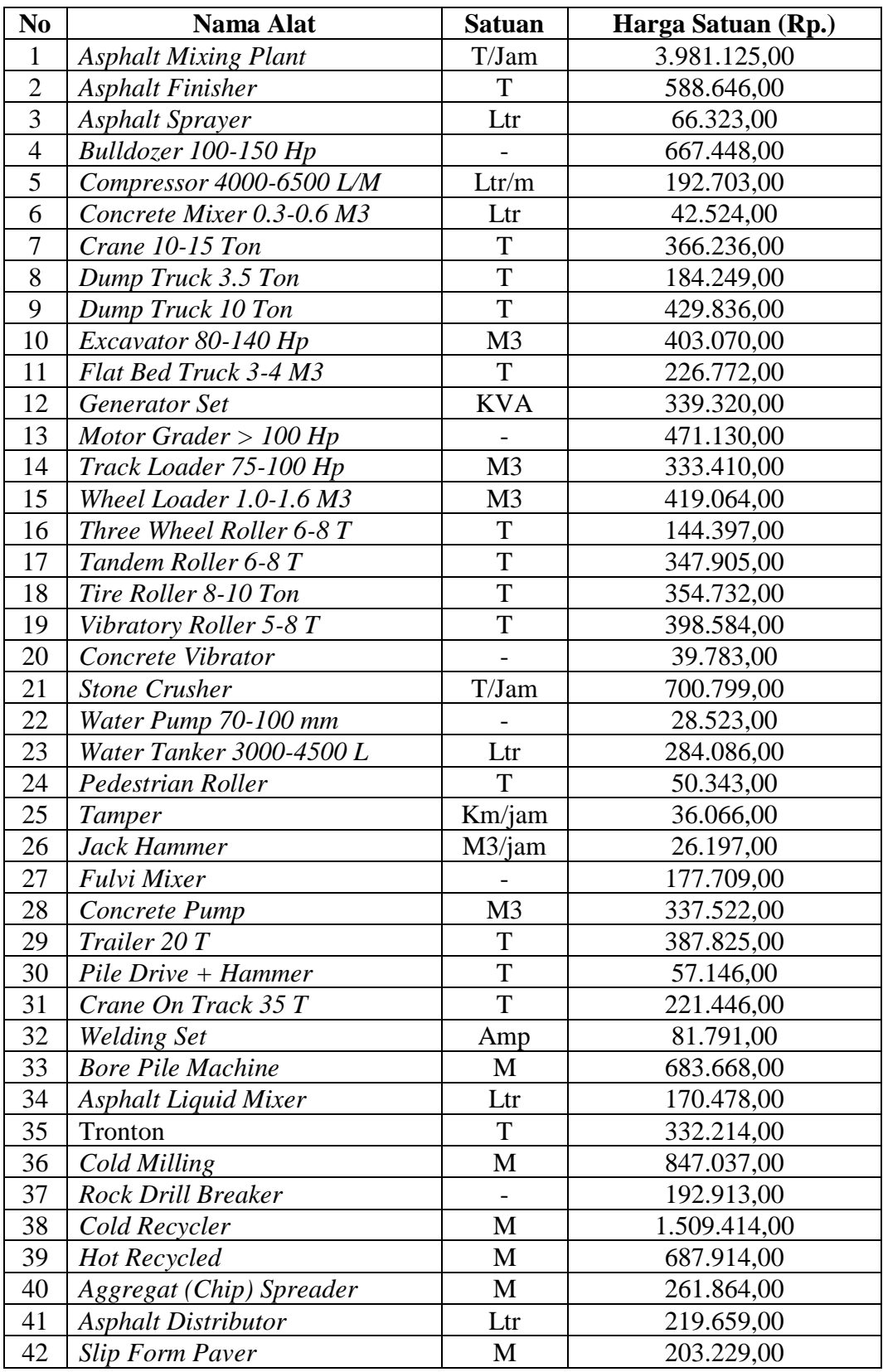

## **Lampiran 2. Daftar Harga Sewa Alat**

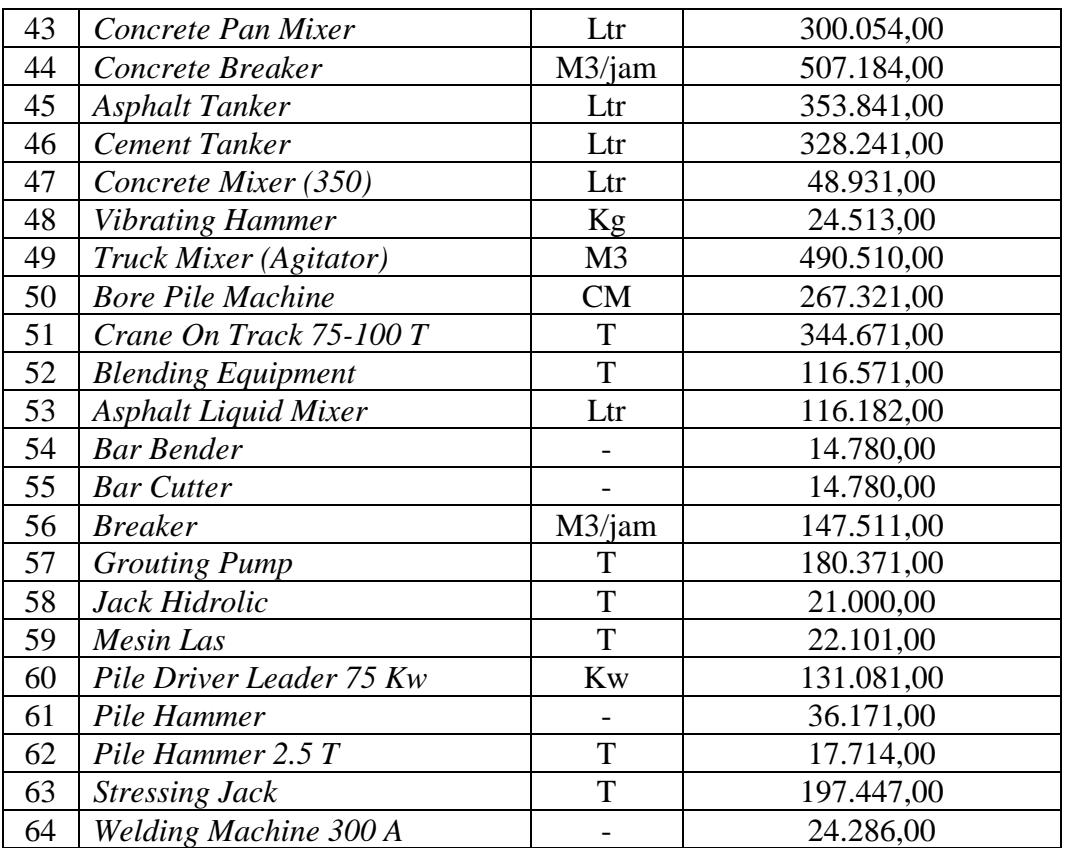

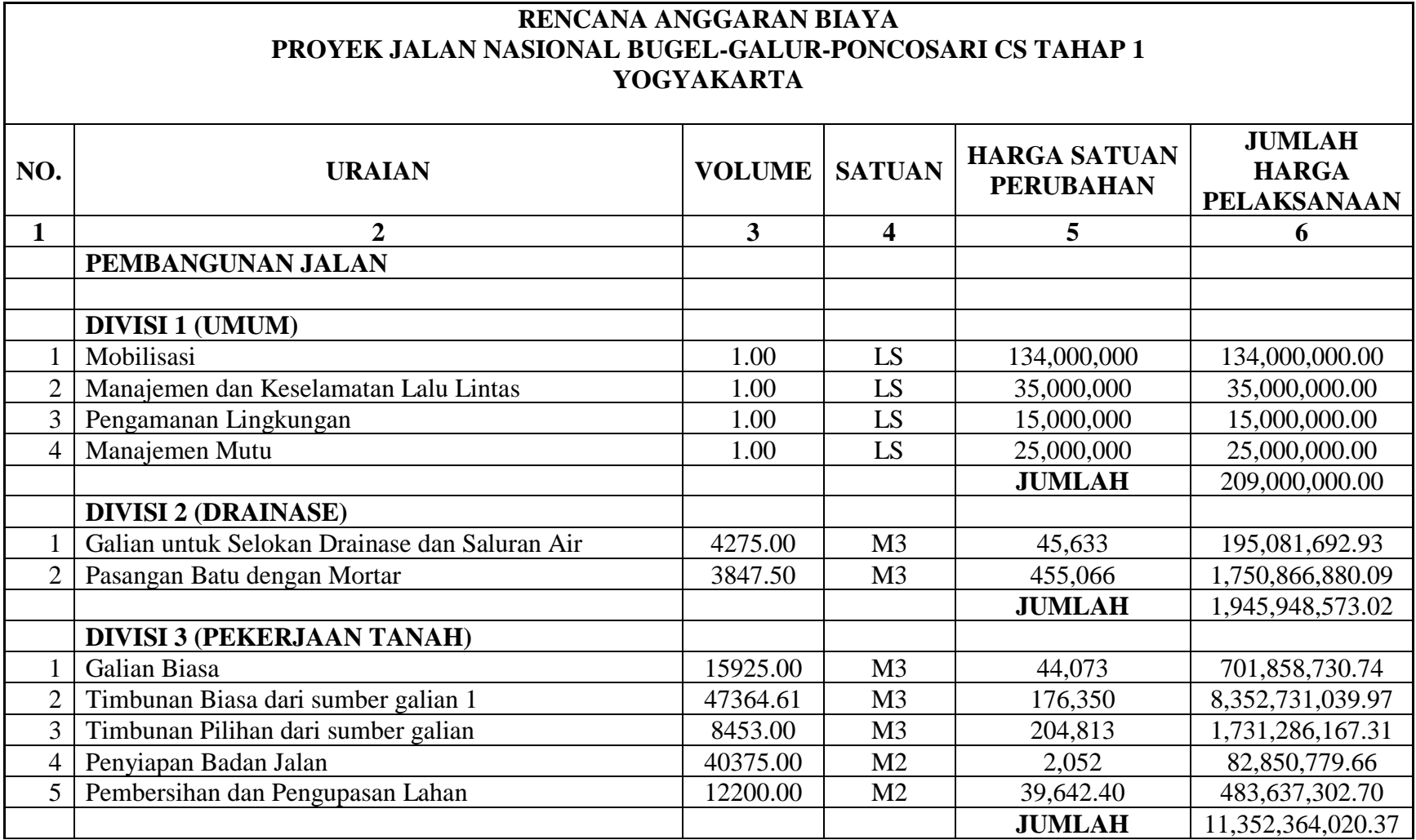

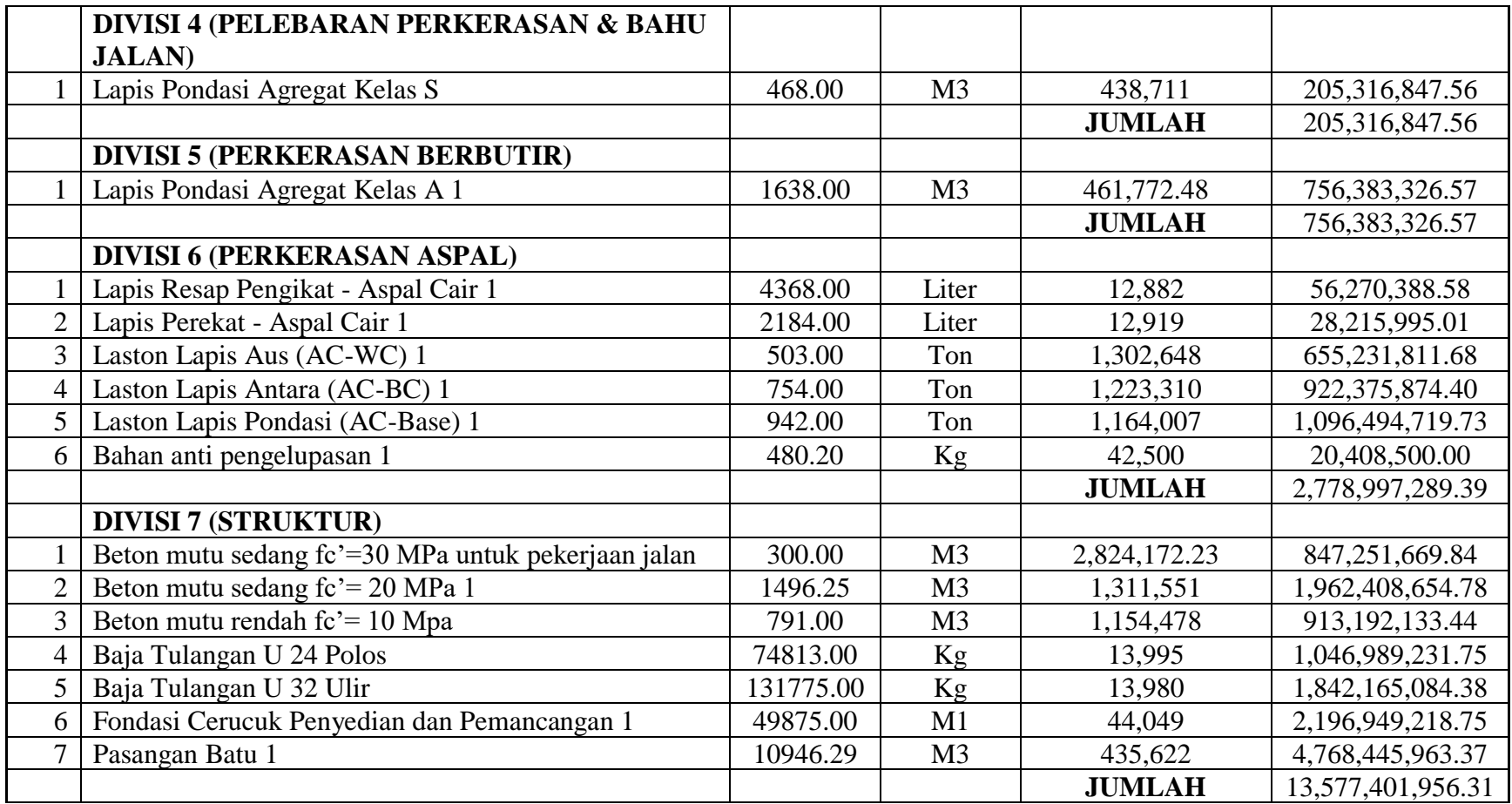

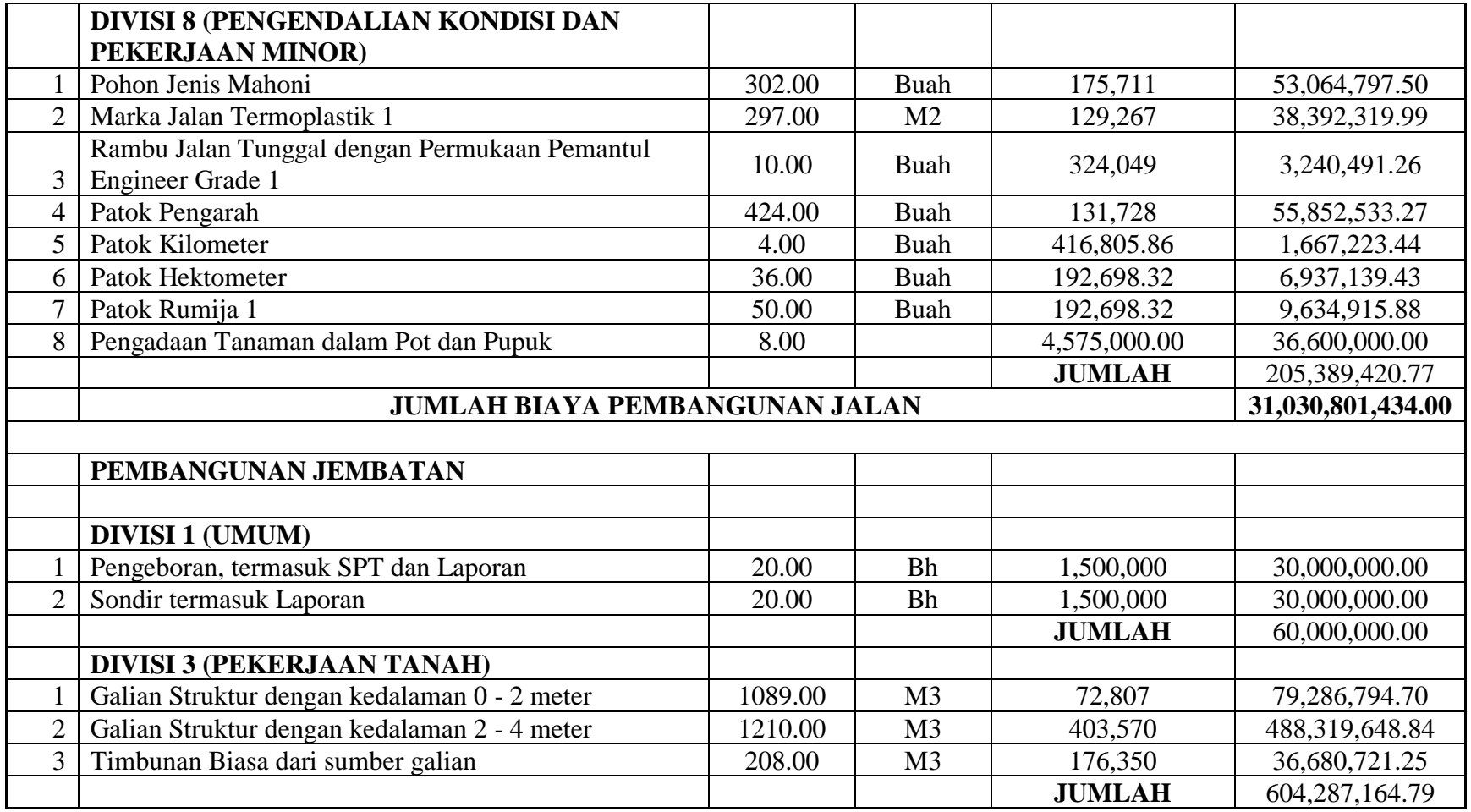

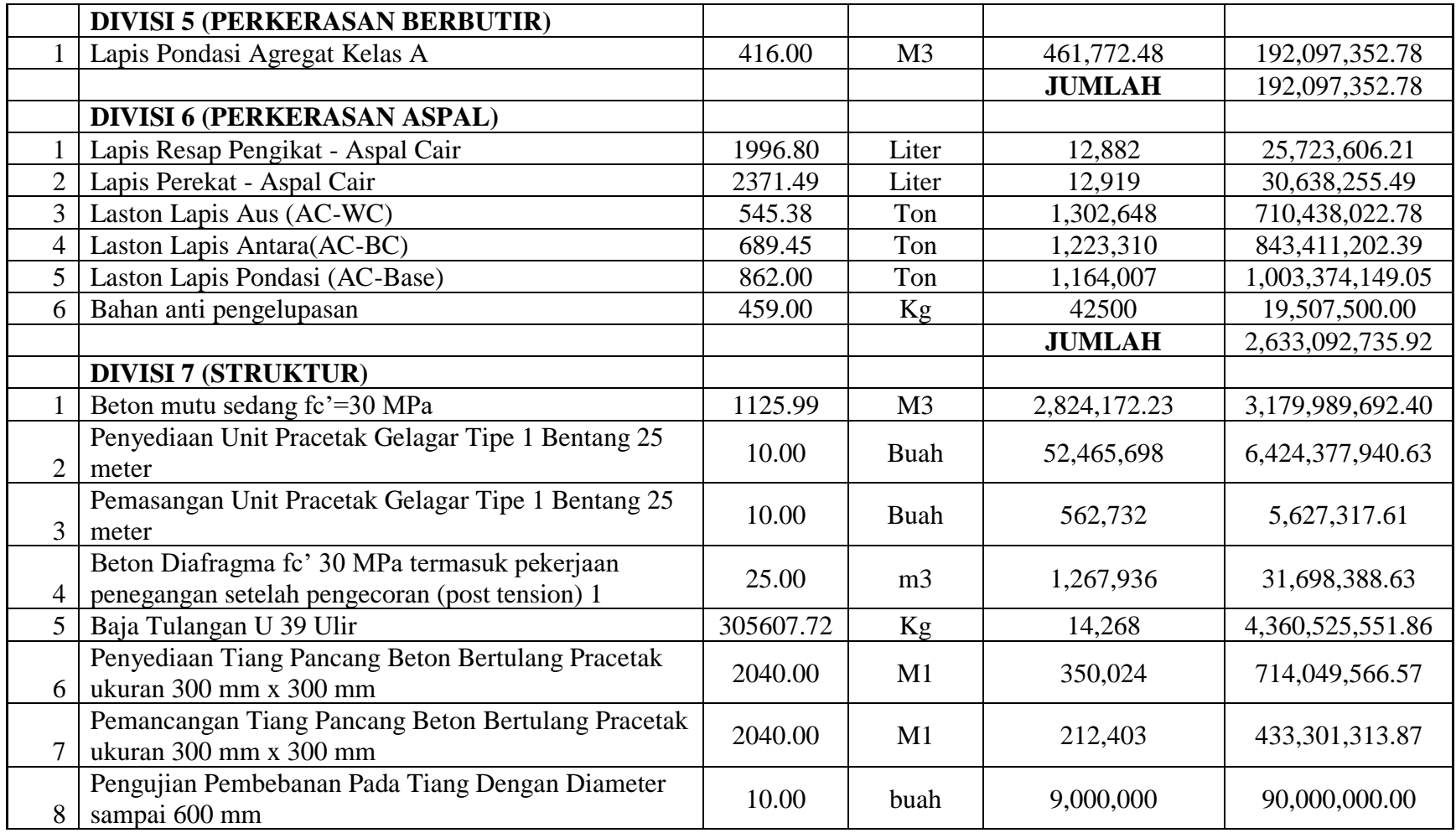

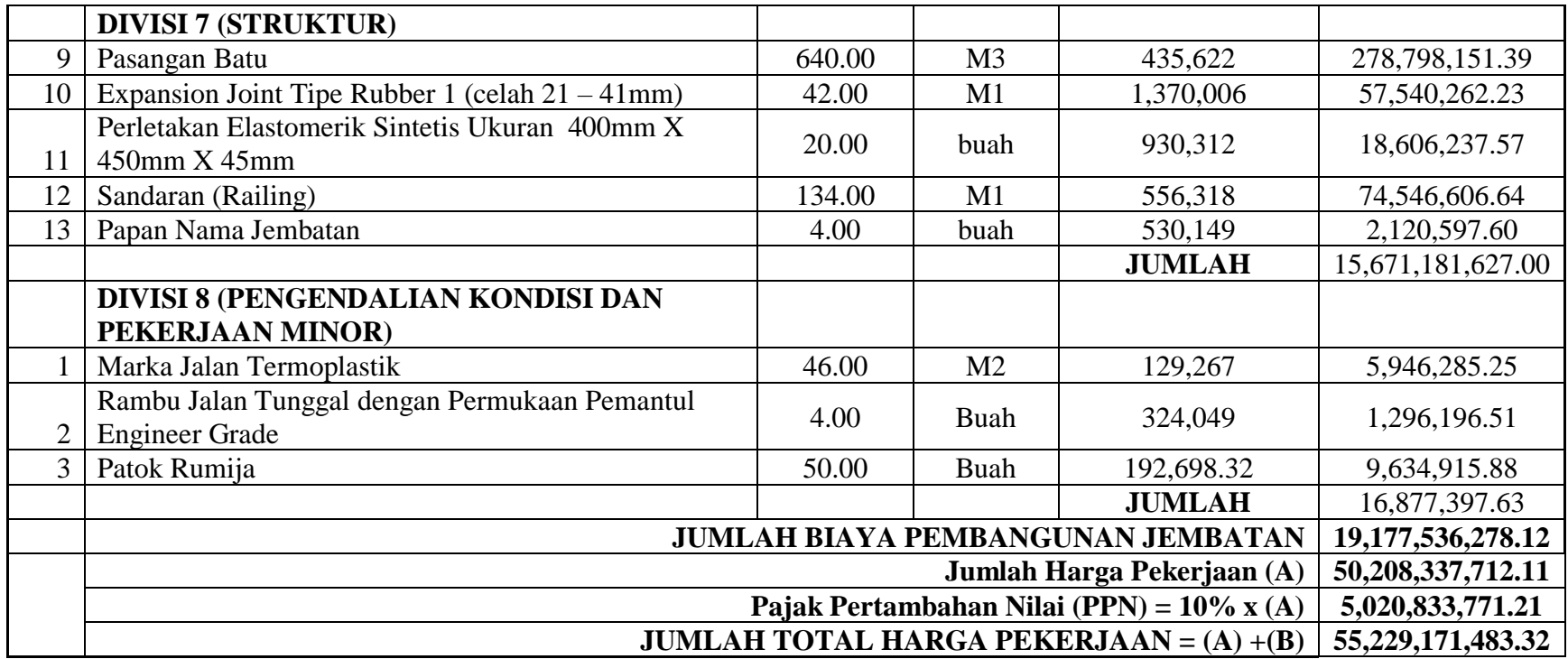

# **Lampiran 4. Jadwal Rencana Proyek Pembangunan Jalan Nasional Bugel-Galur-Poncosari Tahap 1**

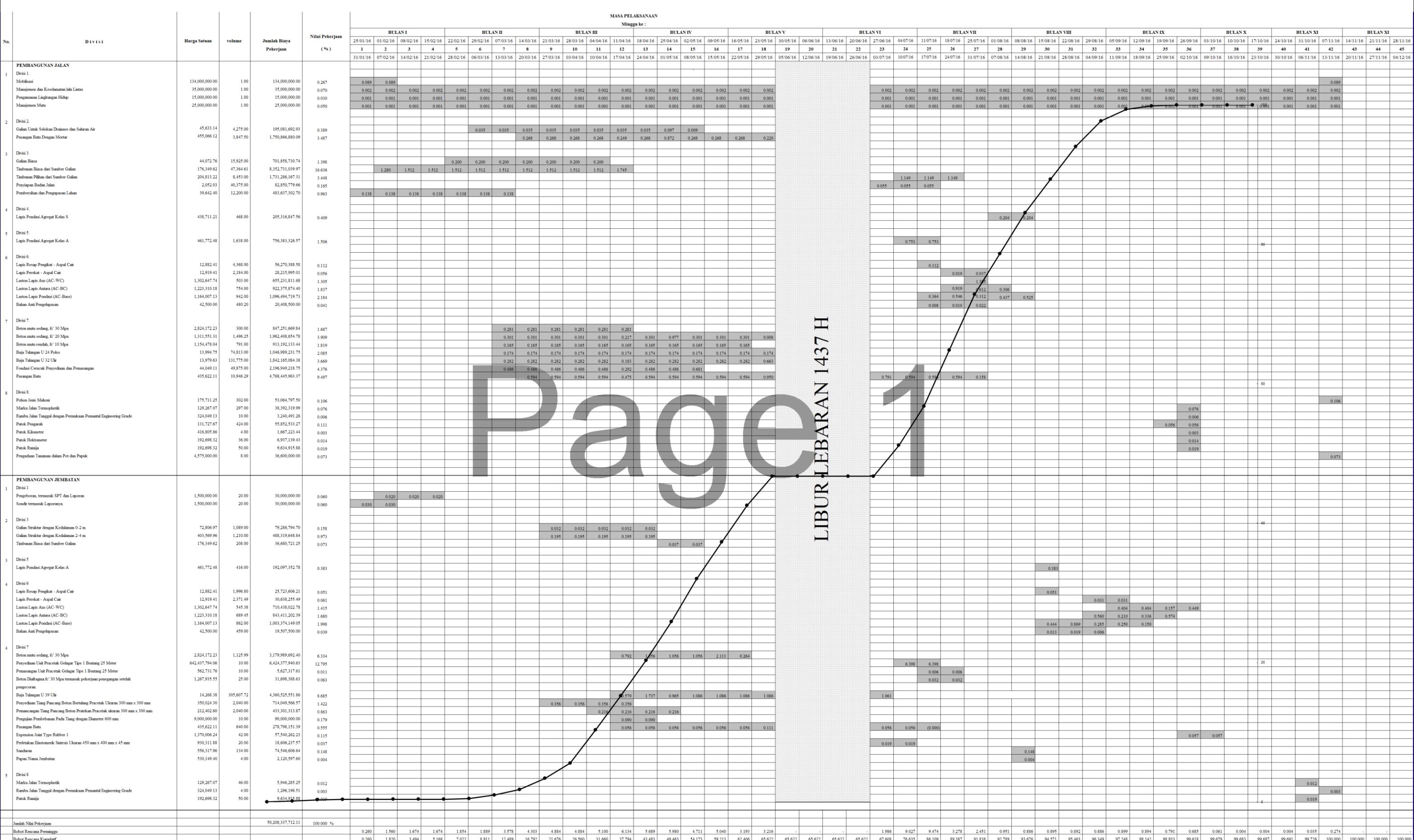

## **Lampiran 5. Data-data Yang Didapatkan Dari** *Microsoft Project* **2016**

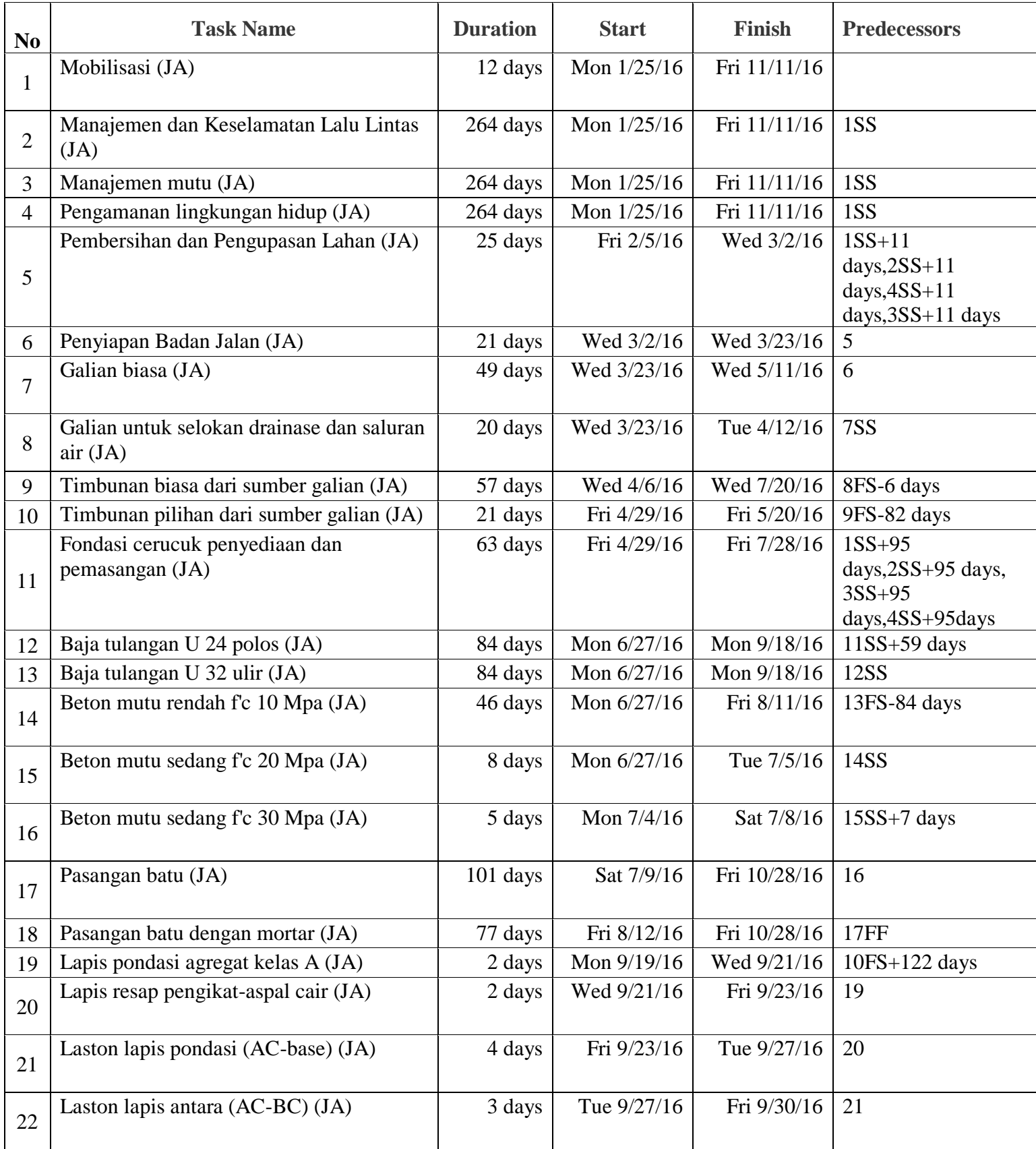
## **Lampiran 5. Data-data Yang Didapatkan Dari** *Microsoft Project* **2016**

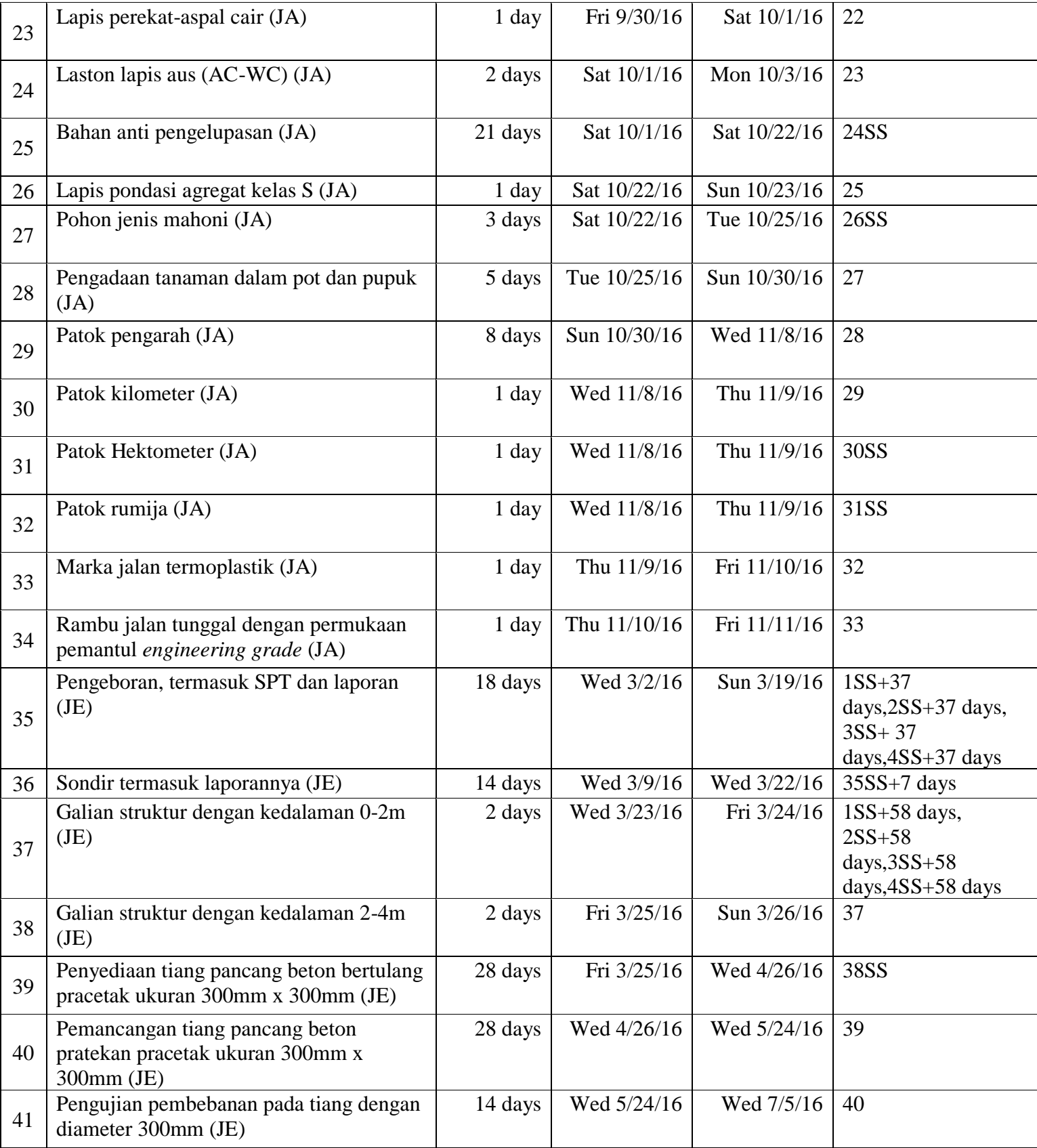

## **Lampiran 5. Data-data Yang Didapatkan Dari** *Microsoft Project* **2016**

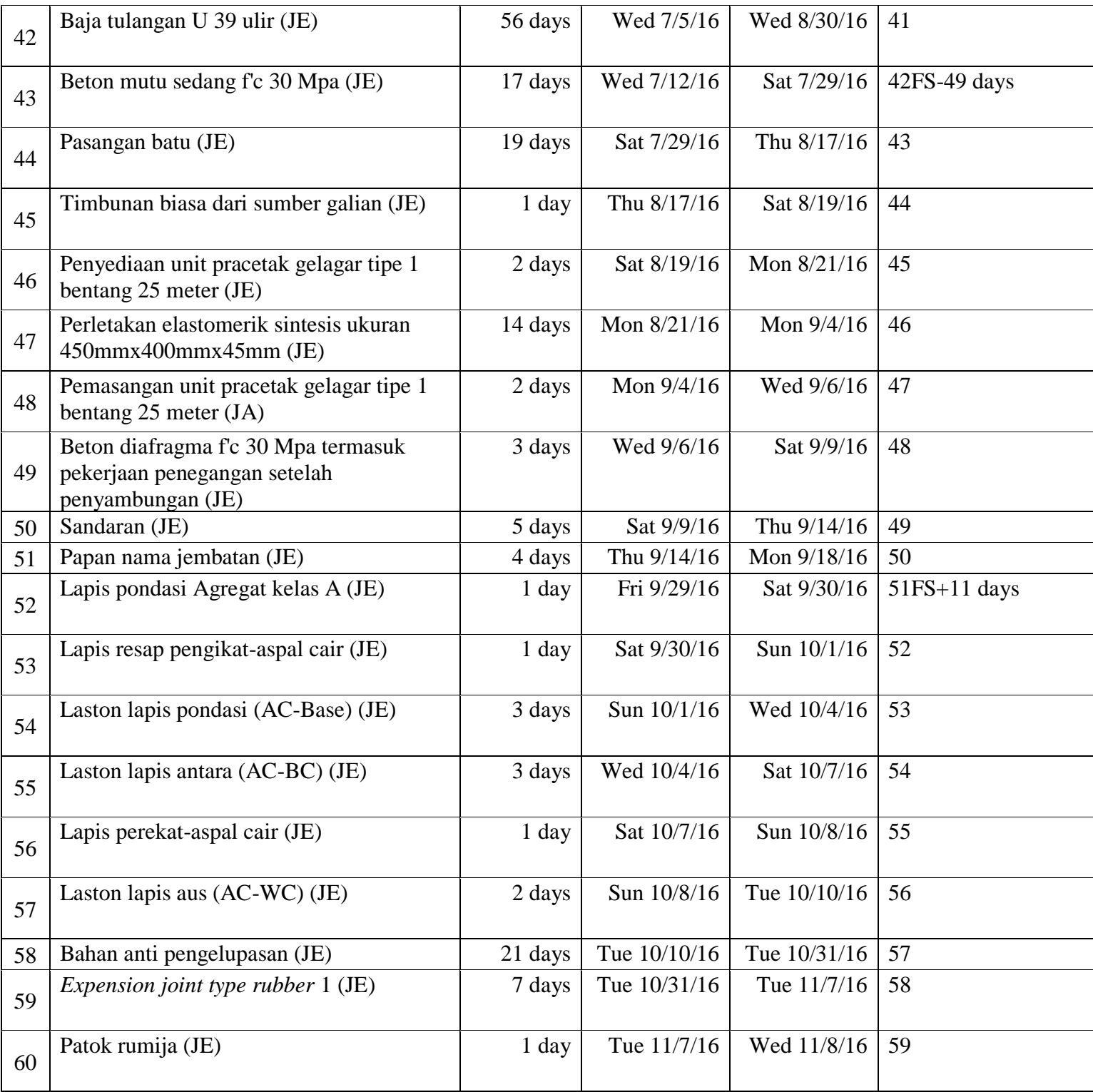

## **Lampiran 5. Data-data Yang Didapatkan Dari** *Microsoft Project* **2016**

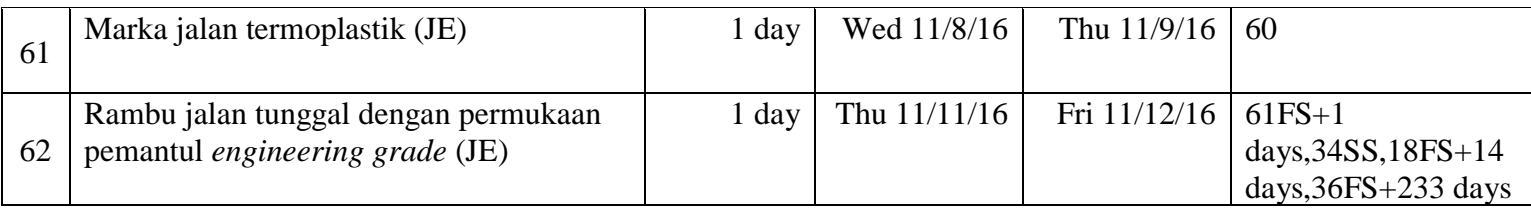

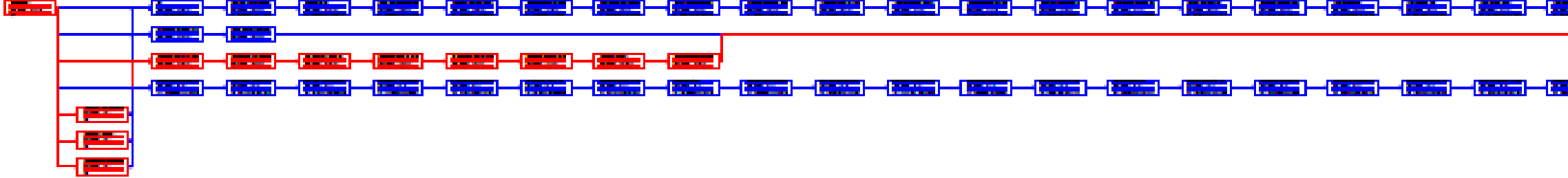

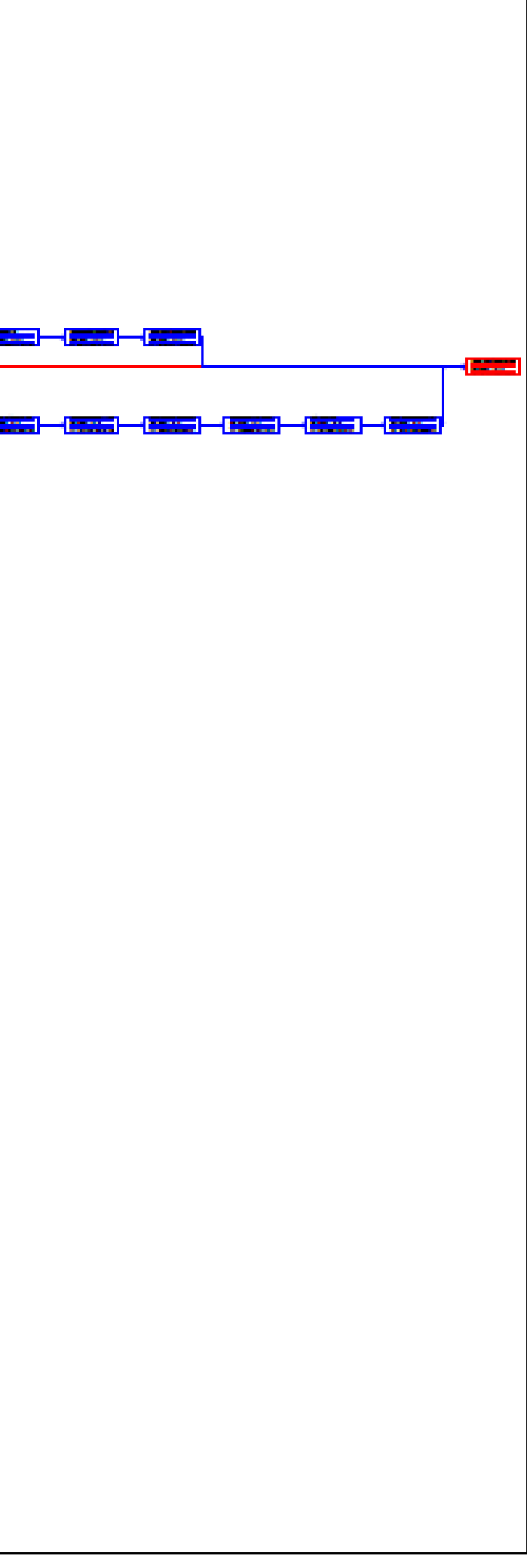